# **คู่มือผู้ใช้โน้ตบุ๊ค PC**

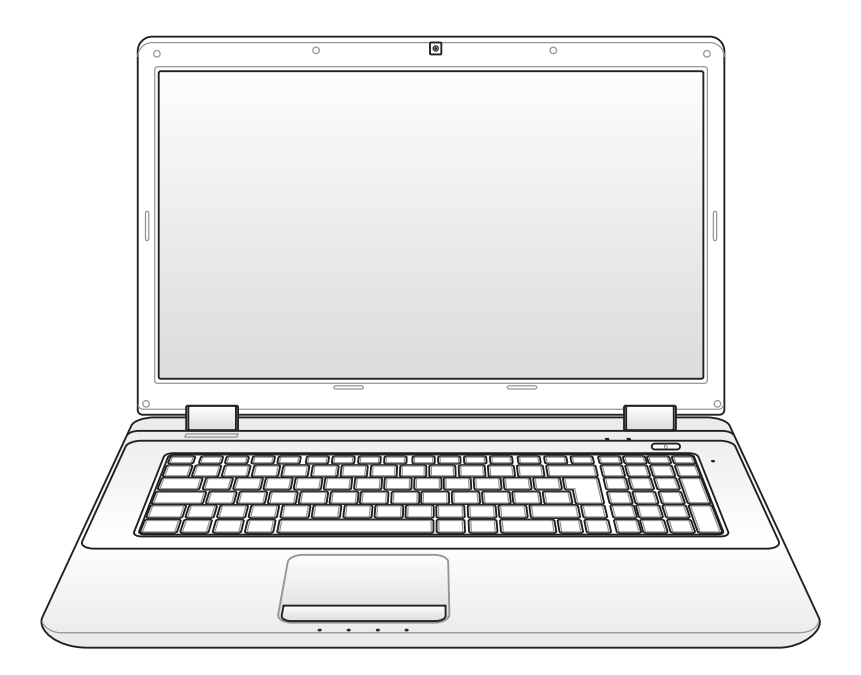

November 2009

## สารบัญ

## 1. แนะนำโน<sup>ั</sup>ตบุ๊คพีซึ

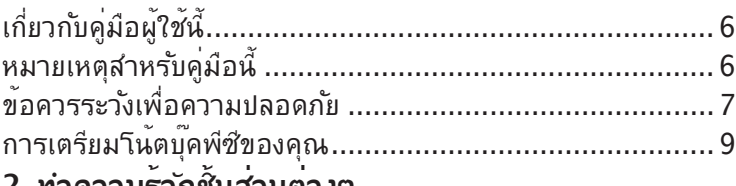

#### ี่ 2. ทำความรูจักชันสวนตางๆ

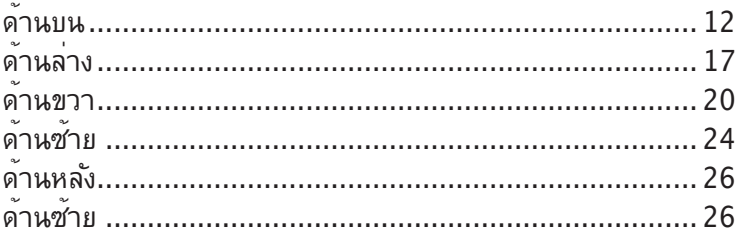

## 3. เริ่มต<sup>้</sup>นการใช้งาน

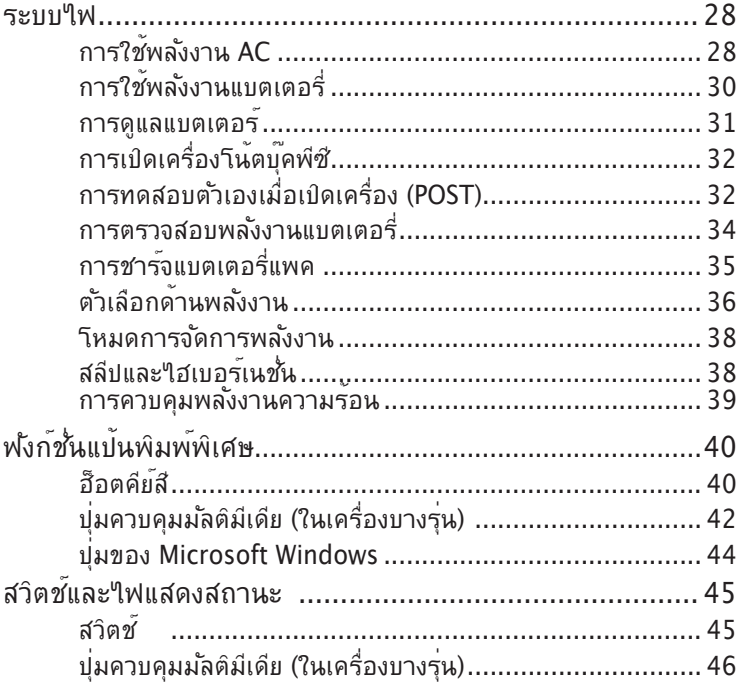

## **4. การใช้โน้ตบุ๊คพีซี**

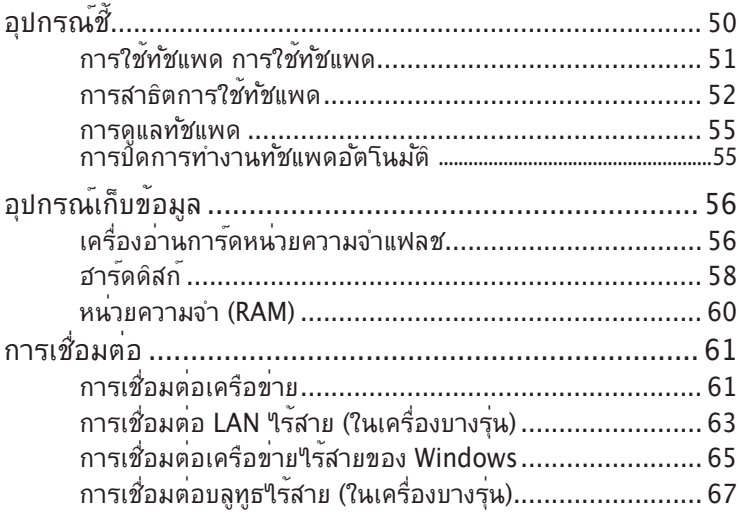

#### **ภาคผนวก**

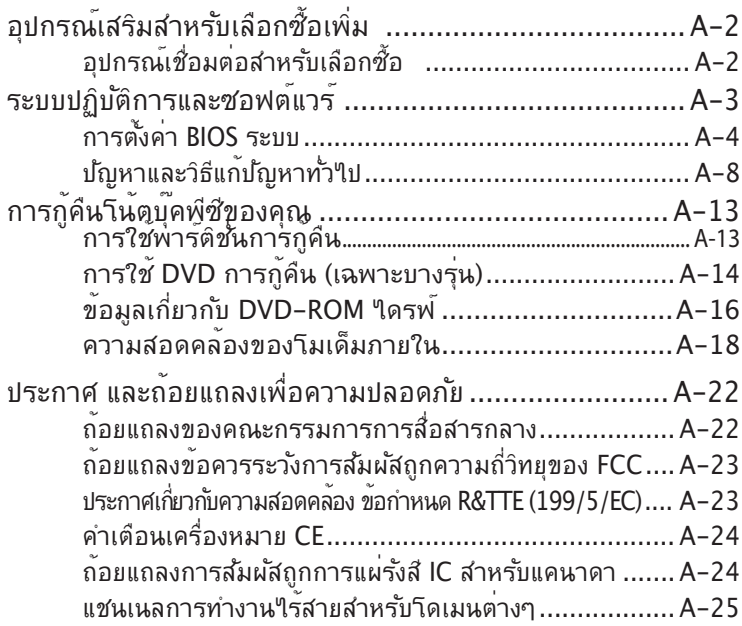

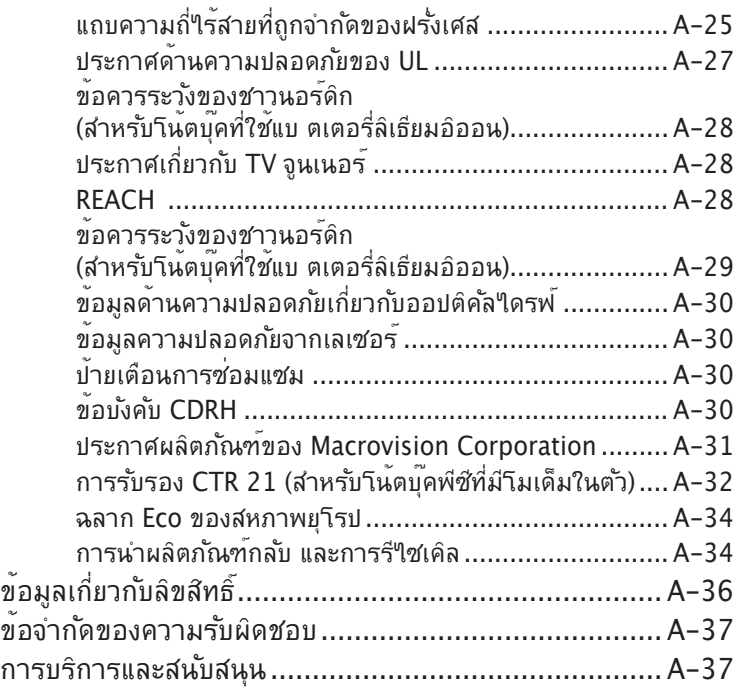

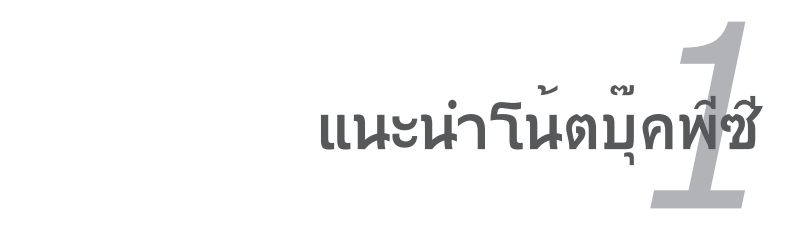

## **เกี่ยวกับคู่มือผู้ใช้นี้**

คุณกำลังอ่านคู่มือผู้ใช้โน้ตบุ๊คพีซี คู่มือผู้ใช้นี้ให้ข้อมูลเกี่ยวกับส่วนประกอบต่างๆ ในโน้ตบุ๊คพีซี และวิธีการใช้ส่วนประกอบเหล่านั้น หัวข้อต่อไปนี้เป็นเนื้อหาหลักๆ ของคู่มือผู้ใช้ฉบับนนี้

- 1. **แนะนำโน้ตบุ๊คพีซี** แนะนำเกี่ยวกับโน้ตบุ๊คพีซี และคู่มือผู้ใช้ฉบับนี้
- **2. ทำความรู้จักชิ้นส่วนต่างๆ** ให้ข้อมูลเกี่ยวกับส่วนประกอบต่างๆ ของโน้ตบุ๊คพีซี
- 3. **เริ่มต้นการใช้งาน** ให้ข้อมูลเกี่ยวกับการเริ่มต้นการใช้งานกับโน้ตบุ๊คพีซี
- 4. **การใช้โน้ตบุ๊คพีซี** ให้ข้อมูลเกี่ยวกับการใช้ส่วนประกอบต่างๆ ของโน้ตบุ๊คพีซี
- 5. **ภาคผนวก**

แนะนำคุณเกี่ยวกับอุปกรณ์เสริมที่สามารถเลือกซื้อเพิ่มเติมได ้และให้ ข้อมูลเพิ่มเติมต่างๆ

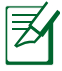

ระบบปฏิบัติการและแอปพลิเคชั่นจริงที่ให้มาพร้อมเครื่อง แตกต่างกันไปตามรุ่นและภูมิภาค อาจมีความแตกต่างระหว่างโน้ตบุ๊ค PC ของคุณและภาพที่แสดงในคู่มือฉบับนี้ โปรดยอมรับโน้ตบุ๊ค PC ของคุณว่ามีความถูกต้อง

## **หมายเหตุสำหรับคู่มือนี้**

ตลอดทั้งคู่มือฉบับนี้จะมีการใช้หมายเหตุ และคำเตือนที่แสดงเป็นตัวหนา ซึ่งคุณควรให้ความระมัดระวัง

เพื่อทำงานที่ต้องการได้อย่างสมบูรณ์และปลอดภัย หมายเหตุเหล่านี้มีค วามสำคัญในระดับที่แตกต่างกัน

ดังอธิบายด้านล่าง:

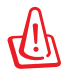

**คำเตือน**!

้ข้อมูลสำคัญซึ่งต้องใด้รับการปฏิบัติตามเพื่อการทำงานที่ปลอดภัย

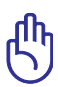

**สำคัญ**! ข้อมูลที่มีความสำคัญมาก ซึ่งต้องปฏิบัติตามเพื่อป้องกันความเสียหายต่อข้อมูล ์ชั้นส่วนต่างๆ หรือบคคลใดๆ

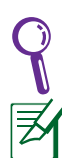

**เทคนิค**: เทคนิคและข้อมูลที่มีประโยชน์สำหรับทำงานให้สำเร็จ

**หมายเหตุ**: เทคนิคและข้อมูลสำหรับสถานการณ์พิเศษ

## **ข้อควรระวังเพื่อความปลอดภัย**

ข้อควรระวังเพื่อความปลอดภัยต่อใปนี้จะยืดอายการใช้งานโน้ตบุ๊ค PC ให้ยาวขึ้น ปฏิบัติตามข้อควรระวังและคำแนะนำในการใช้งานทั้งหมด โปรดให้บุคลากรที่มีความเชี่ยวชาญ เป็นผู้ให้บริการซ่อมเครื่อง เว้นแต่จะระบุไว้ในคู่มือฉบับนี้

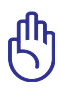

ถอดสายไฟ AC และนำแพคแบตเตอรี่ออกก่อนที่จะทำความสะอาด เช็ดโน้ตบุ๊คพีซีด้วยฟองน้ำเซลลูโลส หรือผ้าชามัวร์ที่สะอาดชุบสารละลายสำหรับทำความสะอาดที่ไม่มีฤทธิ์กัดกร่อน ้ ผสมกับน้ำอุ่นปริมาณเล็กน้อย และเช็ดความชื้นออกด้วยผ้าแห้ง

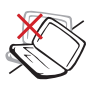

้อย่าวางบนพื้นผิวทำงานที่ใม่สม่ำเสมอ หรือใม่มั่นคง นำเครื่องไปซ่อม ถ้าตัวเครื่องได้รับความเสียหาย

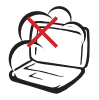

อย่าให้สัมผัสถูกสภาพแวดล้อมที่สกปรก หรือมีฝุ่นมาก อย่าใช้ในขณะที่มีแก๊สรั่ว

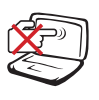

อย่ากดหรือสัมผัสหน้าจอแสดงผล อย่าวางไว้ใกล้กับสิ่งของเ ล็กๆ ที่อาจทำให้หน้าจอมีรอยขีดข่วน หรือหล่นเข้าไปในโน้ ตบคพีซี

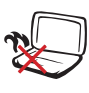

อย่าปล่อยโน้ตบุ๊คพีซีไว้บนตัก หรือส่วนใดของ ร่างกายคุณ เพื่อป้องกันความไม่สบาย หรือการ บาดเจ็บจากการสัมผัสถูกความร้อน

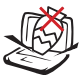

อย่าวาง หรือทำวัตถุหล่นใส่ และ อย่าใส่วัตถุแปลกปลอมใดๆ เข้าไปในโน้ตบุ๊คพีซี

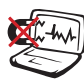

อย่าให้เครื่องสัมผัสถูกสนามแม่เหล็ก หรือสนามไฟฟ้าพลังสูง

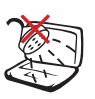

อย่าให้เครื่องสัมผัสถูก หรืออยู่ใกล้ของเหลว ฝน หรือความชื้น อย่าใช้โมเด็มระหว่างที่เกิดพายุฝนฟ้าคะนอง

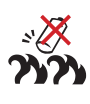

คาเตอนความปลอดภยเกยวกบแบตเตอร<sub>ู้</sub> ื่อย่าทิ้งแบตเตอร์ลงในใฟ อย่าลีดวงจรหน้าสัมผสต่างๆ อย่าถอดชิ้นส่วนแบตเตอรี่

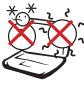

อุณหฏิมทบลอดภย: คุณควรใช โน้ตบุ๊คพีซีเฉพาะในสภาพแวดล้อมที่มีอุณหภูมิอยู่ระหว่าง 10˚C (50˚F) ถึง 35˚C (95˚F)

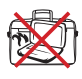

อย่าถือ หรือปกคลุมโน้ตบุ๊คพีซีในขณะ ที่เปิดเครื่องอยู่ด้วยวัสดุใดๆ เนื่องจาก จะทำให้การระบายอากาศลดลง เช่น การใส่ไว้ในกระเป๋าถือ

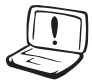

อย่าใช้สายไฟ, อุปกรณ์เสริม หรืออุปกรณ์ต่อพ่วงอื่นที่เสียหาย

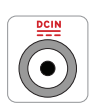

พลังงานใฟพ้าขาเข้า: ดูจากฉลากระดับพลังงานใพพาที่ด้านใต้ของโน้ตบุคพีซี และให้แน่ใจว่าอะแดปเตอร์เพาเวอร์ของ คุณสอดคล้องกับระดับพลังงานดังกล่าว

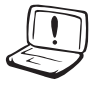

อย่าใช้ตัวทำละลายที่มีฤทธิ์เข้มข้น เช่น ธินเนอร์, เบนซิน หรือสารเคมีอื่นบนผิวผลิตภัณฑ์ หรือในบริเวณใกล้เคียง

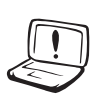

การติดตั้งแบตเตอรี่อย่างไม่ถูกต้องอาจเป็นสาเหตุให้เกิดการ ระเบิด

และทำให้โน้ตบุ๊ค PC เสียหายได้

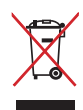

อย่าทิ้งโน้ตบุ๊คพีซีปะปนกับของเสียจากภายในบ้าน ตรวจ ผลิตภัณฑ์นี้ได้รับการออกแบบเพื่อให้นำชิ้นส่วนต่างๆ มาใช้ซ้ำ ∎้ และรีใชเคิลใด้อย่างเหมาะสม สัญลักษณ์ถังขยะติดล้อที่มีเครื่องหมายกากบาท เป็นการระบุว่าไม่ควรทิ้งผลิตภัณฑ์ (อุปกรณ์ไฟฟ้า, อิเล็กทรอนิกส์ และแบตเตอรี่เหรียญที่มีส่วนประกอบของปรอท) ปะปนไปกับของเสียทั่วไปจากภายในบ้าน สอบกฏข้อบังคับในการทิ้งผลิตภัณฑ์อิเล็กทรอนิกส์

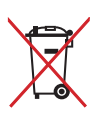

อย่าทิ้งแบตเตอรี่ปะปนกับของเสียทั่วไปภายในบ้าน สัญลักษณ์ถังขยะติดลอทมเครื่องหมายกากบาท เปนการระบุวาใม่ควรทงผลตภณฑปะปนใปกบของเสียทั่วไป จากภายในบ้าน

## **การเตรียมโน้ตบุ๊คพีซีของคุณ**

นี่เป็นเพียงขั้นตอนอย่างรวดเร็วในการใช้โน้ตบุ๊ค PC ของคุณเท่านั้น

#### **ติดตั้งแบตเตอรี่แพค**

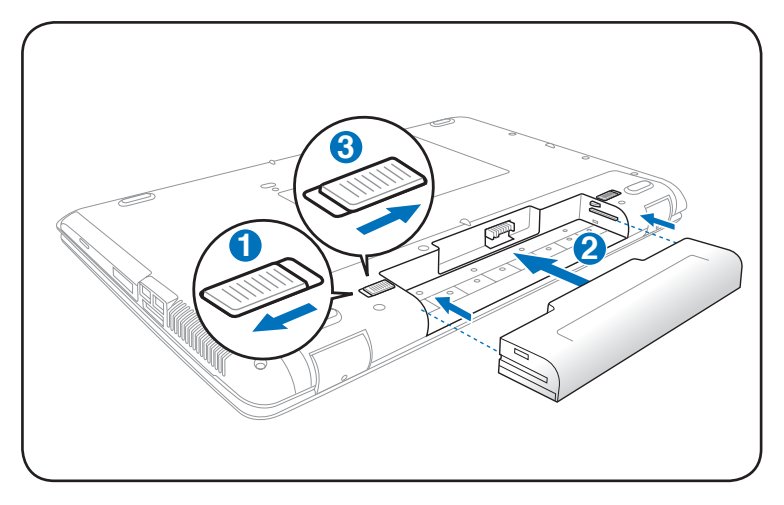

**เชื่อมต่ออะแดปเตอร์ไฟ AC**

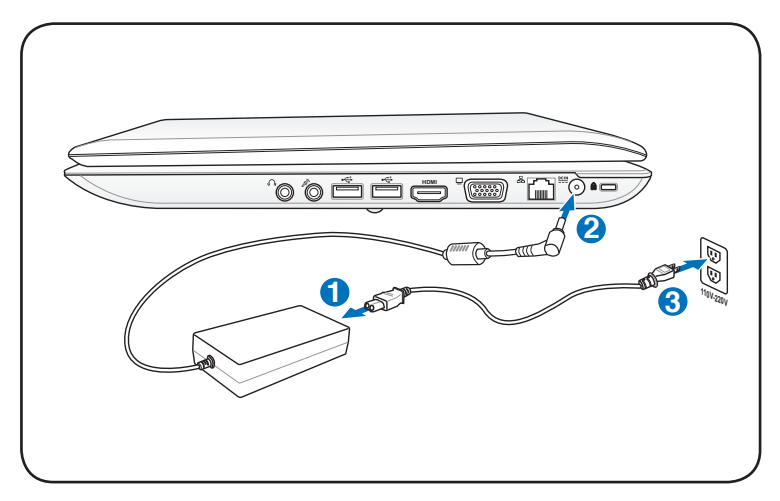

#### **การเปิดจอแสดงผล LCD**

- 1. ยกจอแสดงผลขึ้นด้วยนิ้วหัวแม่มือของคุณด้วยความระมัดระวัง
- 2. ค่อยๆ เอียงจอแสดงผลไปข้างหน้าหรือข้างหลัง ไปยังมุมการรับชมที่สะดวกสบาย

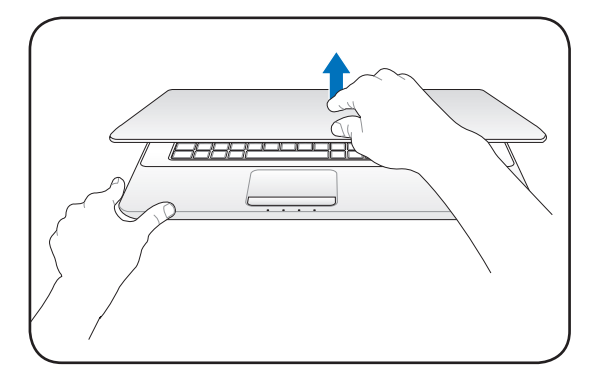

#### **การเปิดเครื่อง**

- 1. ผลักและปล่อยปุ่มเพาเวอร์ที่อยู่ข้างใต้จอแสดงผล LCD
- 2. ใช้ [Fn]+[F5] หรือ [Fn]+[F6] เพื่อปรับความสว่าง LCD

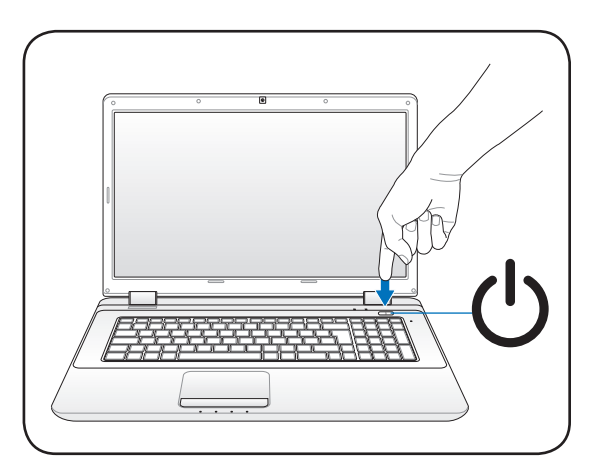

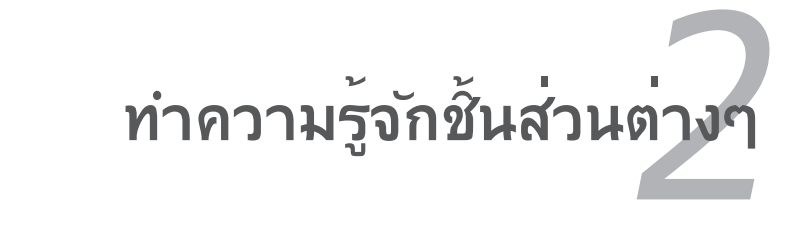

## **ด้านบน**

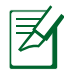

แป้นพิมพ์จะแตกต่างกันไปตามภูมิภาค

**รุ่น 14"** 

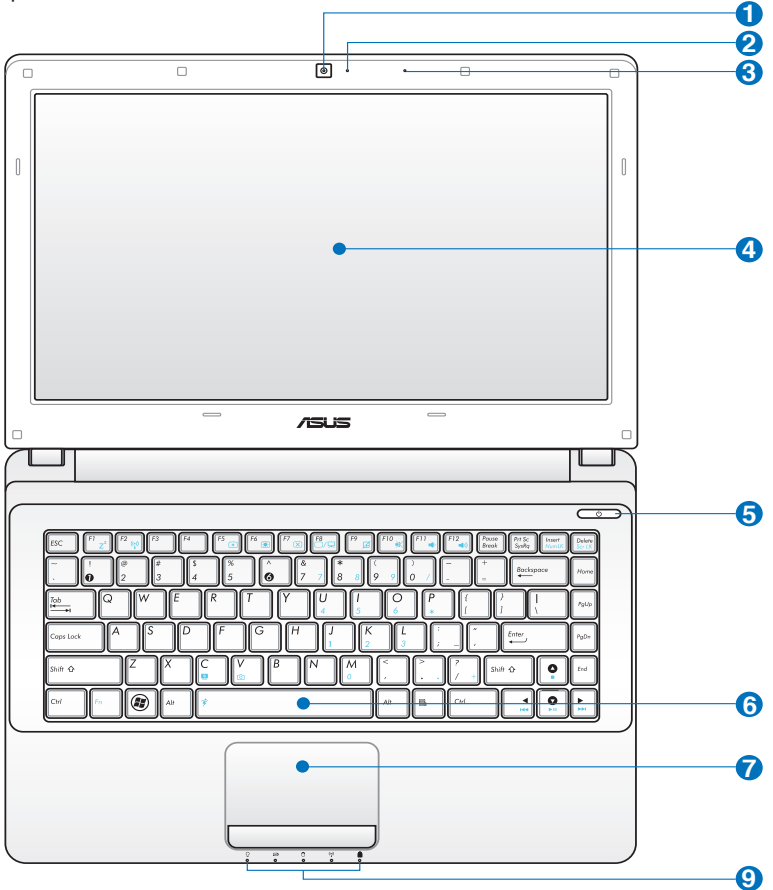

**รุ่น 15.6"/16"** 

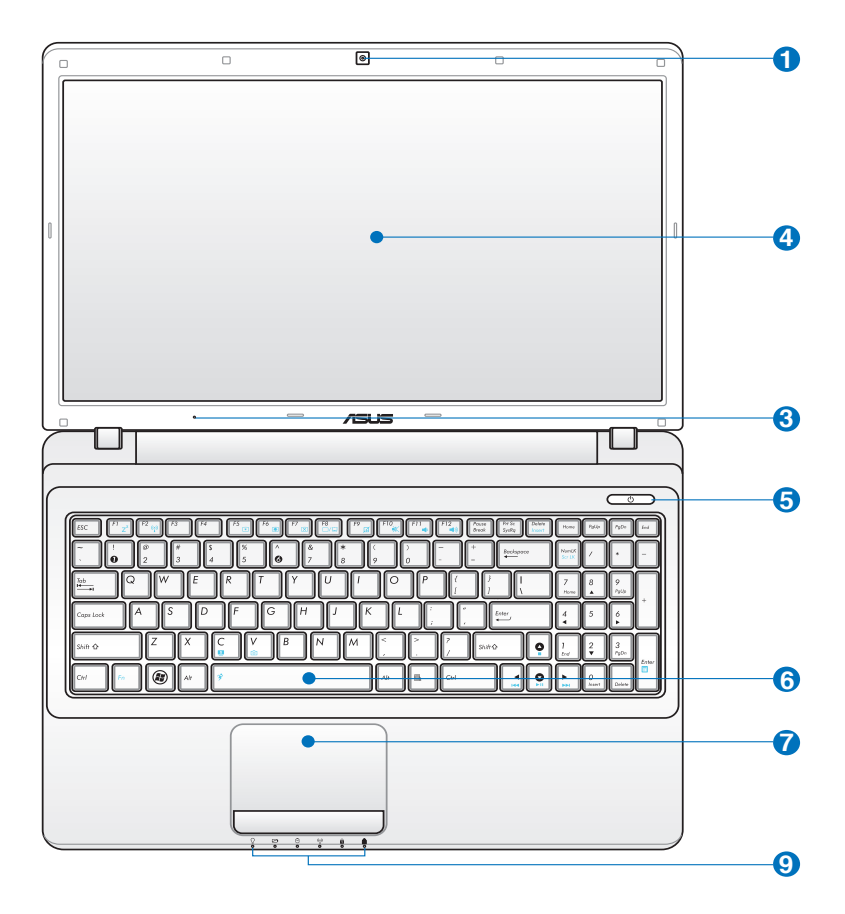

**รุ่น 17.3"** 

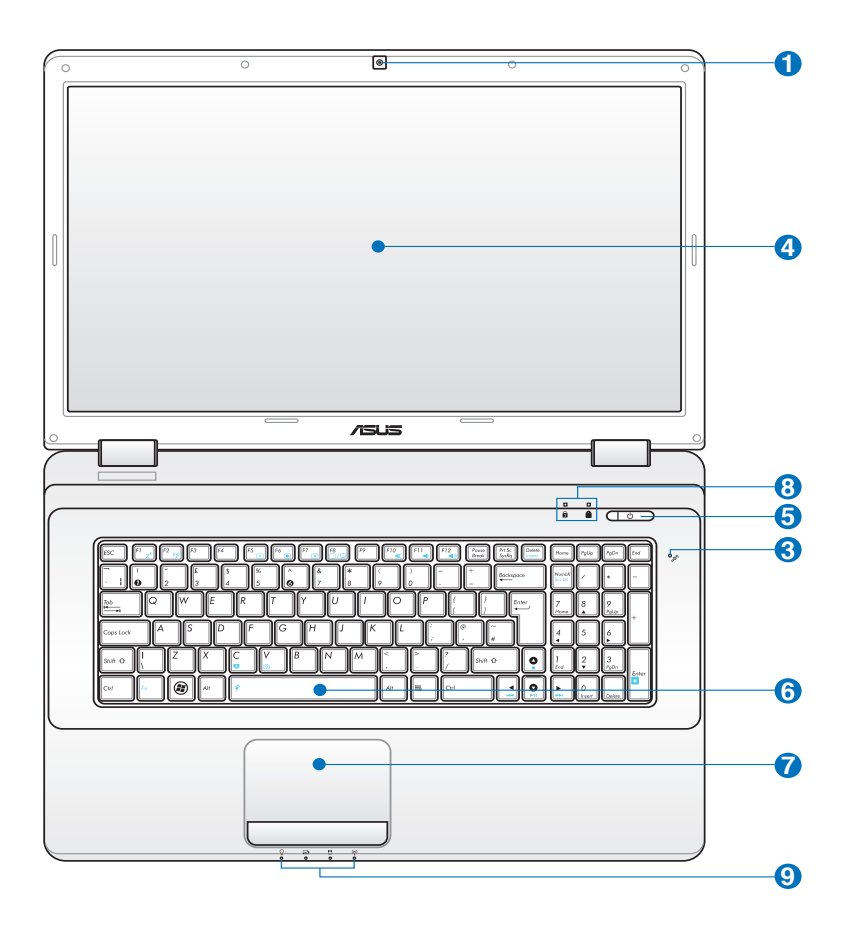

#### **กล้อง (เฉพาะบางรุ่น) 1**

กล้องในตัว ใช้ในการถ่ายภาพ หรือบันทึกวิดีโอ คุณสามารถใช้กล้องกับการประชุม ทาง วีดีโอ และแอปพลิเคชั่นแบบอินเตอร์แอกทีฟอื่นได้

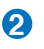

#### **ตัวแสดงสถานะกล้อง 2**

ตัวแสดงสถานะกล้องจะแสดงเมื่อกำลังใช้งานกล้องในตัว

#### **ไมโครโฟน (ในตัว) 3**

ไมโครโฟนโมโนในตัว สามารถใช้ในการประชุมทางวิดีโอ การบรรยายด้วยเสียง หรือการอัดเสียงแบบ ง่ายๆ ได้

#### **หน้าจอแสดงผล 4**

โน้ตบุ๊คพีซีใช้จอแอกทีฟแมทริกซ์ TFT LCD ซึ่งให้การรับ ชมที่ดีเยี่ยม เหมือนกับจอ ภาพ สำหรับเครื่องเดสก์ทอป จอ LCD ใม่มีการแผ่รังสี หรือการกะพริบซึ่งใม่ เหมือนกับจอภาพบนเครื่องเดสก์ทอปแบบ ดั้งเดิม ดังนั้น คุณจะสบายตามากขึ้นใช้ผ้า นุ่มโดยไม่ต้องใช้สารเคมีใดๆ (ถ้าจำเป็นให้ใช้น้ำเปล่า) เพื่อทำความสะอาดหน้าจอ แสดงผล

#### **5 (') สวิต**ช์เพาเวอร

สวิตช์เพาเวอร์ ใช้สำหรับ เปิด และ ปิด โน้ตบุ๊ค PC และกู้คืนจากสถานะ STD ใช้สวิตช์หนึ่งครั้ง เพื่อเปิด และหนึ่งครั้งเพื่อปิดเครื่องโน้ตบุ๊ค PC สวิตช์เพาเวอร์ ทำงานเฉพาะเมื่อหน้าจอแสดงผลเปิดอยู่

#### **แป้นพิมพ์ 6**

แป้นพิมพ์ขนาดใหญ่มาตรฐานพร้อมน้ำหนักปุ่มที่สะดวกสบ าย (ความลึกซึ่งปุ่มจะถูกกด) และที่พักฝ่ามือ สำหรับมือทั้งสองข้าง ปุ่มฟังก์ชั่น WindowsTM 2 ปุ่ม เพื่อช่วยในการเคลื่อนที่อย่างง่ายดายในระบบ ปฏิบัติการ WindowsTM

### ั⁄)  $\Box$  ท*ั*ชแพดและปุ่มตางๆ

ทัชแพดพร้อมกับปุ่มกด คืออุปกรณ์การชี้ที่ทำงานเหมือนกับ เมาส์บนเครื่องเดสก์ทอป มีฟังก์ชั่นการเลื่อนที่ควบคุมด้วยซ อฟต์แวร์ให้ หลังจากที่ติดตั้งยูทิลิตี้ที่ให้มาพร้อมกับทัชแพด เพื่อให้การเคลื่อนที่ใน Windows หรือการท่องเว็บทำได้ง่า ยขึ้น

## **ไฟแสดงสถานะ (ด้านบน) 8**

ตัวแสดงสถานะแสดงถึงสภาพการทำงานต่างๆ ของฮาร์ดแว ร์/ซอฟต์แวร์ ดูรายละเอียด ของตัวแสดง สถานะในส่วนที่ 3

#### **9 14 ใ**ฟแสดงสถานะ (ดานหนา)

ตัวแสดงสถานะแสดงถึงสภาพการทำงานต่างๆ ของฮาร์ดแว ร์/ซอฟต์แวร์ ดูรายละเอียด ของตัวแสดง สถานะในส่วนที่ 3

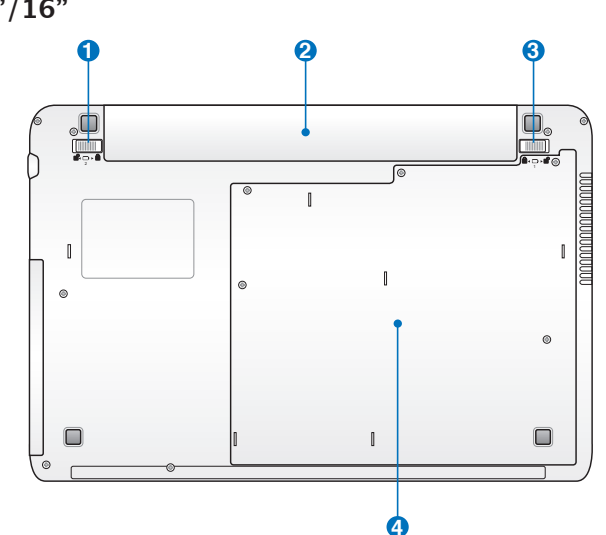

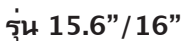

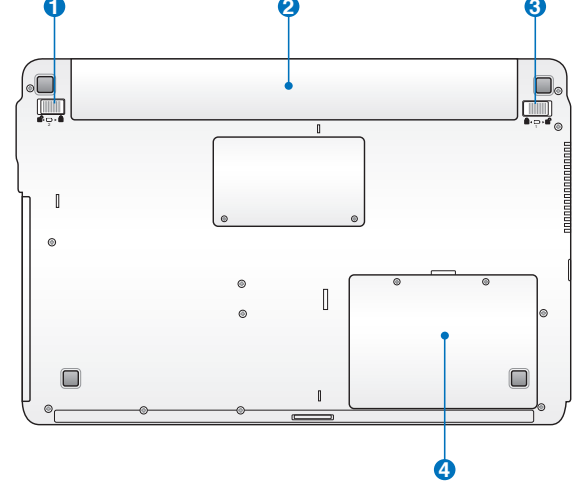

**รุ่น 14"** 

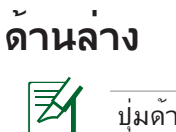

ปุ่มด้านล่างอาจมีลักษณะแตกต่างกัน ขึ้นอยู่กับรุ่น

ขนาดของแบตเตอรี่แพคจะแตกต่างกันในเครื่องแต่ละรุ่น

#### **รุ่น 17.3"**

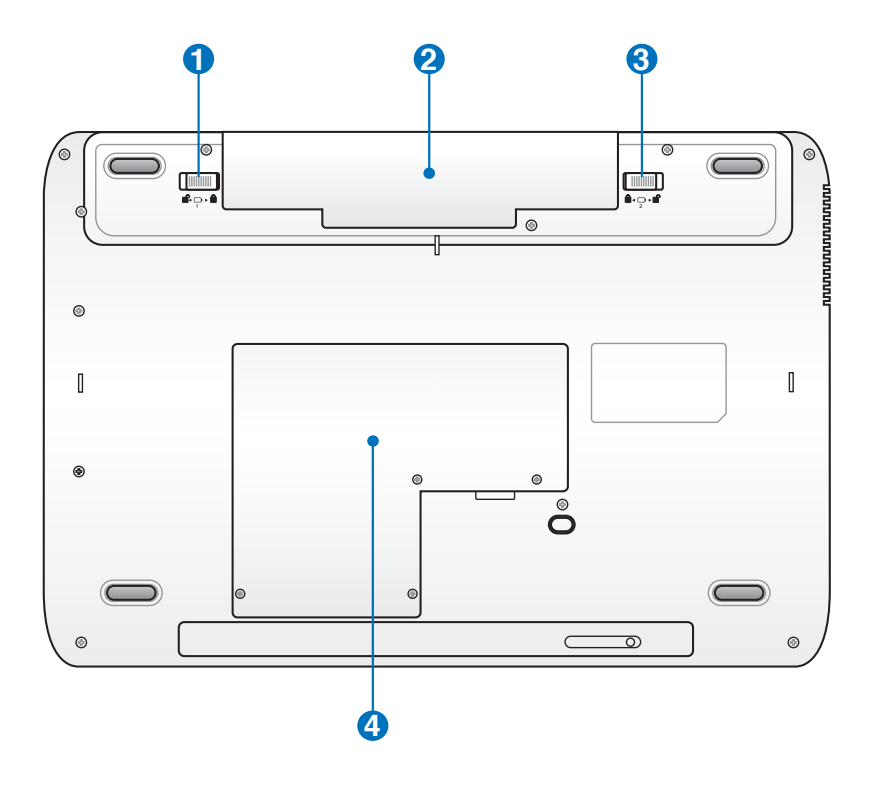

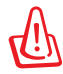

คำเตือน! ด้านล่างของโน้ตบุ๊คพีซีสามารถมีความร้อนเพิ่มขึ้นได้ อย่างมาก ใช้ความระมัดระวัง เมื่อจับโน้ตบุ๊คพีซีในระหว่างที่กำลังทำงาน หรือเพิ่งใช้งานเสร็จ อุณหภูมิที่สูงเป็นเรื่องปกติ ระหว่างการชาร์จหรือการทำงาน อย่าใช้เครื่องบนพื้นผิวที่อ่อนนุ่ม เช่น เตยง หรือโซฟา ซึ่ง อาจปุดกนุทางระบายอากาศ อย่าวางโน้ตบุ๊คพีซีบนตักหรือส่วนอื่นๆ ของร่างกายของคุณ เพื่อหลีกเลียงการบาดเจบเนื่องจากความร้อน

#### **แบตเตอรี่ล็อค - สปริง 1**

แบตเตอรี่ล็อคแบบสปริงใช้เพื่อยึดแบตเตอรี่แพคให้แน่นหนา เมื่อใส่แบตเตอรี่แพคแล้ว แบตเตอรี่จะถูกล็อคโดยอัตโนมัติ ในการนำแบตเตอรี่แพคออก สปริงล็อคต้องอยู่ในตำแหน่ง ปลดล็อค

#### **แบตเตอรี่แพค 2**

แบตเตอรี่แพคจะถูกชาร์จโดยอัตโนมัติเมื่อเชื่อมต่อเข้ากับแ หล่งจ่ายไฟ AC และจะให้ ีพลังงานแก่โน้ตบุ๊คพีซีเมื่อใม่ใด้เชื่อมต่อกับแหล่งจ่ายใฟ AC ลักษณะเช่นนี้ช่วย ให้สามารถ ใช้งานเครื่อง ได้ในระหว่างที่กำลังย้ายสถานที่ชั่วคราว ระยะเวลาการทำง านของ แบตเตอรี่ เตอร ี่ขึ้นอยู่กับการใช้งาน และขอมูลจาเพาะลาหรบานตบุคพชน ไม่สามารถถอดชิ้นส่วน แบตเ แบตเตอรี่ ี่แพคได้ และต้องซื้อมาทั้งก้อน

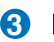

#### **แบตเตอรี่แพค 3**

แบตเตอรี่ล็อคแบบแมนนวลใช้เพื่อยึดแบตเตอรี่แพคให้แน่น หนาเลื่อนแบตเตอรี่ล็อคไป ยังตำแหน่งปลด ล็อค เพื่อใส่หรือถอดแบตเตอรี่แพคเลื่อนแ มนนวลล็อคไปยังตำแหน่งล็อค หลังจากที่ใส่แบตเตอรี่แพค เรียบร้อยแล้ว

## ี **4** ■ ช่องใส่ฮารดดิสก

ฮาร์ดดิสก์ถูกยึดอยู่ในช่องใส่ สำหรับข้อมูลเกี่ยวกับการอัพเ กรดฮาร์ดดิสก์สำหรับโน้ตบุ๊คพีซีของคุณ ้<br>- โปรดเยี่ยมชมศูนย์บริการที่ใดรับการแต่งตั้ง หรือร้านค้าปลีก ซื้อเฉพาะฮาร์ดดิสก์จากร้านค้าที่ได้รับการแต่งตั้งของโน้ตบุ๊ คพีซีนี้ เพื่อให้มั่นใจถึงความเข้ากันได้ และความเชื่อถือได้ที่สูงสุด

## **ด้านขวา**

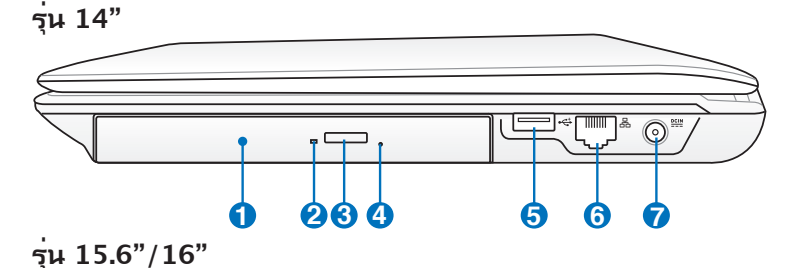

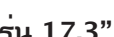

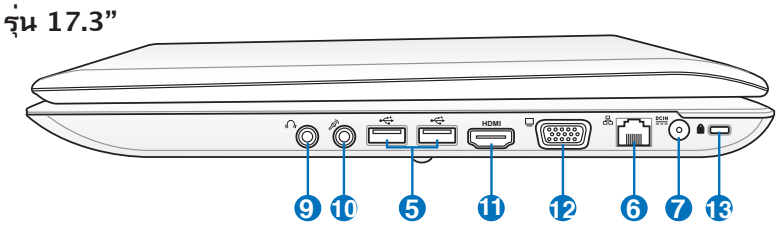

**1 2 3 4 5 8 6 7**

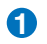

**2**

#### **ออปติคัลไดรฟ์**

โน้ตบุ๊คพีซีมีหลากหลายรุ่น ซึ่งแต่ละรุ่นก็มีออปติคัลไดรฟ์ที่แตกต่างกัน ออปติคัลไดรฟ์ของโน้ตบุ๊คพีซีอาจสนับ-สนุนการทำงานของคอมแพคดิสก์ (CD) และ/หรือดิจิตอลวิดีโอดิสก์ (DVD) และอาจมีความสามารถในการบันทึก (R) หรือเขียนซ้ำ (RW) ได้ด้วย สำหรับรายละเอียดของแต่ละรุ่น ให้ดูข้อมูล จำเพาะด้านการตลาด

#### **ไฟแสดงสถานะการทำงานของออปติคัลไดรฟ์ (ตำแหน่งแตกต่างกันในแต่ละรุ่น)**

ไฟแสดงสถานะกิจกรรมของออปติคัลไดรฟ์แสดงขึ้นเมื่อข้อ มูลกำลังถูกถ่ายโอนโดยออปติคัลไดรฟ์ ไฟแสดงสถานะนี้จ ะสว่าง ตามอัตราส่วนขนาดของข้อมูลที่มีการถ่ายโอน

m - C

#### **ปุ่มดีดออกอิเล็กทรอนิกส์ของออปติคัลไดรฟ์ 3**

ถาดคายออปติคอลไดรฟ์มีปุ่มคายแผ่นสำหรับเปิดถาด คุณสามารถคายถาดออปติคอลไดรฟ์ด้วยเครื่องเล่นซอฟ ต์แวร์ใดๆ หรือโดยคลิกขวาที่ออปติคอลไดรฟ์ในหน้าต่าง "Computer" (คอมพิวเตอร์) และเลือก Eject (คายแผ่น)

#### **ปุ่มดีดออกฉุกเฉินของออปติคัลไดรฟ์ (ตำแหน่งแตกต่างกันในแต่ละรุ่น)**

ปุ่มดีดออกแบบฉุกเฉิน ใช้เพื่อดีดถาดของออปติคัลไดรฟ์ออ กในกรณีที่ปุ่มดีดออกแบบอิเล็กทรอนิกส์ไม่ทำงาน อย่าใช้ปุ่มดีดออกแบบฉุกเฉินแทนการใช้งานปุ่มดีดออกแบบ อิเล็กทรอนิกส์

### ี<mark>5</mark> ั พอรต USB (2.0)

**4**

ยูนิเวอร*์*แซลซีเรียลบัส นั้นใช้งานร่วมกันใด้ก*ั*บอุปกรณ์ USB 2.0 หรือ USB 1.1 เช่น แป้นพิมพ์, อุปกรณ์ชี้, กล้อง, ฮาร์ดดิสก์, เครื่องพิมพ์ และสแกนเนอร์ที่เชื่อมต่อแบบอนุกรม โดยมีความเร็วสูงถึง 12Mbits/วินาที (USB 1.1) และ480Mbits/วินาที (USB 2.0) USB ช่วยให้อุปกรณ์หลายอย่างทำงานพร้อมกันได้บนคอมพิวเ ตอร์เครื่องเดียว โดยอุปกรณ์ต่อพ่วงต่างๆ เช่น แป้นพิมพ์ USB และจอภาพ รุ่นใหม่บางเครื่อง จะทำงานเป็นไซต์หรือฮั บแบบพลักอินเพิ่มเติม USB สนับสนุนคุณสมบัติ ฮ็อตสว็อปของอุปกรณ์ต่างๆ ซึ่งคุณสามารถเสียบ หรือถอดอุปกรณ์ออกโดยไม่ต้องเริ่มต้น คอมพิวเตอร์ใหม่

#### **6 พอร์ต LAN**

พอร์ต LAN RJ-45 ที่มี 8 พินนั้นใหญ่กว่าพอร์ตโมเด็ม RJ−11 และสนบสนุนสาย เคเบลอเธอรเนตมาตรฐาน สาหรบเชื่อมต่อใบยงเครือข่ายแลน ขวต่อในตัว ช่วยให ใช้งานได้สะดวกโดยไม่ต้องใช้อะแดปเตอร์เพิ่มเติมใดๆ

#### **7 <u>คน</u> พลังงาน (DC) เขา**

อะแดปเตอร์พลังงานที่ให้มา แปลงพลังงาน AC ไปเป็นพลังง าน DC สำหรับใช้กับแจ็คนี้ พลัง งานที่ ี่จ่ายผ่านแจ็คนี้ให้พลั งงานแก่โน้ตบุ๊คพีซี และชาร์จแบตเตอรี่แพคภายในเพื่อป้อง กันความเสียหายที่จะเกิดกับโน้ตบุ๊คพีซี และแบตเตอรี่แพค ใ ห้ใช้อะแดปเตอร์พลังงานที่ให้มาเสมอ

L!

อะแดปเตอร์อาจอุ่นหรือร้อนขึ้นในขณะที่ใช้งาน ้ ให้แน่ใจว่าไม่มีอะไรปกคลุมอะแดปเตอร์ ้ และวางให้ห่างจากร่างกายของคุณ

#### **สล็อตหน่วยความจำแฟลช 8**

โดยปกติคุณต้องซื้อเครื่องอ่านการ์ดหน่วยความจำภายนอก แยกต่างหากเพื่อให้ สามารถใช้การ์ดหน่วย ความจำจากอุป กรณ์ต่างๆ เช่น กล้องดิจิตอล, เครื่องเล่น MP3, โทรศัพท์มื อถือ และ PDA โน้ตบุ๊คพีซีนี้มี

ีเครื่องอ่านการ์ดหน่วยความจำความเร็ว สูงในตัวซึ่งสามารถอ่านและเขียนการ์ดหน่วยความจำแฟลช ได้หลายอย่างตามที่จะมีการอธิบาย ในคู่มือฉบับนี้

### ี**9 ( )** แจ็คเอาตพุตหูฟัง

แจ็คหูฟังสเตอริโอ (1/8 นิ้ว) ใช้เพื่อเชื่อมต่อสัญญาณเสียง ้ออกของโน้ตบ<sup>ุ๊</sup>คพีซีใปยังลำโพงที่ มีแอมปลิฟายขับ หรือห<sub>ู</sub>ฟัง การใช้แจ็คนี้จะเป็นการปิดการทำงานลำโพงในตัวโดยอัตโนมัติ

### **10 ∂** แจ็คใมโครโฟนเขา

คุณสามารถใช้แจ็คไมโครโฟนโมโน (1/8 นิ้ว) เพื่อเชื่อมต่ อไมโครโฟนภายนอก หรือสัญญาณ เสียงภายนอกจากแหล่งกำเนิดเสียงอื่นได้ การใช้แจ็คนี้จะเป็ นการปิดการทำงานไมโครโฟนใน ตัวโดยอัตโนมัติ ใช้คุณสมบัตินี้สำหรับการประชุมทางวิดีโอ การบรรยายด้วยเสียง หรือการ

#### $\mathbf{U}$  <sup>HDMI</sup> พอรต HDMI

HDMI (High-Definition Multimedia Interface) เป็นอินเทอร์เฟซภาพและเสียง แบบดิจิตอลที่ไม่มีการบีบขนาดที่ประกอบด้วยทั้งแหล่งสัญญ าณภาพและเสียง เช่น เซ็ตทอปบ็อกซ์, เครื่องเล่น DVD, ตัว รับ A/V, จอภาพและเสียง เช่น โทรทัศน์แบบดิจิตอล (DTV) สนับสนุนภาพวิดีโอความละเอียดสูงมาตรฐาน รวมถึง ระบ บเสียงแบบมัลติแชนเนลในสายเคเบิลเส้นเดียว พอร์ตนี้จะส่งสัญญาณมาตรฐาน ATSC HDTV ทั้งหมด รวมทั้งสนับสนุนสัญญาณเสียงดิจิตอลแบบ 8 แชนเนล พร้อมแบนด์วิดธ์เพื่อรองรับการพัฒนาและข้อกำหนดใหม่ๆ ในอนาคต

#### **เอาต์พุตจอแสดงผล (จอภาพ) 12**

พอร์ตจอภาพ D-sub 15 พิน สนับสนุนอุปกรณ์แสดงผล VGA มาตรฐาน เช่น จอภาพ หรือ โปรเจ็กเตอร์ เพื่อให้รับชมภาพบนจอแสดงผลภายนอกที่มีขนาดใหญ่ขึ้นได้

## **พอร์ตล็อค Kensington**® **13**

พอร์ตล็อค Kensington® ้อนุญาตให้คุณรักษาโน้ตบ<sup>ุ</sup>๊คพี่ชื่อย่างปลอดภัยโดยใช<sup>้</sup>ผลิตภัณฑ์ ด้านความปลอดภัยของโน้ตบุ๊คพีซีที่คอมแพทิเบิลกับ Kensington® โดยปกติ ผลิตภัณฑ์ เพื่อความปลอดภัยเหล่านี้จะประกอบด้วยสายเคเบิลโลหะ *่* ซึ่งบ้องก*ั*นใม่ให<sup>้</sup>ดึงโน้ตบ<sup>ุ</sup>๊คพีซี ออกจากวัตถุที่ติดตาย นอกจากนี้ ผลิตภัณฑ์เพื่อความปลอดภัยบางอย่างยังมีตัวตรวจจับ ความเคลื่อนไหว เพื่อส่งเสียงเตือนเมื่อมีการเคลื่อนย้ายอีกด้วย

## **ด้านซ้าย**

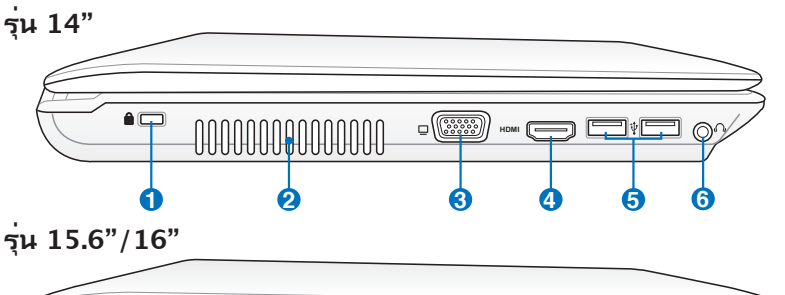

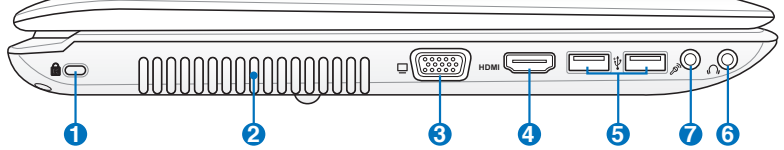

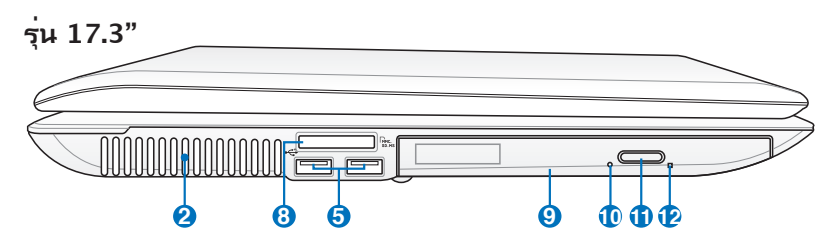

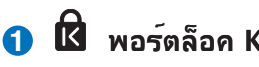

#### **1) โป๊** พอรตล๊อค Kensington®

#### **ช่องระบายอากาศ**

ช่องระบายอากาศ อนุญาตให้อากาศเย็นไหลเข้ามาในโน้ต บุ๊คพีซี และอากาศอุ่นระบายออกนอกเครื่อง

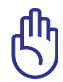

**2**

สำคัญ! ตรวจดูให้แน่ใจว่าไม่มีกระดาษ หนังสือ เสื้อผ้า สายเคเบิล หรือวัตถุอื่นๆ ขวางกั้นทาง ระบายอากาศ ไม่เช่นนั้น โน้ตบุ๊คพีซีอาจมีภาวะร้อนเกินไปได้

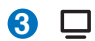

**เอาต์พุตจอแสดงผล (จอภาพ)** 

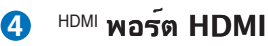

- <mark>5</mark> 2.0 พอรต USB (2.0)
- <mark>6</mark> \/ แจ๊คเอาตพุตหูฟ*ั*ง
- $\boldsymbol{\partial}$  ⁄<sup>ต</sup>์ แจ็คใมโครโฟนเขา
- **สล็อตหน่วยความจำแฟลช 8**
- **ออปติคัลไดรฟ์ 9**
- **ไฟแสดงสถานะการทำงานของออปติคัลไดรฟ์ (ตำแหน่งแตกต่างกันในแต่ละรุ่น) 10**
- **ปุ่มดีดออกอิเล็กทรอนิกส์ของออปติคัลไดรฟ์ 11**
- **ปุ่มดีดออกฉุกเฉินของออปติคัลไดรฟ์ (ตำแหน่งแตกต่างกันในแต่ละรุ่น) 12**

#### **สล็อตหน่วยความจำแฟลช <sup>1</sup>**

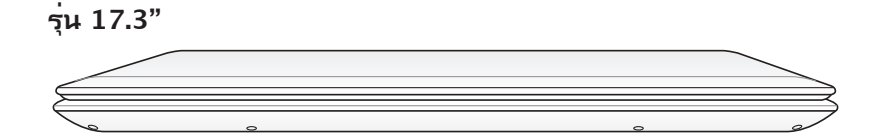

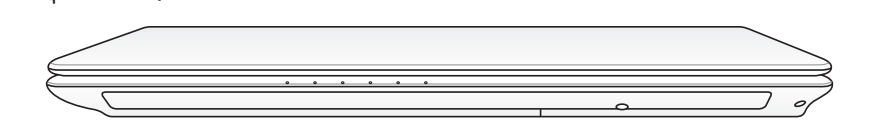

**1**

## **ด้านซ้าย**

**รุ่น 15.6"/16"** 

**รุ่น 14"** 

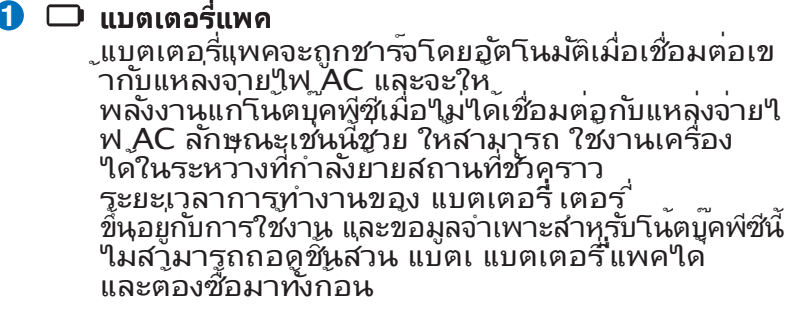

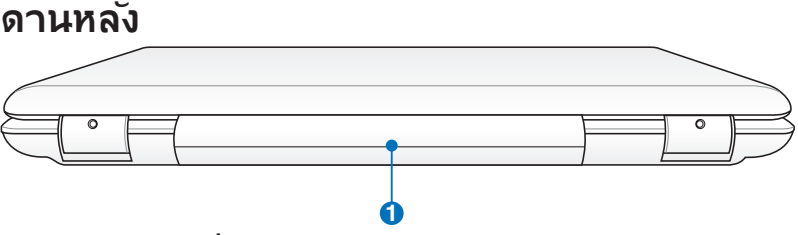

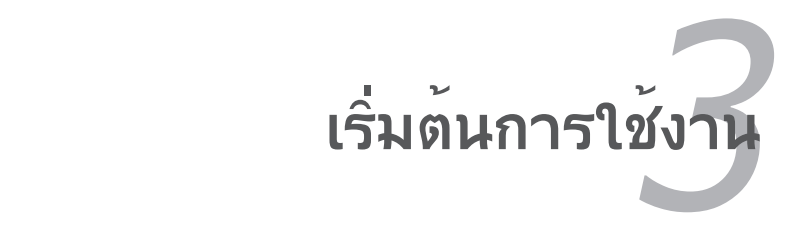

## **ระบบไฟ การใช้พลังงาน AC**

พลังงานของโน้ตบุ๊คพีซีประกอบด้วยสองส่วน นั่นคืออะแดปเตอร์ไฟฟ้า และระบบพลังงานแบตเตอร์รี่อะแดปเตอร์ไฟฟ้าจะแปลงพลังงาน AC จากเต้าเสียบใฟพ้าที่กำแพงใปเป็นพลังงาน DC ที่โน้ตบ<sup>ุ</sup>๊คพีซีต้องการ โน๊ตบุ๊คพีซีของคุณมาพร้อมกับับ บอะแดปเตอร์ AC-DC สากล นั่นหมายความว่าคุณสามารถเชื่อมต่อสายไฟเข้ากับเต้าเสียบที่มีแรงดันไฟฟ้า 100V-120V และ 220V-240V โดยไม่ต้อง ตั้งค่าสวิตช์ หรือใช้ตัวแปลงไฟใดๆในประเทศที่ แตกต่างกันคุณอาจจำเป็นต้องใช้อะแ ดปเตอรเพื่อ เชื่อมต่อเข้ากับ สายไฟ AC มาตรฐาน US เข้ากับ มาตรฐานที่แตกต่างกัน โรงแรมส่วนมาก จะมีเต้า เสียบสากลให้ เพื่อสนับสนุนการใช้งานสายไฟ แบบต่างๆ รวมทั้งแรงดันไฟฟ้าที่แตกต่างกัน คุณควรสอบถามนักเดินทางที่ มีประสบการณ์ ์เกี่ยวกับแรงดันไฟฟ้า AC เมื่อนำอะแดปเตอร์ ไฟฟ้าไปยังประเทศอื่น

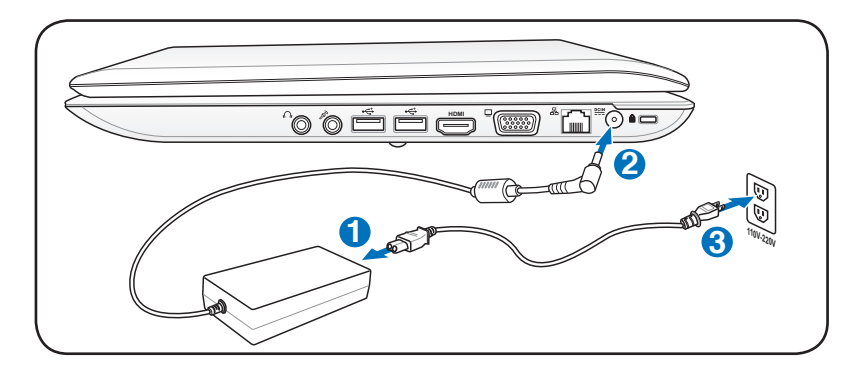

เทคนิค: คุณสามารถซื้อชุดเดินทางสำหรับโน้ตบุ๊คพีซี ซึ่งประกอ บด้วยอะแดปเตอร์ไฟฟ้า และโมเด็ม สำหรับใช้ได้ในเกือบทุกประเทศ

คาเตอน! อยาเชอมตอสายใฟ AC เขากบเตาเสยบ AC ก่อนท<sub>ี่</sub>จะเชื่อมต่อปลัก DC ใบยังโนตบุ๊คพช การทำเช่นนั้นอาจทำให้อะแดปเตอร์ AC-DC เสียหาย

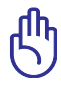

สำคัญ! ถ้าคุณใช้อะแดปเตอร์ที่แตกต่างให้พลังงานแก่โน้ตบุ๊คพีซี หรือใช้อะแดปเตอร์ของ โน้ตบุ๊คพีซีเพื่อให้พลังงานแก่อุปกรณ์ไฟ ฟ้าอื่น อาจเกิดความเสียหายขึ้นได้ ถ้ามีควัน กลิ่น ไหม้ หรือความร้อนที่สูงมากออกมาจากอะแดปเตอร์ AC-DC ้เหนาเบซอุม ถาคุณลงลยวาจะ มีลุงผิดพลาดบนอะแดบเตอร์ AC-DC ให้นำไปซ่อมแซมทันที เนื่องจากการใช้อะแดปเตอร์ AC-DC ที่เสีย อาจทำให้ทั้งแบตเตอรี่แพค และโน้ตบุ๊คพีซีเกิดความเสียหาย

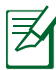

หมายเหตุ: วินตบุ๊คพีซีอาจมาพร้อมกับบลักลองหรือสามขา ทั้งนี้ขึ้นอยู่กับแต่ละประเทศ ถ้ามี บลักลามขา*เ*หมา คุณต้อง*เข้*เต้าเลียบ AC ที่มีสายดิน หรือ เขอะแดบเตอรลายดนทุเหมาะลม เพื่อให้มั่นใจถึงการทำงานที่ปลอดภัยของโน้ตบุ๊คพีซี

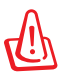

คำเตือน! อะแดปเตอร์ไฟฟ้าอาจอุ่นหรือร้อนเมื่อใช้งาน ให้แน่ใจว่า ไม่มีอะไรปกคลุมอะแดป เตอร์ และเก็บให้อยู่ห่างจากร่างกายของคุณ

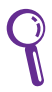

ถอดปลกอะแดปเตอร์เพาเวอร์ หรือปุดทูเสียบูเพ่ฟ้า AC เพอลดการสนเปลองพลงงานเมอ ใม่ใด*้*ใช้โนตบุคพ<sub>ี</sub>ซ

## **การใช้พลังงานแบตเตอรี่**

โน้ตบุ๊คพีซีได้รับการออกแบบมาเพื่อทำงานกับแบตเตอรี่แพคที่ถอดเข ้าออกใด้ แบตเตอรี่แพคประกอบ ด้วยชุดของเซลล์แบตเตอรี่ประกอ<br>ำออกใด้ แบตเตอรี่แพคประกอบ ด้วยชุดของเซลล์แบตเตอรี่ประกอ<br>บเขาด้วยกัน แบตเตอรี่แพคที่ชารจเต็มแลวจะมีอายุการใช้งานนาน ้ ยังยาก แบบแล้วจะมีอายุการทำงานให้ยาวขึ้นใด้โดยใช ้คุณสมบัติการจัดการด้านพลังงาน ผ่านการตั้งค่า BIOS แบตเตอรี่แ พคเพมเติมเป็นอุปกรณ์เสริม ที่คุณสามารถเลือกซื้อเพมเติมใดผ่าน ทางร้านค้าปลีกโน้ตบุ๊คพีซี

## **การติดตั้งและการถอดแบตเตอรี่แพค**

โน้ตบัคพีซีอาจติดตั้งแบตเตอรี่แพคใว<sup>้</sup>แล้ว หรือยังใม่ใด<sup>้</sup>ติดตั้งใว<sup>้</sup>ก็ใ ด้ ถ้าโน้ตบุ๊คพีซีของคุณยังไม่ได้ติด ตั้งแบตเตอรี่แพคไว้ ให้ใช้กระบวนการต่อไปนี้เพื่อติดตั้งแบตเตอรี่แพค

r n

สำคัญ! อย่าพยายามถอดแบตเตอรี่แพคออกในขณะที่โน้ตบุ๊คพีซีเปิดเครื่องอยู่ เนื่องจาก การทำเช่นนี้อาจเป็นผลให้ข้อมูลในการทำงานสูญหายได

## **ในการติดตั้งแบตเตอรี่แพค:**

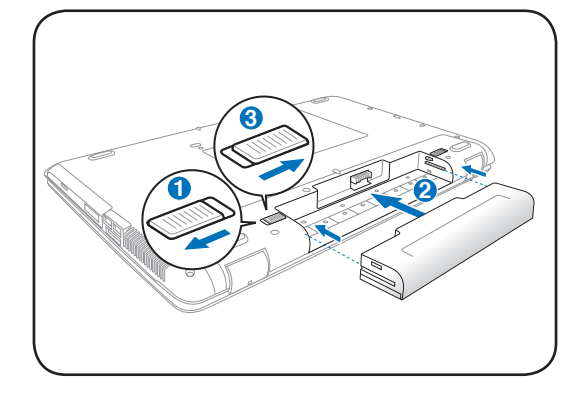

#### **ในการถอดแบตเตอรี่แพค:**

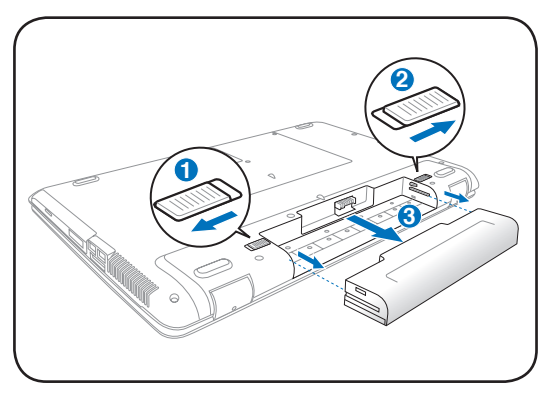

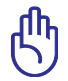

สำคัญ!

ใช้เฉพาะแบตเตอรี่แพค และอะแดปเตอร์ไฟฟ้าที่ให้มาพร้อ มกับโน้ตบุ๊คพีซีนี้ หรือได้ รับการรับรองเป็นพิเศษจากผู้ผลิต หรือร้านค้าปลีก สำหรับใช้กับโน้ตบุ๊ครุ่นนี้ ไม่เช่นนั้นอาจ ทำให้โน้ตบุ๊คพีซีเสียหายได้

## **การดูแลแบตเตอรี่**

แบตเตอรี่แพคของโน้ตบุ๊คพีซี มีข้อจำกัดเรื่องจำนวนครั้งที่สามารถชาร์จ ใหม่ได้ ซึ่งก็เหมือนกับแบตเตอร์รี่าร์จใหม่ได้ชนิดอื่นๆ อายุการใช้งานขอ ึ่งแบตเตอรี่แพค ขึ้นอยู่กับอุณหภูมิความชื้นของ สภาพแวดล้อม และวิธีกา<br>รที่คณใช้โนตบ์คของคณ การใช้แบตเตอร์ในช่วงอุณหภูมิระหว่าง 10 ู C ้ ถึง 3์5 °C (50 °F ถึง 95 °F) นับว่าเป็น สิ่งที่เหมาะสมที่สุด นอกจากนี้<br>คุณต้องคำนึงว่าอุณหภูมิภาย<br>ในของโน้ตบัคพี่ชี่จะสงกว่าอุณหภูมิภายนอกด้วย

้อุณหภูมิที่สูงหรือต่ำกว่าช่วงนี้จะทำให้อายุการใช้งาน แบตเตอรี่สั้นลง<br>แต่ใม่ว่าจะเป็นเช่นใร ท้ายที่สุด เวลาการใช้แบตเตอรี่แพคจะค่อยๆลดลง และคุณจำเป็น

์ต้องซื้อแบตเตอรี่แพคใหม่จากตัวแทนจำหน่ายที่ใด้รับการแต่งตั้ง สำหรับ<br>โนตบุ๊คพซีนี้เนื่องจากแบตเตอรรริ่มีช่วงอายุการวางโชวบนชั้นสินค้าด้วย เราจึง่ใม่แนะนำให้คุณซื้อแบตเตอรี่หลายๆก้อนเก็บใว้ล่วงหน้า

## คำเตือน!

เพื่อเหตุผลด้านความปลอดภัย อย่าทิ้งแบตเตอรี่ลงในไฟ อย่าลัดวงจร หน้าสัมผัส และอย่าถอดชิ้นส่วนแบตเตอรี่ ถ้ามีการทำงานที่ผิดปกติ หรือความเสียหาย ต่อแบตเตอรี่แพคที่เกิดจากการกระแทก ให้ปิดโน้ตบุ๊คพีซี และติดต่อศูนย์บริการที่ ได้รับการแต่งตั้ง

## **การเปิดเครื่องโน้ตบุ๊คพีซี**

ข้อความการเปิดเครื่องของโน้ตบุ๊คพีซีจะปรากฏบนหน้าจอเมื่อคุณเป ิดเครื่อง ถ้าจำเป็น คุณอาจปรับ ความสว่างได้โดยการใช้ฮ็อตคีย์ ถ้าคุณจำเป็นต้องรันการตั้งค่า BIOS เพื่อตั้งค่าหรือแก้ไขค่าคอนฟิก เกอเรชั่นของระบบ ให้กด [F2] ระหว่างกระบวนการบูตเพื่อเข้าสู่กา รตั้งค่า BIOS ถ้าคุณกด [Tab] ระหว่างหน้าจอที่กำลังเปลี่ยน คุณก็สามารถเห็นข้อมูลการบูตมาตรฐาน เช่น เวอร์ชั่น BIOS ได้ กด [ESC] และคุณจะเข้าสู่เมนูบูต พร้อมด้วยตัวเลือกต่างๆ ในการบูตจากไดรฟ์ที่มีในเครื่องของคุณ

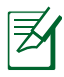

ก่อนที่จะบูต หน้าจอแสดงผลจะกะพริบเมื่อเปิดเครื่องขึ้นมา นี่เป็นส่วนของการทดสอบโน้ตบุ๊ค พีซีที่ทำเป็นประจำี และไม่ได้เป็นปัญหาของจอแสดงผล

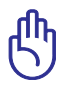

สำคัญ! เพื่อป้องกันฮาร์ดดิสก์ โปรดรออย่างน้อย 5 วินาทีหลังจา กปิดเครื่องโน้ตบุ๊คพีซี ก่อน ที่จะเปิดขึ้นมาอีกครั้ง

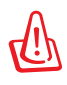

คำเตือน! อย่าถือ หรือปกคลุมโน้ตบุ๊คพีซีในขณะ ที่เปิดเครื่อง อยู่ด้วยวัสดุใดๆ เนื่องจาก จะทำให้การระบายอากาศลดลง เช่น การใส่ไว้ในกระเป๋าถือ

## **การทดสอบตัวเองเมื่อเปิดเครื่อง (POST)**

เมื่อคุณเปิดโน้ตบุ๊คพีซี เครื่องจะรันการทดสอบวินิจฉัยที่ควบคุมด้วย ซอฟต์แวร์ ที่เรียกว่ากระบวนการทดสอบวเองเมื่อเปิดเครื่อง (POST) ซอฟต์แวร์ที่ควบคุม POST ถูกติดตั้งไว้ถาวรเป็นส่วนของ โครงสร้าง พื้นฐานของโน้ตบุ๊ค โน้ตบุ๊คพีซี POST ประกอบด้วยรายการค่าคอนฟ ิเกอเรชั่นฮาร์ดแวร์ของโน้ตบุ๊คพีซี ซึ่งใช้เพื่อทำการตรวจสอบวินิจฉัยร ะบบ รายการนี้ถูกสร้างขึ้นโดยใช้โปรแกรมการตั้งค่า BIOS ถ้า POST พบความแตกต่างระหว่างรายการและฮาร์ดแวร์ที่มีอยู่ระบบจะแสดงข้อ ความบนหน้าจอเพื่อบอกให้คุณ

แก้ไข ข้อขัดแย้ง โดยการรันการตั้งค่า BIOS ส่วนมากแล้ว รายการคว รถูกต้องเมื่อคุณได้รับโน้ตบุ๊คพีซีมา

เมื่อการทดสอบเสร็จ คุณอาจได้รับข้อความรายงานว่า "ไม่พบระบบปฏิบัติการ (No operating system

found)" ถ้าฮาร์ดดิสก์ใม่ใด้ติดตั้งระบบปฏิบัติการใว้ล่วงหน้า สิ่งนี้เป็น การระบุว่าฮาร์ดดิสก์ถูกตรวจพบ

อย่างถูกต้อง และพร้อมสำหรับการติดตั้งระบบปฏิบัติการใหม่

#### **เทคโนโลยีการตรวจดูแลตัวเอง และการรายงาน S.M.A.R.T. (Self Monitoring and Reporting Technology)**

จะตรวจสอบฮาร์ดดิสก์ระหว่างกระบวน การ POST

และให้ข้อความเตือนถ้าฮาร์ดดิสก์ จำเป็นต้องได้รับการซ่อมแซม ถ้ามีคำเตือนว่าฮาร์ดดิสก์ เกิดวิกฤตระหว่างกระบวนการบูต ให้สำรองข้อมลของคุณทันที และ รันโปรแกรมการตรวจสอบดิสก์ ของ Windows ในการร ันโปรแกรมการตรวจสอบ ดิสก์ของ Windows: (1) คลิกขวาที่ไอคอนฮาร์ดด ิสก์ ใน "คอมพิวเตอร์ของฉัน (My Computer)", (2) เลือก คุณสมบัติ (Properties), (3) คลิกที่แท็บ เครื่องมือ (Tools), (4)

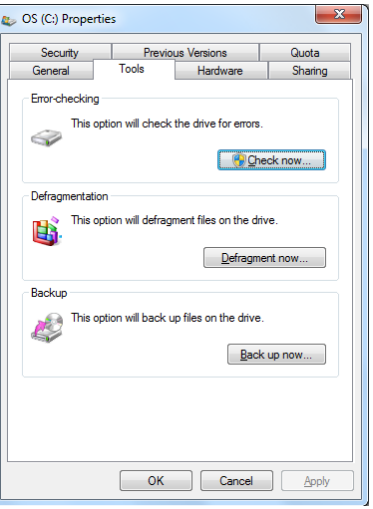

คลิก ตรวจสอบเดี๋ยวนี้ (Check Now), (5) เลือกฮาร์ดดิสก์, (6) เลือก ทั้งหมด (Thorough) เพื่อตรวจสอบความเสียหายทางกายภาพด้วย และ (7) คลิก เริ่ม (Start) นอกจากนี้ คุณ ยังสามารถใช้ยูทิลิตี้ของบริษัทอื่น เช่น Norton Disk Doctor ของ Symantec เพื่อดำเนินการอย่าง ้เดียวกัน แต่งายกว่า และมีคุณสมบัติต่างๆ มากกว่า

สำคัญ! ถ้ายังคงมีคำเตือนระหว่างกระบวนการบูต หลังจากที่รันยู ทิลิตี้การตรวจสอบดิสก์แล้ว คุณควรนำโน้ตบุ๊คพีซีของคุณเข้ารับการซ่อมแซม การใช้งานต่อไปอาจทำให้ข้อมูลสูญหายได้

#### **การตรวจสอบพลังงานแบตเตอรี่**

ระบบการจัดการแบตเตอรี่ใช้มาตรฐานแบตเตอรี่อัจฉริยะภายใต<sup>้</sup><br>สภาพแวดล้อม Windows ซึ่งช่วย

์ให้สามารถรายงานปริมาณความจุ ที่เหลืออยู่ในแบตเตอรี่ใด้อย่าง<br>แม่นยำ แบตเตอรี่แพคที่ชารจเต็ม ที่ ให้พลังงานโน้ตบุ๊คพีซีใด้นาน<br>สองถึงสามชั่วโมงของการทำงาน แต่ตัวเลขที่แท้จริงอาจแตกต่าง<br>กันใป

ขึ้นอยู่กับวิธีการใช้คุณสมบัติ การจัดการด้านพลังงาน,<br>นิสัยการทำงานทั่ว"เปของคุณ, CPU, ขนาด หน่วยความจำระบบ<br>และขนาดของหน้าจอแสดงผล

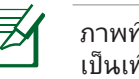

ภาพที่จับจากหน้าจอที่แสดงที่นี่ เป็นเพียง ตัวอย่างเท่านั้น และไม่ สามารถสะท้อนถึงสิ่งที่คุณเห็น ในระบบของคุณ

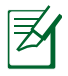

คุณจะได้รับการเตือนเมื่อพลังงาน แบตเตอรี่เหลือน้อย ถ้าคุณไม่สนใจคำเตือน แบตเตอรี่ต่ำ ท้ายที่สุด โน้ตบุ๊คพีซี

จะเข้าสู่โหมดซัสเพนด์ (ค่ามาตร-ฐานของ Windows ใช้ STR)

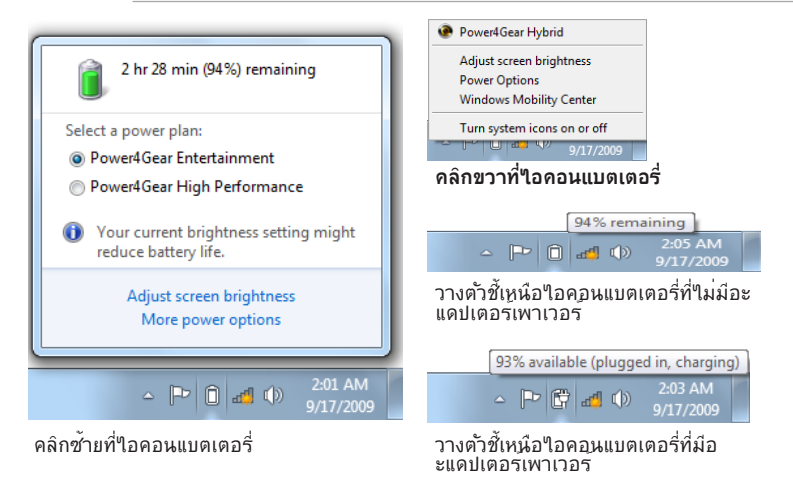

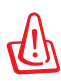

คำเตือน! Suspend-to-RAM (STR) อยู่ได้ไม่นานเมื่อพลังงานแ บตเตอรี่ค่อยๆ หมดไป Suspend-to-Disk (STD) ไม่เหมือนกับการปิดเครื่อง STD ต้องการพลังงานปริมาณเล็ก ้น้อย และจะล้มเหลวถ้าใม่มีพลังงานให้ใช้ เนื่องจากแบตเตอรี่หม ดโดยสิ้นเชิง หรือไม่มี แหล่งจ่ายไฟ (เช่น คุณถอดทั้งอะแดปเตอร์ไฟฟ้า และแบตเตอรี่แพคออกไป)

## **การชาร์จแบตเตอรี่แพค**

ก่อนที่คุณจะใช้โน้ตบุ๊คพีซีนอกสถานที่ คุณจำเป็นต้องชาร์จแบตเตอรี่แพคเสียก่อน แบตเตอรี่แพคเริ่ม ชาร์จทันทีที่โน้ตบุ๊คพีซีเชื่อมต่อเข้ากับแหล่งพลังงานภายนอกโดยใ ์ชักะแดปเตอร์ใฟฟ้า ชาร์จแบตเตอรี่ แพคให้เต็มที่ก่อนที่จะใช้เครื่องเป็นครั้งแรก คุณต้องชาร์จแบตเตอรี่แพคใหม่ให้สมบูรณ์ก่อนที่จะถอด โน้ตบุ๊คพีซีออกจากแหล่งพลังงานภายนอก การชาร์จแบตเตอรี่ใหม่จนเต็มจะใช้เวลาประมาณสองถึง สามชั่วโมงเมื่อโน้ตบุ๊คพีซีปิดอยู่ และอาจใช้เวลาเป็นสองเท่า เมื่อโนตบุ๊คพีซีเปิดอยู่ "เพการชารจแบต เตอร์จะดับ"เป เมอแบตเตอร<sub>ี่</sub>แพคชาร<sub>์</sub>จเสร<sub>็</sub>จแล้ว

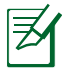

แบตเตอรี่จะเริ่มชาร์จเมื่อพลังงานที่เหลือของแบตเตอรี่ลดลงต่ำกว่า 95% ทั้งนี้ เพื่อบ้องกันใม่ให้แบตเตอรี่ ชาร์จบ่อยเกินใป การลดรอบการชาร์จใหม่จะช่วยยืดอายุการใช้งานแบตเตอรี่

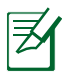

แบตเตอรี่จะหยุดชาร์จถ้าอุณหภูมิสูงเกินใป หรือแรงดันไฟฟ้าของแบตเตอรี่สูงเกินไป

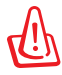

คำเตือน! อย่าปล่อยแบตเตอรี่แพคให้พลังงานหมด พลังงานของแบตเตอรี่แพคจะค่อยๆ ลดลงเมื่อเวลาผ่านไป ถ้าไม่ได้ใช้แบตเตอรี่แพค คุณต้องทำการชาร์จแบตเตอรี่อย่างต่อ เนื่องทุก สามเดือน ไม่เช่นนั้น อาจไม่สามารถชาร์จแบตเตอรี่แพ คได้อีกในอนาคต

## **ตัวเลือกด้านพลังงาน**

สวิตช์เพาเวอร์ใช้ในการเปิด และปิดโน้ตบุ๊คพีซี หรือทำใ ห้โน้ตบุ๊คพีซีเข้าสู่โหมดสลีป หรือโหมดใสเบอร์เนชั่น คุณสามารถกำหนดหน้าที่ขอ งสวิตช์เพาเวอร์ได้ใน "Power Options (ตัวเลือกพลังงาน)" ในแผงควบคุมของ Windows

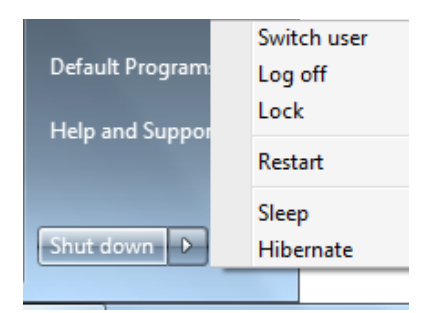

สำหรับตัวเลือกอื่นๆ เช่น

"Switch User (เปลี่ยนผู้ใช้), Restart (เริ่มใหม่), Sleep (สลีป) หรือ Shut Down (ปิดเครื่อง)" ให้คลิกที่หัวลูกศรข้างๆ ไอคอนกุญแจล็อค

## **การรีสตาร์ท หรือการบูต**

หลังจากที่ทำการเปลี่ยนแปลงกับระบบปฏิบัติการ ของคุณแล้ว คุณอาจถูกขอ ให้เริ่มระบบใหม่ กระบวน การติดตั้งบางอย่างจะมีกล่องโต้ตอบเพื่อขอให้เริ่ม ระบบใหม่ ในการเริ่มระบบใหม่ด้วยตัวเองให้คลิกปุ่ม **เริ่ม (Start)** ของ Windows และเลือก **ปิดเครื่อง (Shut Down)** จากนั้นเลือก **เริ่มใหม่ (Restart)**

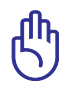

สำคัญ! เพื่อป้องกันฮาร์ดดิสก์ โปรดรออย่างน้อย 5 วินาทีหลังจากปิดเครื่องโน้ตบุ๊คพีซีของคุณ ก่อนที่จะเปิดขึ้นมาอี กครั้ง
## **การปิดเครื่องฉุกเฉิน**

้ (นกรณทระบบบฏบตการของคุณใม่สามารถบด หรือเรมตนใหม่ใ ด้อย่างเหมาะสม มีสองวิธีในการปิด โน้ตบุ๊คพีซีของคุณ:

• กูดบุมเพาเวอร ค้างไว้ประมาณ 4 วินาที

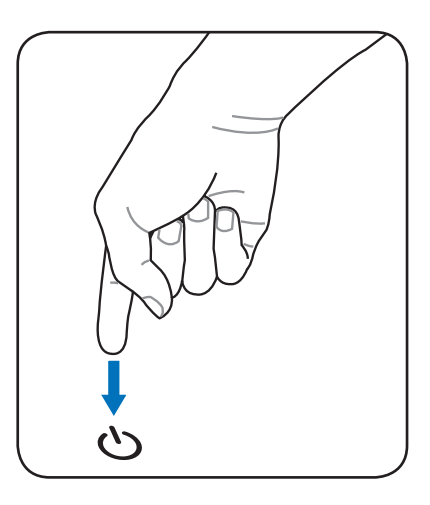

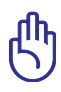

สาคญ! อย่าใช้การบดูฉุกเฉินในขณะที่กำลังเขียนขอมูล เนองจากการทาเช่นนนุสามารถทำให้ ขอมูลสูญหาย หรือเกดความเสียหายต่อขอมูลของคุณใด

## **โหมดการจัดการพลังงาน**

โน้ตบุ๊คพีซีมีคุณสมบัติด้านการประหยัดพลังงานแบบอัตโนมัติ และแบบที่สามารถปรับได้หลายอย่าง ซึ่ง คุณสามารถใช้เพื่อยืดอายุการทำงานแบตเตอรี่ให้นานที่สุด และลดค่าใช้จ่ายในการเป็นเจ้าของให้ต่ำที่สุด (TCO) คุณสาม ารถควบคุมคุณสมบัติเหล่านี้ผ่านทางเมนู Power (พลังงาน) ในโปรแกรมตั้งค่า BIOS การตั้งค่าการจัดการด้านพลังงาน ACPI นั้นทำผ่านทางระบบปฏิบัติการ คุณสมบัติด้านการจัดการ พลังงาน ได้รับการออกแบบเพื่อประหยัดพลังงานไฟฟ้าให้ได้มากที่สุดเท่าที่จะเป็ นไปได้ โดยส่งให้ องค์ ์ประกอบต่างๆ เข้าสู่โหมดการสิ้นเปลืองพลัง งานต่ำบ่อยที่สุด เท่าที่จะทำได้ แต่ยังคงอนุญาตให้เครื่อง สามารถทำงานได้อย่างสมบูรณ์เมื่อมีความต้องการ

## **สลีปและไฮเบอร์เนชั่น**

คุณสามารถพบการตั้งค่าการจั ดการพลังงานใน Windows > Control Panel (แผงควบคุม) > **Power Options** (ตัวเลือกพลังงาน) ใน **System Settings** (การตั้งค่าระบบ), คุณสามารถกำหนดว่าจะให้โน้ตบุ๊ค "Sleep/Hibernate (สลีป/ ไฮเบอร์เนต)" หรือ "Shut

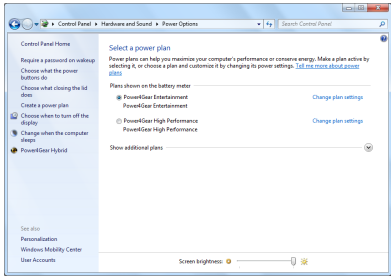

Down (ปิดเครื่อง)" เมื่อพับจอแสดงผลลงมา หรือกดปุ่มเพาเวอร์ "Sleep (สลีป)" และ "Hibernate (ไฮเบอร์เนต)" จะประหยัดพลัง งานเมื่อโน้ตบุ๊คไม่ ได้ใช้งาน โดยการ ปิด วนประกอบบางอย่าง เมื่อคุณกลับมาทำงาน สถานะสุดท้ายของคุณ (เช่น เอกสาร เลื่อนลงมาครึ่งทาง หรืออีเมลที่พิมพ์ไปครึ่งหนึ่ง) จะปรากฏขึ้นอีกครั้ง เหมือนกับคุณไม่เคยหยุดทำงาน ไปไหน "Shut Down (ปิดเครื่อง)" จะปิดแอปพลิเคชั่นทั้งหมด และถามคุณว่าต้องการบันทึกงานของคุณ ที่ยังไม่ได้บันทึกหรือไม่

**Sleep (สลีป)** เหมือนกับโหมด Suspend-to-RAM (STR) ฟังก์ชั่นนี้จะเก็บข้อมูลและสถาน ะปัจจุบันของคุณไว้ใน RAM ในขณะที่องค์ประกอบหลายอย่า งจะถูกปิด เนื่องจาก RAM นั้นมีการเปลี่ยนแปลงง่าย จึง จำเป็นต้องใช้พลังงานในการเก็บ (รีเฟรช) ข้อมูล คลิกปุ่ม **Start**

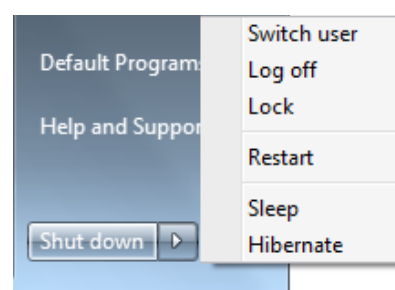

(เริ่ม) และหัวลูกศรถัดจากไอคอน กุญแจล็อค เพื่อดูตัวเลือกนี้ นอกจากนี้ คุณสามารถใช้ทางลัดบนแป้นพิมพ์ **[Fn F1]** เพื่อเปิดทำงาน โหมด นี้ก็ได้ กลับสู่สถานะเดิมโดยการกดปุ่มใดๆ บนแป้นพิมพ์ ยกเว้น [Fn]

(หมายเหตุ: ไฟแสดงสถานะเพาเวอร์จะกะพริบในโหมดนี้)

**Hibernate (ไฮเบอร์เนต)** เหมือนกับโหมด Suspend-to-Disk (STD) และเก็บข้อมูลและสถานะ ปัจจุบัน ของคุณลงบนฮาร์ดดิสก์ ู้เมื่อทำเช่นนี้ RAM จะใม่ต้องรีเฟรชข้อมูลเป็นระยะๆ และการใช้พลังงานจะลด ลงเป็นอย่างมาก แต่ไม่ถึงกับว่าไม่ใช้พ ลังงานทีเดียว เนื่องจากองค์ประกอบที่ทำงานอยู่ เช่น LAN ยังคง จำเป็นต้องได้รับไฟหล่อเลี้ยงอยู่ "Hibernate (ไฮเบอร์เนต)" จะประหยัดพลังงานมากกว่า เมื่อเทียบกับ "Sleep (สลีป)" คลิกปุ่ม **Start** (เริ่ม) และหัวลูกศรถัดจากไอคอนกุญแจล็อค ูเพื่อดูตัวเลือกนี้ กลับ สู่ สถานะเดิมโดยการกดปุ่มเพาเวอร์ (หมายเหตุ: ไฟแสดงสถานะเพาเวอร์จะดับในโหมดนี้)

#### **การควบคุมพลังงานความร้อน**

มีวิธีการควบคุมพลังงาน 3 วิธีสำหรับควบคุมสถานะด้านความร้อ ็นของโนตบุคพีซี ปุ่มควบคุมเหลานี ไม่สามารถใช้ในการตั้งค่าคอนฟิกการควบคุมพลังงานเหล่านี้ แต่ควรทราบข้อมูลไว้ ในกรณีที่โน้ตบุ๊คพีซีเกิดเข้าสู่ สถานะเหล่านี้ อุณหภูมิต่อไปนี้ หมายถึงอุณหภูมิของตัวเครื่อง (ไม่ใช่ CPU)

- พัดลมเปิด เพื่อระบายความรอนโดยตรงู เมื่ออุณหภูมิถึงขีดจำกัดความปลอดภัยด้านบน
- CPU จะลดความเร็วลง เพื่อทำให้เครื่องเย็นลงทางอ้อม เมื่ออุณหภูมิเกินขีดจำกัดความปลอดภัย ด้านบน
- ระบบจะปิดเครื่องเพื่อระบายความร้อนโดยเร็วที่สุด เมื่ออุณหภูมิเกินจุดสูงสุดของขีดจำกัดความปลอดภัย ด้านบน

# **ฟังก์ชั่นแป้นพิมพ์พิเศษ**

# **ฮ็อตคีย์สี**

ส่วนต่อไปนี้ กำหนดฮ็อตคีย์สีบนแป้นพิมพ์ขอ ึ่งโน้ตบ<sup>ุ</sup>๊คพีซี

คุณสามารถเรียกใช้คำสั่งสีได้โดยแรกสุดให้ ึกดบุ่มฟังก์ชั่นค้างใว้ ในขณะเดียวกันก็กดบุ่ม ที่มีคำสั่งสี

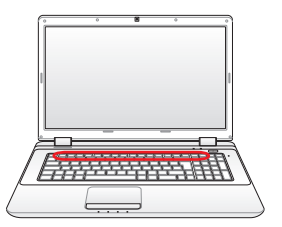

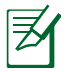

ตำแหน่งของฮ็อตคีย์ในฟังก์ชั่นคีย์อาจแตกต่างกันขึ้นอยู่กับรุ่น แต่ ฟังก์ชั่นควรจะเหมือนกัน

 $F$  ว**ุ 'เอคอน "Zz" (F1):** ส่งโน้ตบุ๊คพีซีเข้าสู่โหมดช*ี*สเพนด์ (ไม่ว่าจะเป็น Save-to-RAM หรือ Save-to-Disk ขึ้นอยู่กับการตั้งค่าปุ่มสลีปในการตั้งค่าการจั ดการพลังงาน). | <sup>[உ</sup>ฏ **เสาวิทยุ (F2):** โหมด<sup>ู</sup>ฯรสายเท่านั<sub>้</sub>น: ู สลับระหว่างการเปิด หรือปิด LAN ไร้สายหรือบลูทูธ (เฉพาะบางรุ่น) โดยมีการแสดงผลบนหนาจอ เมื่อเปิดการทำงาน ไฟแสดงสถานะไร้สายที่ สัมพันธ์กันจะสว่างขึ้น จำเป็นต้องตั้งค่าซอฟต์แวร์ของ Windows เพื่อใช้ LAN ใรสายหรือ บลูทูธ **ไอคอนดวงอาทิตย์เต็ม (F5):** ลดความสว่างของหน้าจอDecreases the display brightness **ไอคอนดวงอาทิตย์เปิด (F6):** เพิ่มความสว่างของหน้าจอ **ไอคอน LCD (F7):**  สลับระหว่างการเปิดและปิดจอแสดงผล (ในเครื่องบางรุ่น; จะยืดบริเวณหน้าจอจนเต็มจอแสดงผลเมื่อใช้โหมดความ ละเอียดต่ำ)

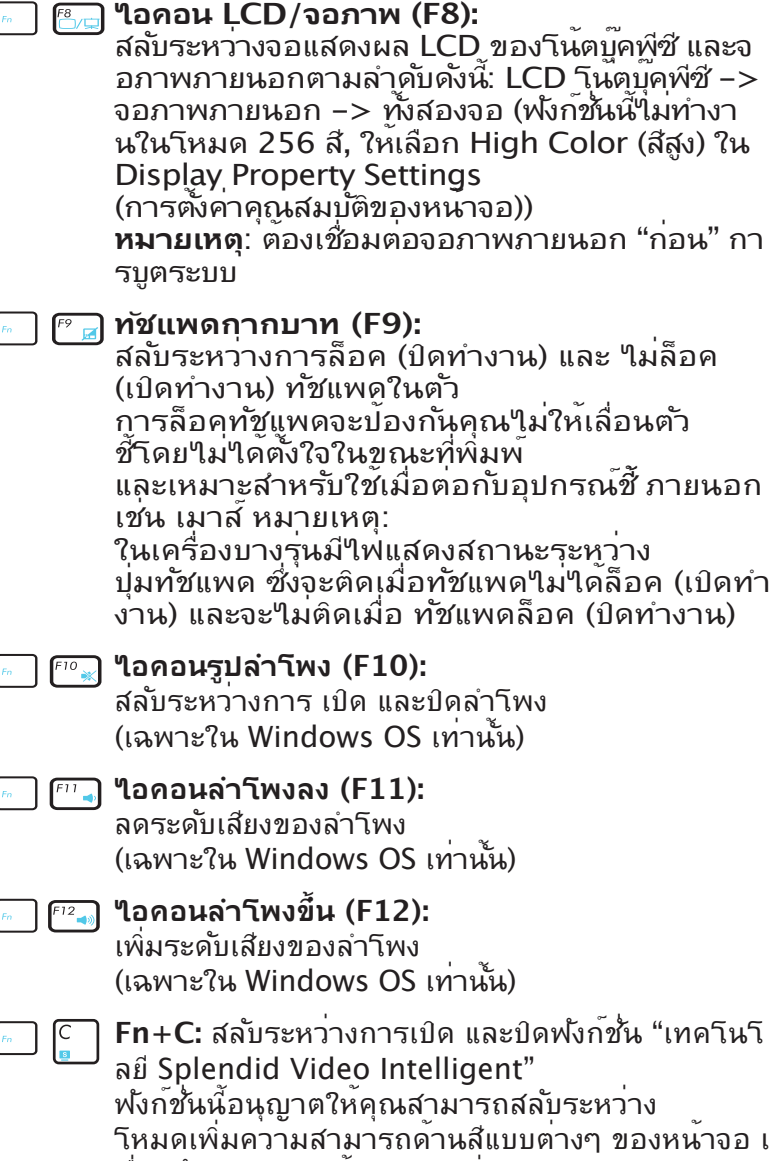

พอบรบปรุงความเขม ความสวาง สกินาทน และความ อิ่มตัวของสีสำหรับสีแดง เขียว และน้ำเงินใดอย่างเป็น อิสระ คุณสามารถเห็นโหมดปัจจุบันผ่านใดผ่านทางกา

รแสดงผลบนหน้าจอ (OSD)

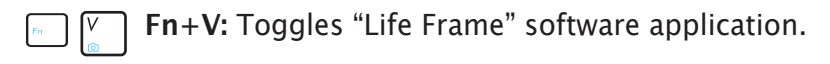

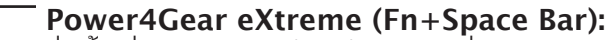

ปุ่มนี้เปลี่ยนการประหยัดพลังงานระหว่างโหมดการประหย ัดพลังงานแบบต่างๆ

โหมดการประหยัดพลังงานจะควบคุมลักษณะหลายอย่างข องโน้ตบุ๊คพีซี

เพื่อเพิ่มสมรรถนะและเวลาการใช้งานแบตเตอรี่ให้สูงสุด การเสียบหรือถอดอะแดปเตอร์เพาเวอร์จะสลับระบบระหว ่างโหมด AC และโหมดแบตเตอรี่โดยอัตโนมัติ คุณสามารถเห็นโหมดปัจจุบันผ่านได้ผ่านทางการแสดงผล บนหน้าจอ (OSD)

## **ปุ่มของ Microsoft Windows**

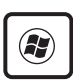

ี่ปุ่มที่มาลาก Windows จะเบิดทางานเมนู เริ่ม (Start) ซึ่งอยู่ที่ด้านล่างของเดสก์ทอป Windows

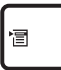

ปุ่มอนๆ ที่ดูเหมือนเมนู Windows ที่มีเคอร์เซอร์ขนาดเล็ก จะเปิดเมนู คุณสมบัติ ขึ้นมา และ เทียบเท่ากับการกดปุ่มเมาส์ข้างขวาที่ออบเจ็กต์ของ **Windows** 

# **แป้นพิมพ์เมื่อใช้เป็นปุ่มตัวเลข**

ปุ่มตัวเลขฝังอยู่ในแป้นพิมพ์ และประกอบด้วยปุ่ม 15 ปุ่ม ซึ่งทำให้การ ป้อนตัวเลขจำนวนมากทำได้สะดวกมากขึ้น ปุ่มที่มีวัตถุประสงค์สองแบบ เหล่านี้ มีตัวอักษรสีส้มพิมพ์ไว้บนปุ่มด้วย การกำหนดตัวเลข แสดงอยู่ที่ ุ่มมขวาบนของแต่ละปุ่ม ดังแสดงในภาพ เมื่อปุ่มตัวเลขถูกเรียกใช้งาน โดยการกด **[Fn][Ins/ Num LK]**, ไฟ LED ล็อคหมายเลขจะสว่างขึ้น ถ้ามีแป้นพิมพ์ภายนอกเชื่อมต่ออยู่ การกดปุ่ม **[Ins/Num LK]** บน

แป้นพิมพ์ภายนอกจะเป็นกา รเปิด/ปิดทำงาน NumLock บนแป้นพิมพ์ทั้ง สองอันพร้อมกัน ในการปิดการ ทำงานแป้นพิมพ์ตัวเลขในขณะที่ ยังคงให้

แป้นพิมพ์ตัวเลขบนแป้นพิมพ์ภายนอ กทำงานอยู่ ให้กดปุ่ม **[Fn][Ins/ Num LK]** บน โน้ตบุ๊คพีซี

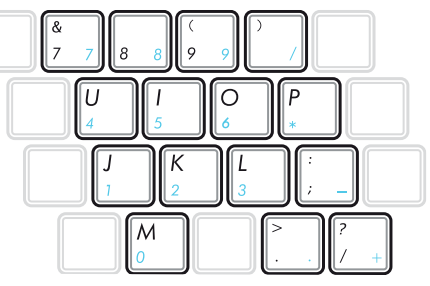

# **แป้นพิมพ์เป็นตัวชี้**

แป้นพิมพ์สามารถใช้เป็นเคอร์เซอร์ได้ในขณะที่ Number Lock เปิดหรือปิด เพื่อเพิ่มความง่ายในการเคลื่อนที่ในขณะ ที่กำลังป้อนข้อมูลประเภทตัวเลขในสเปรดชัต หรือแอปพลิ เคชั่นในลักษณะเดียวกัน

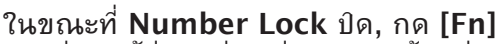

และปุ่มตัวชี้ปุ่มใดปุ่มหนึ่งจะแสดงด้านล่าง ตัวอย่างเช่น **[Fn][8]**

สำหรับขึ้น, **[Fn][K]** สำหรับลง, **[Fn][U]**  สำหรับซ้าย และ **[Fn][O]** สำหรับขวา

ในขณะที่ **Number Lock** เปิด, ใช้ [Shift] และปุ่มตัชี้ปุ่ม ใดปุ่มหนึ่งจะแสดงด้านล่าง ตัวอย่างเช่น **[Shift][8]**

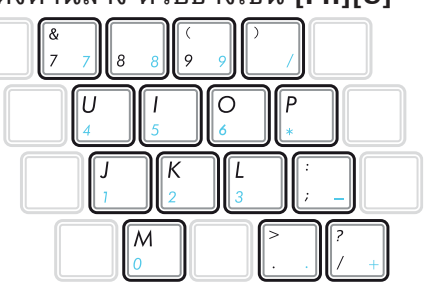

สำหรับขึ้น, **[Shift][K]** สำหรับลง, **[Shift][U]** สำหรับซ้าย และ **[Shift][O]** สำหรับขวา

# **ปุ่มควบคุมมัลติมีเดีย (ในเครื่องบางรุ่น)**

ปุ่มควบคุมมัลติมีเดีย อนุญาตให้คุณควบคุมแอปพลิเคชั่นมัลติมีเดี ยได้ด้วยความสะดวกสบาย

ส่วนต่อไปนี้อธิบายถึงความหมายของปุ่มควบคุมมัลติมีเดียแต่ละปุ่ มบนโน้ตบุ๊คพีซี

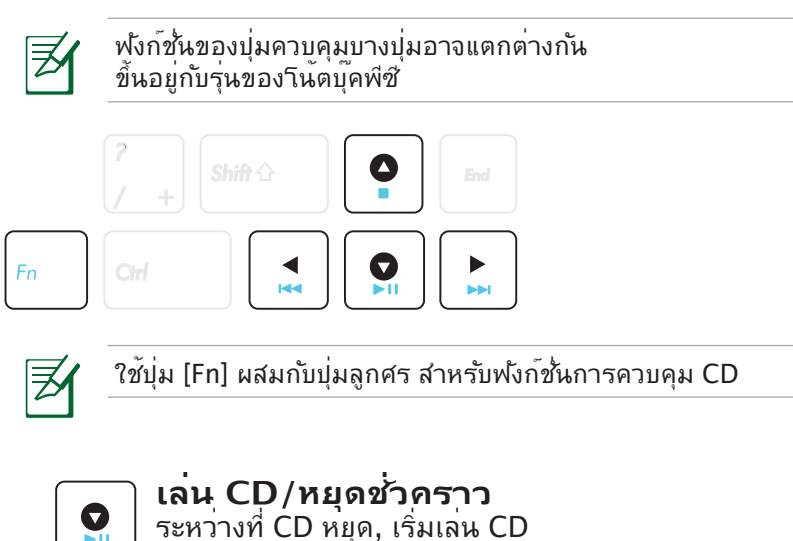

ระหว่างที่ CD หยุด, เริ่มเล่น CD ระหว่างที่ CD กำลังเล่น, หยุดการเล่น CD ชั่วคราว

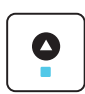

#### **หยุด CD**

ระหว่างที่ CD กำลังเล่น: หยุดการเล่น CD

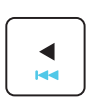

#### **ข้าม CD ไปยังแทร็กก่อนหน้า (ถอยหลัง)** ในขณะที่เล่น: ข้ามไปยังแทร็กเพลง / บทภาพยนตร์ ก่ ้อนหน้า

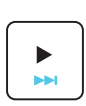

#### **ข้าม CD ไปยังแทร็กถัดไป (เดินหน้าแบบเร็ว)**

ในขณะที่เล่น: ข้ามไปยังแทร็กเพลง / บทภาพยนตร์ ถั ดู ๆ ป

## **สวิตช์และไฟแสดงสถานะ**

**สวิตช์**

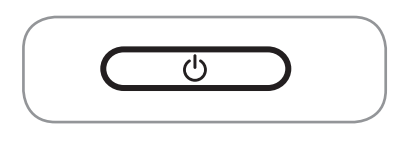

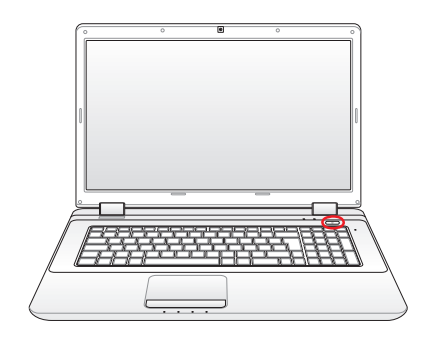

#### **สวิตช์เพาเวอร**

สวิตช์เพาเวอร์ใช้ในการเปิด และปิดโน้ตบุ๊คพีซี หรือทำให้โน้ตบุ๊คพีซีเข้าสู่โหมดสลับ หรือโหมดใฮเบอร์เนช น คุณสามารถกาหนดหนาทของสวิตช์เพาเวอร์ได*้*ใน "Power Options (ตัวเลือกพลังงาน)" ในแผงควบคุมของ Windows

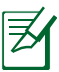

ลักษณะของสวิตช์เพาเวอร์อาจแตกต่างกันในแต่ละรุ่น

## **สวิตช์และไฟแสดงสถานะ**

**สวิตช์**

**รุ่น 14" รุ่น 15.6"/16"** 

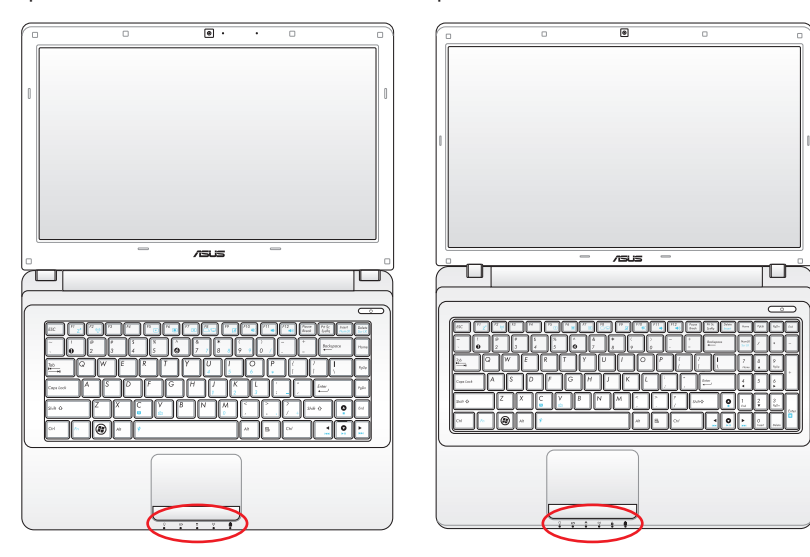

**รุ่น 17.3"** 

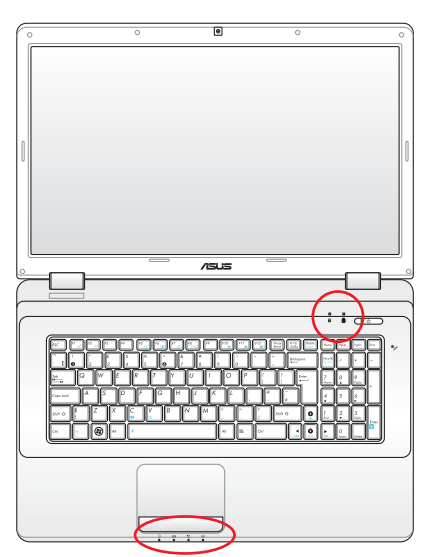

**ด้านบน**

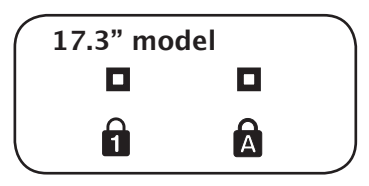

## **สวิตช์และไฟแสดงสถานะ**

**ด้านหน้า**

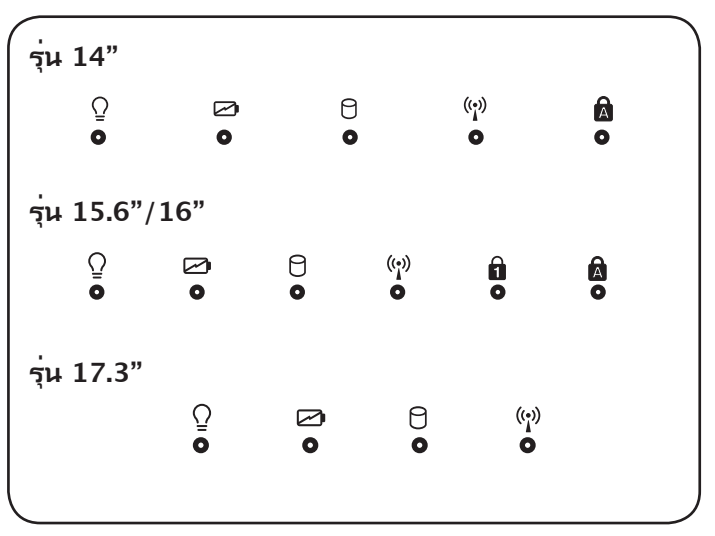

#### **ไฟแสดงสถานะ Capital Lock**

เมื่อสว่าง เป็นการแสดงว่าการล็อคตัวพิมพ์ใหญ่ [Caps Lock] เปิดทำงานอยู่ Capital lock อนุญาตให้ตัวอักษร บนแป้นพิมพ์ พิมพ์โดยใช้ตัวพิมพ์ใหญ่ (เช่น A, B, C) เมื่อไฟ Capital lock ดับ ตัวอักษรที่พิมพ์จะอยู่ใน รูปแบบตัวพิมพ์เล็ก (เช่น a, b, c)

#### **ไฟแสดงสถานะ Number Lock**

เมื่อสว่าง เป็นการแสดงว่าการล็อคตัวเลข [Num Lk] เปิดทำงานอยู่ Number lock ช่วยให้ตัวอักษรบน แป้นพิมพ์บางตัว ทำหน้าที่เป็นปุ่มตัวเลข เพื่อให้การป้อนข้อมูลตัวเลข ทำได้ง่ายขึ้น

#### **ไฟแสดงสถานะเพาเวอร**์

LED สีเขียวติด เป็นการระบุว่าโน้ตบุ๊คพีซีเปิดอยู่ และกะพริบช้าๆ เมื่อโน้ตบุ๊คพีซีอยู่ในโหมด Suspend-to-RAM (เตรียมพร้อม) LED นี้จะดับ เมื่อโน้ตบุ๊คพีซีปิด หรืออยู่ในโหมด Suspend-to-Disk (ไฮเบอร์ เนชั่น)

#### **ไฟแสดงสถานะการชาร์จแบตเตอรี่ (สีคู่)**

ไฟแสดงสถานะการชาร์จแบตเตอรี่คือ LED ที่แสดงถึงสถานะของพลังงานแบตเตอรี่ ดังต่อไปนี้: ติด: แบตเตอร์ของโน้ตบุ๊คพีซกาลงชาร์จอยู่เมื่อเชื่อมต่ออยู่กับใพ AC ดับ:

แบตเตอรี่ของโน้ตบ<sup>ื</sup>คพีชีชาร*์*จเสร็จแล้ว หรือหมดโดยสมบรณ กะพริบ:

พลงงานแบตเตอร์เหลือนอยกว่า 10% และใม่ใดเชื่อมต่อกับใพ AC

#### **ไฟแสดงสถานะกิจกรรมของไดรฟ์**

แสดงว่าโน้ตบุ๊คพีซีกำลังเข้าถึงอุปกรณ์เก็บข้อมูลตัวใดตัวหนึ่งอยู่ เช่น ฮาร์ดดิสก์ไฟจะ กะพริบโดยสัมพันธ์กับ เวลาการเข้าถึง

#### (<u>(</u>•) ๆฟแสดงสถานะระบบ<sup>ๆ</sup>รัสาย

ใช้เฉพาะกับรุ่นที่มี LAN ไร้สายในตัว และ/ หรือบลูทูธในตัวเท่านั้น เมื่อเปิดการทำงาน LAN ไร้สายในตัว และ/หรือบลูทูธในตัว ไฟแสดงสถานะนี้จะติด (จำเป็นต้องตั้งค่าซอฟต์แวร์ใน Windows)

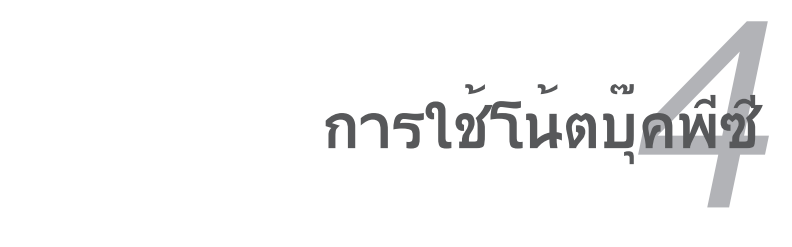

## **อุปกรณ์ชี้**

อุปกรณ์ชี้แบบทัชแพดของโน้ตบุ๊คพีซี นั้นคอมแพทิเบิลสม บูรณ<sub>์</sub>กับเมาล PS/2 แบบ ลอง/ลามบุม ทมบุมเลือนทุกรุ่น ทัชแพดมีความ เวตอแรงกด และใม่มีส่วนที่เคลื่อน ใหว่ใด ดังนั้นจึงสามารถป้องกันความเสียหายทางกลได้ ระบบยังคงต้องการไดรเวอร์ อุปกรณ์สำหรับทำงานกับซอฟต์แวร์แอปพลิเคชั่นบางตัว

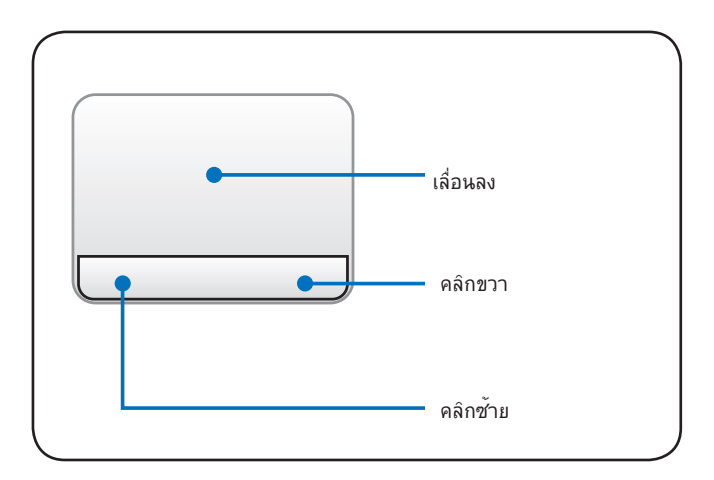

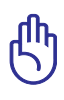

สาคญ! อย่าใช้วัตถุใดๆ แทนนวของคุณเพอ ใช้งานทัชแพด ไม่เช่นนั้นอาจเกิดความเสีย หายขึ้นกับพื้นผิวของทัชแพดได้

## **การใช้ทัชแพด**

เพียงออกแรงกดเบาๆ ด้วยปลายนิ้วมือ เพื่อใช้งาน ทัชแพด เนื่องจากทัชแพดนั้นมีความไวต่อไฟฟ้า สถิตย์ จึงไม่สามารถใช้วัตถุต่างๆ แทนนิ้วมือของ คุณได้ หน้าที่การทำงานหลักของทัชแพด ก็คือ เลื่อนเคอร์เซอร์ไปรอบๆ และเลือกรายการที่แสดง บนหน้าจอด้วยการใช้ปลายนิ้วของคุณ แทนการ ใช้เมาส์เดสก์ทอปมาตรฐาน ภาพสาธิตต่อไปนี้ แสดงถึงการใช้ทัชแพดอย่างถูกต้อง

## **การเคลื่อนย้ายตัวชี้**

วางนิ้วในตำแหน่งกึ่งกลางของทัชแพด และสไลด์ไปในทิศทางที่ต้องการ เพื่อเลื่อนตัวชี้

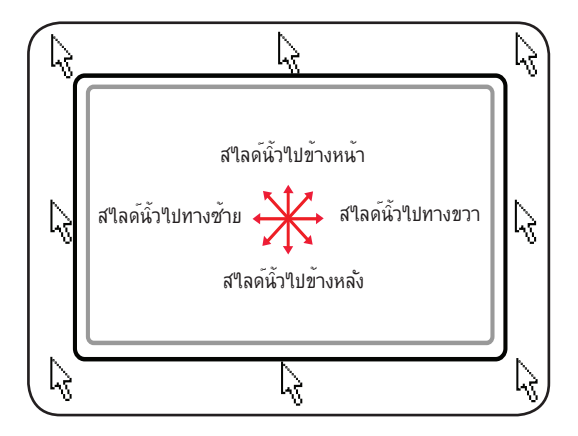

## **การสาธิตการใช้ทัชแพด การป้อนข้อมูลด้วยนิ้วเดียว**

**การคลิก/การแท็ป -** ในขณะที่เคอร์เซอร์อยู่เหนือรายการ กดปุ่มซ้าย หรือใช้ปลายนิ้วของคุณแตะทัช แพดเบาๆ ค้างนิ้วของคุณไว้บนทัชแพดจนกระทั่งรายการถูกเลือก รายการที่ถูกเลือกจะเปลี่ยนสี ตัวอย่าง ้<br>2 ตัวอย่างต่อใปนี้ให้ผลลัพธ์อย่างเดียวกัน

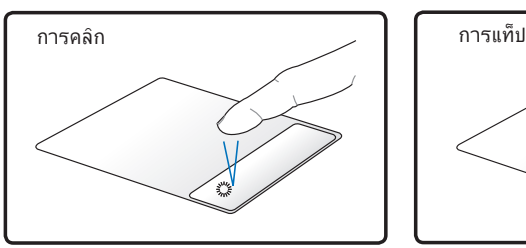

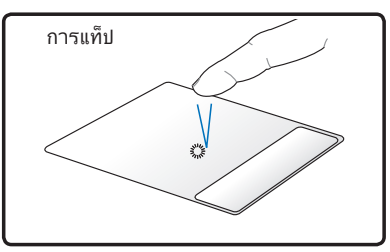

กดปุ่มตัวชี้ซ้าย และปล่อย แตะทัชแพดเบาๆ แต่รวดเร็ว

**การดับเบิลคลิก/การดับเบิลแท็ป -** นี่เป็นทักษะพื้นฐานในการเรีย กใช้งานโปรแกรมโดยตรงจาก

ไอคอนที่คุณเลือก ย้ายเคอร์เซอร์มาวางบนไอคอนที่คุณต้องการร ัน กดปุ่มซ้าย หรือแท็ปทัชแพดสอง

ครั้งอย่างรวดเร็ว ระบบจะเปิดโปรแกรมของไอคอนนั้น ถ้าช่วงเวลา ระหว่างการคลิกหรือการแท็ปยาว

เกินไป การทำงานจะไม่เริ่มทำงาน คุณสามารถตั้งความเร็วในการ ดับเบิลคลิกได้โดยใช้ แผงควบคุม

(Control Panel) "เมาส์ (Mouse)" ของ Windows ตัวอย่าง 2 ตัวอย่างต่อใปน*ี้*ให้ผลลพธอย่างเดียวกัน

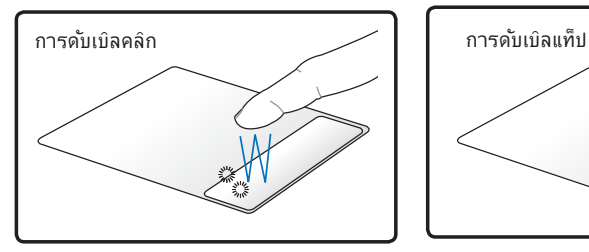

กดปุ่มซ้ายสองครั้ง และปล่อย

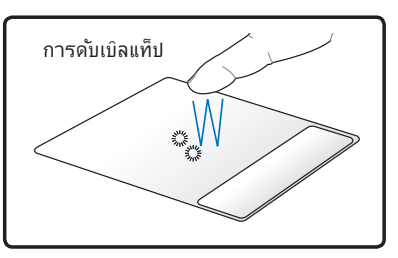

แตะทัชแพดสองครั้งเบาๆ แต่รวดเร็ว

**การลาก -** การลากหมายถึงการหยิบรายการขึ้นมา และนำไปวางยังอีกสถานที่หนึ่งบนหน้าจอตามที่คุณ ต้องการ คุณสามารถเลื่อนเคอร์เซอร์บนรายการที่คุณเลือก ในขณะ ที่ยังคงกดปุ่มซ้ายอยู่ เลื่อนเคอร์เซอร์ ไปยังตำแหน่งที่ต้องการ จากนั้นปล่อยปุ่ม หรือคุณสามารถดับเบิลแท็ปที่รายการ และกดค้างไว้ในขณะที่ ลากรายการด้วยปลายนิ้วของคุณ ตัวอย่างต่อไปนี้ให้ผลลัพธ์อย่างเดียวกัน

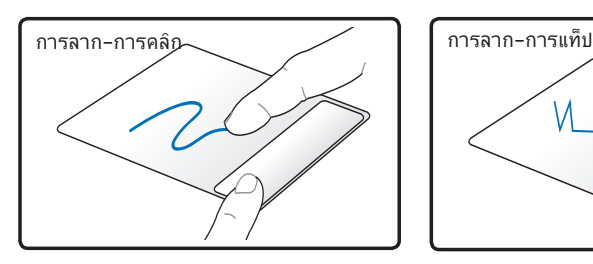

กดปุ่มซ้ายค้างไว้ และสไลด์นิ้วบนทัชแพด

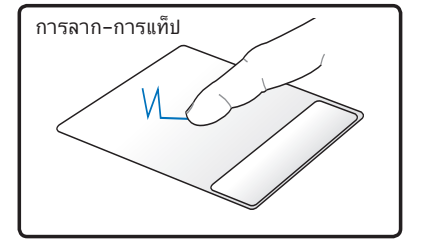

แตะทัชแพดสองครั้งเบาๆ, สไลด์นิ้วบนทัชแพด ระหว่างการแตะครั้งที่สอง

#### **การป้อนข้อมูลด้วยหลายนิ้ว**

**การเลื่อนด้วยสองนิ้ว -** ใช้ปลายนิ้วทั้งสองเพื่อเลื่อนขึ้น/ลง/ซ้าย/ ขวาบนทัชแพดเพื่อเลื่อนหน้าต่างขึ้น/ลง/ซ้าย/ขวา หากหน้าต่างแสด งผลมีหน้าต่างย่อยเป็นจำนวนมาก ให้เลื่อนตัวชี้ไปยังหน้าต่างที่ต้องก ารก่อนทำการเลื่อน

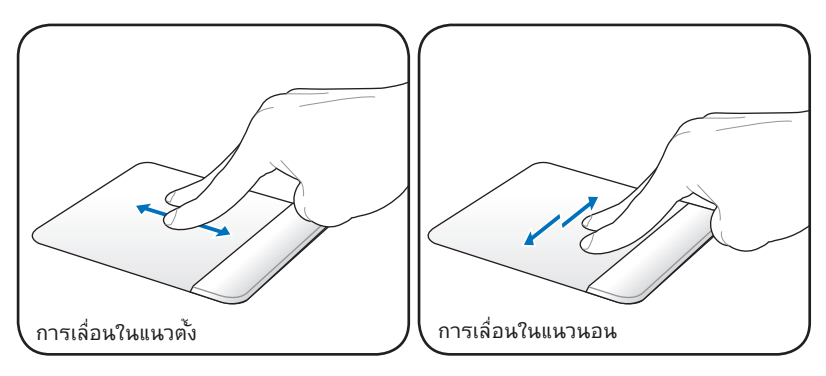

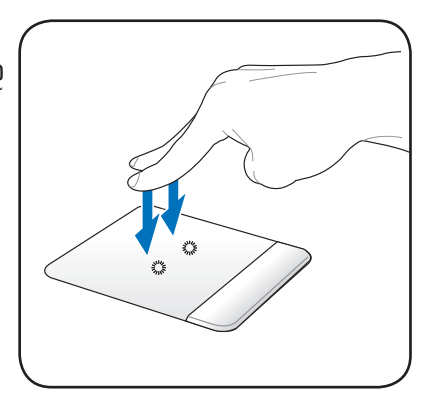

**การแทปด้วยสองนิ้ว -** ใช้นิ้วสอง นิ้วเพื่อแทปทัชแพด การกระทำนี้จ ำลองการคลิกที่ล้อเลื่อนของเมาส์

### **การแทปด้วยสามนิ้ว -**

ใช้นิ้วทั้งสามเพื่อแทป ทัชแพด การกระทำนี้ทำงานเหมื อนฟังก์ชั่นคลิก ขวาของเมาส์

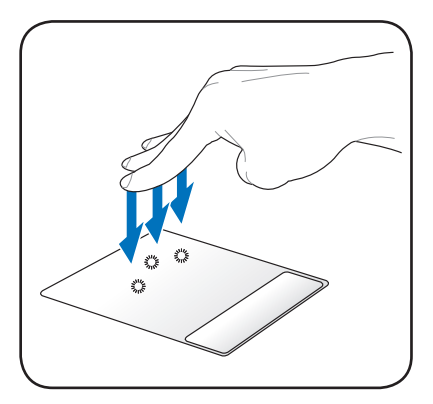

#### **การดูแลทัชแพด**

้ทับแพดเป็นอปกรณ์ที่มีความ"เวต่อแรงกด ถ้า"เม่ดูแลอย่างเหมาะสม ก็จะเสียได้ง่าย โปรดปฏิบัติตามข้อ ควรระวังต่อไปนี้

- ให้แน่ใจว่าท*ั*ชแพดจะใม่ส้มผัสกับสิ่งสกปรก ของเหลว หรือใขม*ั*น
- อย่าสัมผัสทัชแพดด้วยนิ้วที่สกปรก หรือเปียก
- อย่าวางวัตถุที่หนักไว้บนทัชแพดหรือปุ่มของทัชแพด
- อย่าขูดขีดทัชแพดด้วยเล็บ หรือวัตถุที่แข็ง

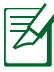

ทัชแพดตอบสนองต่อการเคลื่อนใหว ใม่ใช่ต่อแรงกด ไม่มีความจำเป็นต้องแท็ป ้พื้นผิวแรงเกินใป การแท็ปแรงเกินใป ใม่ใด<sup>้</sup>เพิ่มการตอบสนองขอ งทัชแพด ทัชแพดตอบ สนองต่อแรงกดเบาๆ ได้ดีที่สุด

## **การปิดการทำงานทัชแพดอัตโนมัติ**

Windows สามารถปิดการทำงานทัชแพดของโน้ตบุ๊คพีซีเมื่อต่อเมาส์ USB ภายนอก

โดยปกติคุณสมบัตินี้จะ ปิด, ในการ เปิด คุณสมบัตินี้:

1. เลือกตัวเลือกของ Windows ใน **Control Panel** (แผงควบคุม) > **Hardware and Sound** (ฮาร์ดแวร์และเสียง) > **Mouse** (เมาส์)

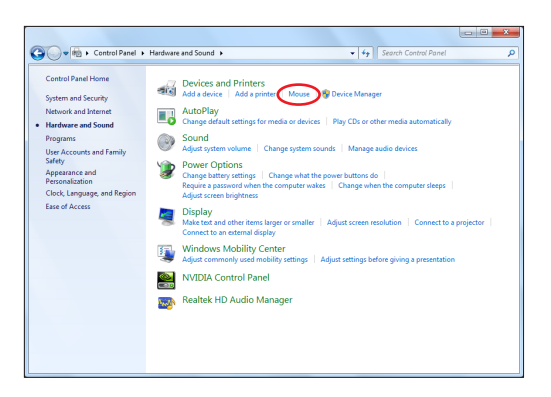

2. คลิก **Device Settings** (การตั้งค่าอุปกรณ์) ที่ด้านบน และคลิกกล่องกาเครื่องหมาย **Disable internal pointing device when external USB pointing device plug in**  ้ (ปิดทำงานอุปกรณ์ชี้ภายในเมื่อเสียบอุปกรณ์ชี้ USB ภายนอก)

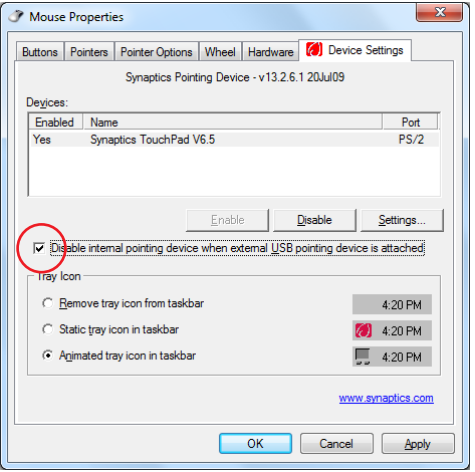

3. คลิก **OK** (ตกลง) เพื่อเสร็จสิ้นการกำหนดค่า

# **อุปกรณ์เก็บข้อมูล**

อุปกรณ์เก็บข้อมูลอนุญาตให้โน้ตบุ๊คพีซีสามารถอ่านหรือเขียนเอก สาร รูปภาพ และไฟล์อื่นๆ ลงใน

อุปกรณ์เก็บข้อมูลหลากหลายรูปแบบ โน้ตบุ๊คพีซีนี้มีอุปกรณ์เก็บข้อ มูลต่อไปนี้:

## **เครื่องอ่านการ์ดหน่วยความจำแฟลช**

โดยปกติคุณต้องซื้อเครื่องอ่านการ์ดหน่วยความจำแยกต่างหาก เพื่อใช้การ์ดหน่วยความจำจากอุปกรณ์ต่างๆ เช่น กล้องดิจิตอล, เครื่องเล่น MP3, โทรศัพท์มือถือ และ PDA โน้ตบุ๊คพีซีนี้มีเครื่องอ่านการ์ดหน่วยความจำในตัว ซึ่งสามารถใช้กับการ์ดหน่วยความจำแฟลชได้หลายอย่าง ดังแสดงในตัวอย่างด้านล่าง เครื่องอ่านการ์ดหน่วยความจำในตัวไม่เพียงมีความสะดวก แต่ยังทำงานได้เร็วกว่าเครื่องอ่านการ์ดหน่วยความจำรูปแบ บอื่นๆ ส่วนมากด้วย เนื่องจากเครื่องอ่านการ์ดนี้ใช้บัส PCI แบนด์วิธสูงภายใน

สำคัญ! ความเข้ากันได้ของการ์ดหน่วยความจำแฟลชนั้นแตกต่า งกัน ขึ้นอยู่กับรุ่นของโน้ตบุ๊คพีซี และขอมูลจาเพาะของการ์ดหน่วยความจำแพลช ขอมูลจำเพาะ ของการดหนายความจาแพลช มการเบลี่ยนแบลงอย่างต่อเนื่อง ดังนั้นความเข้ากันได้อาจเปลี่ยนแปลงได้โดยไม่มีการเตือน ให้ทราบ

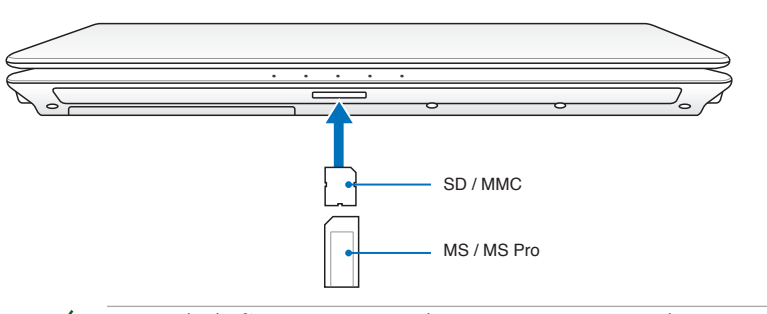

ตำแหน่งที่แท้จริงของสล็อตหน่วยความจำแฟลชแตกต่างกันในแต่ ละรุ่น ดูบทก่อนหน้า เพื่อค้นหาสล็อตหน่วยความจำแฟลช

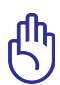

สำคัญ: อย่าถอดการ์ดออกทันที หรือในขณะที่กำลังอ่าน กำลังคัดลอก กำลังฟอร์แมต หรือกำลัง ลบข้อมูลบนการ์ด ไม่เช่นนั้นข้อมูลอาจสูญหายได้

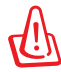

คำเตือน! เพื่อป้องกันข้อมูลสูญหาย ให้ใช้ "Safely Remove

Hardware and Eject Media ("ถอดฮาร์ดแวร์อย่างปลอดภัย และนำสื่อออก" )"

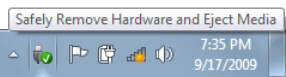

ในบริเวณการแจ้งเตือนก่อนที่จะถอดการ์ดหน่วยความจำแฟลชอ อกจากเครื่อง

## **ฮาร์ดดิสก์**

ฮาร์ดดิสก์มีความจุสูงกว่า และทำงานที่ความเร็วสูงกว่าฟล็อปปี้ ดิสก์ไดรฟ์ และออปติคัลไดรฟ์ โน้ตบุ๊คมาพร้อมกับฮาร์ดดิสก์ ที่ถอดเปลี่ยนได้ ฮาร์ดดิสก์ปัจจุบันสนับสนุน S.M.A.R.T. (Self Monitoring and Reporting Technology) เพื่อตรวจจับข้อผิดพลาดหรือความล้มเหลวของฮาร์ดดิสก์ ก่อนที่สิ่งเหล่านั้นจะเกิดขึ้น เมื่อต้องการเปลี่ยนหรืออัปเกรดฮาร์ดดิสก์ ให้ไปยังศูนย์บริการที่ได้รับการแต่งตั้ง หรือร้านค้าปลีกที่ซื้อโน้ตบุ๊คพีซีนี้มาเสมอ

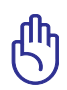

ี้สำคัญ: การถือโน้ตบุ๊คพีซีใม่ดี อาจทำให้ฮาร์ดดิสก์เสียใด้ จับโน้ตบุ๊คพีซีอย่างทะนุถนอม และเก็บให้อยู่ห่างจากประจุไฟฟ้า สถิตย์ และการสั่นสะเทือน หรือป้องกันใม่ให้มีการกระแทก รุนแรง ฮาร์ดดิสก์เป็นส่วนประกอบที่บอบบางที่สุด และมักจะเป็นชิ้นส่วนแรก หรือชิ้นส่วน เพียงอย่างเดียวที่เสี ยหาย ถ้าโน้ตบุ๊คพีซีตกพื้น

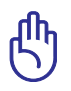

สำคัญ! เมื่อต้องการเปลี่ยนหรืออัปเกรดฮาร์ดดิสก์ ให้ไปยังศูนย์บ ริการที่ใด้รับการแต่งตั้ง หรือร้านค้าปลีกที่ชื้อโน้ตบ<sup>ุ</sup>๊คพีซีนี้มาเสมอ

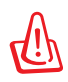

คำเตือน! ตัดการเชื่อมต่ออุปกรณ์ ต่อพ่วงที่เชื่อมต่อทั้งหมด, สาย โทรศัพท์หรือการสื่อสารใดๆ และ ขั้วต่อเพาเวอร์ (เช่นแหล่งจ่าย ไฟภายนอก, แพคแบตเตอรี่, ฯลฯ) ก่อนที่จะถอดฝาฮาร์ดดิสก์ ออก

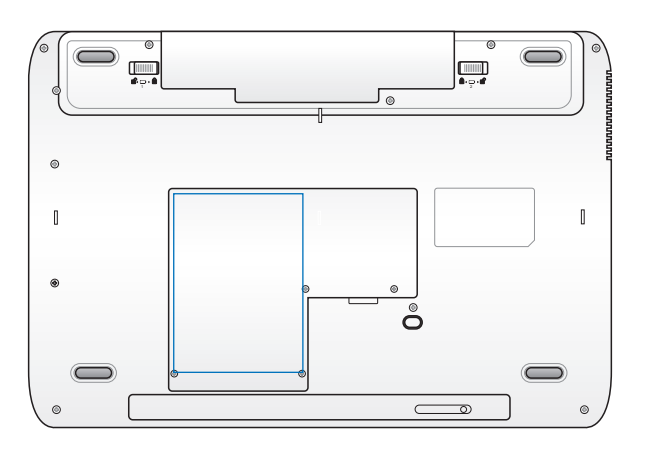

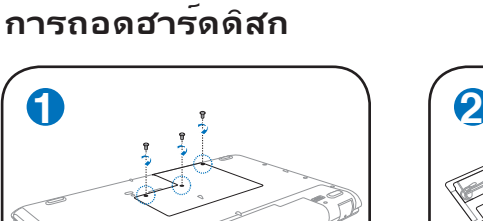

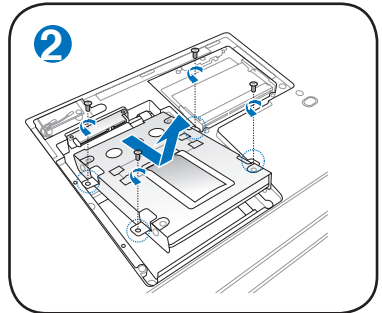

## **การติดตั้งฮาร์ดดิสก์**

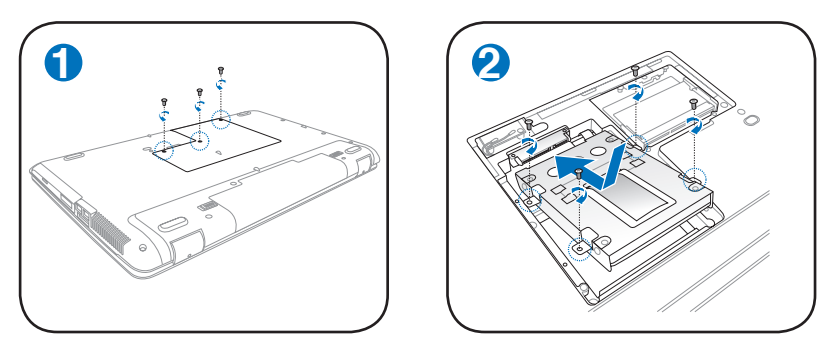

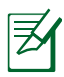

ตาแหน่งทูแทจรงของฮารดดสกใดรฟแตกต่างกนในแต่ละรุ่น ดูบ ทก่อนหน้า เพื่อคนหาฮาร์ดดสกใดรฟ

## **หน่วยความจำ (RAM)**

หน่วยความจำเพิ่มเติมจะเพิ่มสมรรถนะการทำงานของแอปพ ลิเคชั่น โดยลดการเข้าถึงฮาร์ดดิสก์ให้น้อยลง BIOS จะตรวจพบหน่วยความจำในระบบโดยอัตโนมัติ และตั้งค่าคอนฟิก CMOS ให้สัมพันธ์กันระหว่างกระบวนการ POST (Power-On- Self-Test)

คุณไม่จำเป็นต้องตั้งค่าฮาร์ดแวร์หรือซอฟต์แวร์ (รวมทั้ง BIOS) หลังจากที่ติดตั้งหน่วยความจำเข้าไป

ช่องใส่หน่วยความจำ ให้ความสามารถในการใส่หน่วยความ จำเพิ่มเติม สำหรับข้อมูลเกี่ยวกับการอัพเกรดหน่วยความจำ สำหรับโน้ตบุ๊คพีซีของคุณ

โปรดไปยังศูนย์บริการที่ได้รับการแต่งตั้ง หรือร้านค้าปลีก ซื้อเฉพาะโมดูลสำหรับเพิ่มหน่วยความจำจากร้านค้าที่ได้รับ การแต่งตั้งของโน้ตบุ๊คพีซีนี้

เพื่อให้มั่นใจถึงความเข้ากันได้ และความเชื่อถือได้ที่สูงสุด

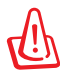

ช่องใส่หน่วยความจำ ให้ความ สามารถในการใส่หน่วยความจำ ้ เพิ่มเติม สำหรับข้อมูลเกี่ยวกับการ อัพเกรดหน่วยความจำสำหรับ โน้ตบุ๊คพีซีของคุณ โปรดไปยัง ศูนย์บริการที่ได้รับการแต่งตั้ง หรือร้านค้าปลีก ซื้อเฉพาะโมดูล สำหรับเพิ่มหน่วยความจำจากร้าน ค้าที่ได้รับการแต่งตั้งของโน้ตบุ๊ค พีซีนี้ เพื่อให้มั่นใจถึงความเข้า กัน ได้ และความเชื่อถือได้ที่สูงสุด

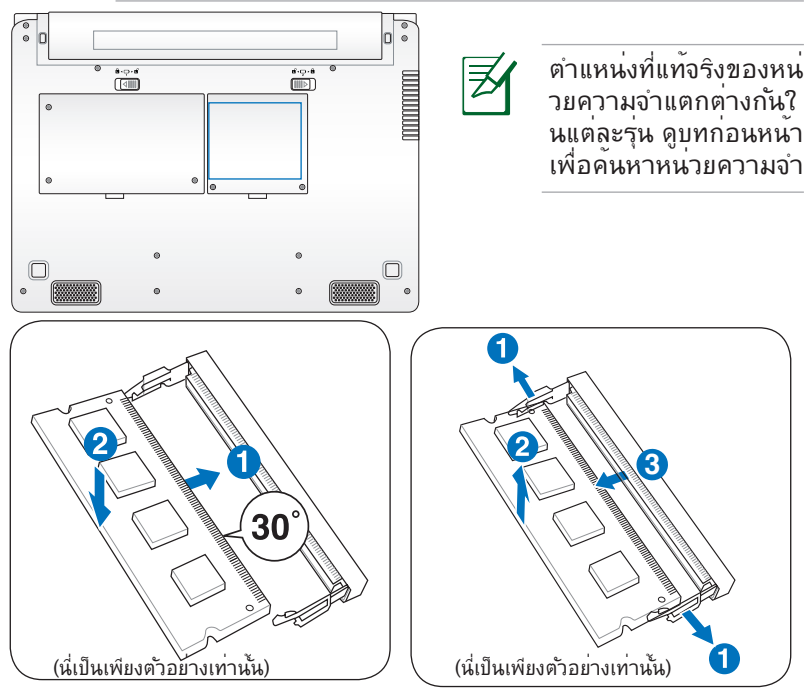

# **การเชื่อมต่อ**

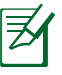

คุณใม่สามารถติดตั้งโมเดิมหรือการ์ดเนตเวรกในตัวในภายหลัง เบนอุบกรณ์อพเกรด เด้ หลัง จากที่ซอเครื่องมาแล้ว คุณลามารถ ติดตั้งเมเดิมและ/หรือเนตเวรกเบนเอกซ์แพนชั่นการ์ด

## **การเชื่อมต่อเครือข่าย**

เชื่อมต่อสายเคเบิลเครือข่ายด้วยขั้วต่อ RJ-45 ที่ปลายแต่ละด้านไปยังพอร์ตโมเด็ม/เครือข่ายของโน้ต บุ๊คพีซี และปลายอีกด้านหนึ่งไปยังฮับ หรือสวิตช์ สำหรับความเร็ว 100 BASE-TX / 1000 BASE-T สายเคเบิลเครือข่ายของคุณต้องเป็นประเภท 5 หรือดีกว่า (ไม่ใช่ประเภท 3) ที่มีระบบสายทวิสต์-แพร์ ถ้าคุณวางแผนที่จะรันอินเตอร์เฟซที่ 100/1000Mbps, คุณต้องเชื่อมต่อไปยังฮับ 100 BASE-TX/1000 BASE-T (ไม่ใช่ฮับ BASE- T4) สำหรับ 10Base-T ให้ใช้ระบบสายทวิสต์-แพร์ประเภท 3, 4 หรือ 5 โน้ต บุ๊คพีซีนี้สนับสนุนฟุลดูเพล็กซ์ 10/100 Mbps แต่จำเป็นต้องใช้การเ ชื่อมต่อไปยังเน็ตเวิร์กสวิตช์ชิ่งฮับ ที่เปิดการทำงาน "ดูเพล็กซ์" ค่ามาตรฐานของซอฟต์แวร์ก็คือใช้การตั้งค่าที่เร็วที่สุด เพื่อที่ผู้ใช้จะได้ไม่ ต้องเข้าไปตั้งค่าใดๆ

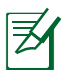

สนับสนุน 1000BASE-T (หรือกิกะบิต) บนเครื่องบางรุ่นเท่านั้น

#### **สายเคเบิลทวิสต์-แพร์**

สายเคเบิลที่ใช้เพื่อเชื่อมต่ออีเธอร์เน็ตการ์ดไปยังโฮสต์ (โดยทั่ว ไปจะเป็นฮับ หรือสวิตช์) เรียกว่าสายทวิสต์-แพร์ อีเธอร์เน็ต (TPE) ปลายของขั้วต่อเรียกว่าขั้วต่อ RJ-45 ซึ่งไม่คอมแพทิเบิล กับขั้วต่อโทรศัพท์ RJ-11 ถ้าเชื่อมต่อคอมพิวเตอร์สองเครื่องเข้า ด้วยกันโดยไม่ใช้ฮับคั่นระหว่างกลาง คุณจำเป็นต้องครอสโอ เวอร์สายเคเบิล LAN (รุ่นฟาสต์-อีเธอร์เน็ต) (รุ่นกิกะบิต สนับสนุน ระบบออโต้ครอสโอเวอร์ ดังนั้นสายเคเบิลครอสโอเวอร์ LAN จึง เป็นทางเลือก)

ตัวอย่างของโน้ตบุ๊คพีซีที่เชื่อมต่อกับเน็ตเวิร์ก ฮับ หรือสวิตช์สำหรับใ ช้กับคอนโทรลเลอร์

อีเธอร์เน็ตในตัว:

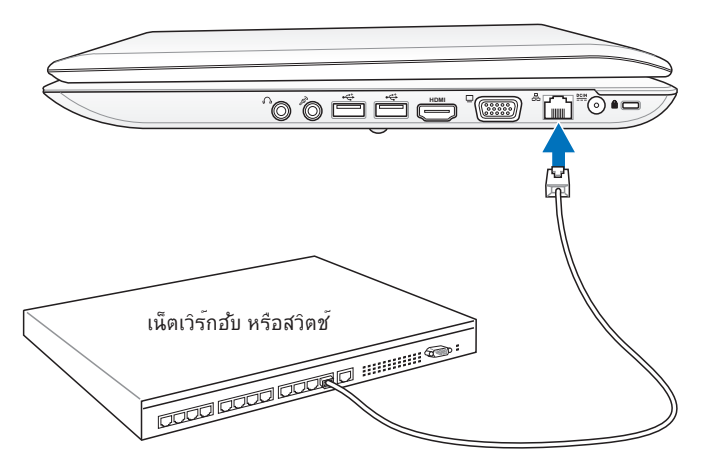

สายเคเบิลเน็ตเวิร์กที่มีขั้วต่อ RJ-45

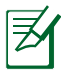

ตำแหน่งที่แท้จริงของพอร์ต LAN แตกต่างกันในแต่ละรุ่น ดูบทก่อนหน้า เพื่อค้นหาพอร์ต LAN

## **การเชื่อมต่อ LAN ไร้สาย (ในเครื่องบางรุ่น)**

ระบบ LAN ไร้สายในตัว คืออะแดปเตอร์อีเธอร์เน็ตไร้สายที่ใช้งานง่า ย ด้วยการใช้มาตรฐาน IEEE 802.11 สำหรับ LAN ไร้สาย (WLAN), LAN ไร้สายซึ่งเป็นอุปกรณ์เพิ่มเติมในตัว มีความสามารถใน การรับส่งข้อมูลความเร็วสูง โดยใช้เทคโนโลยี Direct Sequence Spread Spectrum (DSSS) และ Orthogonal Frequency Division Multiplexing (OFDM) บนความถี่ 2.4 GHz นอกจากนี้ LAN ไร้สาย ในตัวยังมีความสามารถในการทำงานร่วมกับมาตรฐาน IEEE 802.11 รุ่นก่อนหน้า อนุญาตให้สร้าง อินเตอร์เฟซเชื่อมต่อ LAN ไร้สายได้อย่างราบรื่น

LAN ไร้สายในตัว เป็นไคลเอ็นต์อะแดปเตอร์ที่สนับสนุนโหมดโครง ข่าย และโหมด Ad-hoc ช่วยให้คุณ มีความคล่องตัวในการใช้ระบบเครือข่ายที่มีอยู่แล้ว หรือสร้างระบบเ ครือข่ายไร้สายใหม่ในอนาคต โดยมี ้ระยะห่างระหว่างใคลเอ็นต์และจุดการเข้าถึงใด้ใกลถึง 40 เมตร

เพื่อให<sup>้</sup>ประสิทธิภาพด้านความปลอดภัยแก่ระบบการสื่อสาร<sup></sup>ใร<sup>้</sup> สายของคุณ LAN ไร้สายในตัวมาพร้อมกับการเข้ารหัส Wired Equivalent Privacy (WEP) 64-บิต/128-บิต และคุณสมบัติ Wi-Fi Protected Access (WPA)

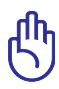

เพื่อเหตุผลด้านความปลอดภัย อย่าเชื่อมต่อไปยังเครือข่ายที่ไม่มีการป้องกัน ไม่เช่นนั้นข้อมูลที่ส่งโดยไม่มีการเข้ารหัสอาจถูกผู้อื่นมองเห็น

#### **โหมด Ad-hoc**

โหมด Ad-hoc อนุญาตให้โน้ตบุ๊คพีซีเชื่อมต่อไปยัง อุปกรณ์ไร้สายอื่นๆ ได้ ไม่ต้องการจุดการเข้าถึง (AP) ในสภาพแวดล้อมแบบไร้สายนี้

(อุปกรณ์ทุกชิ้นต้องติดตั้งอะแดปเตอร์ LAN ไร้สาย 802.11)

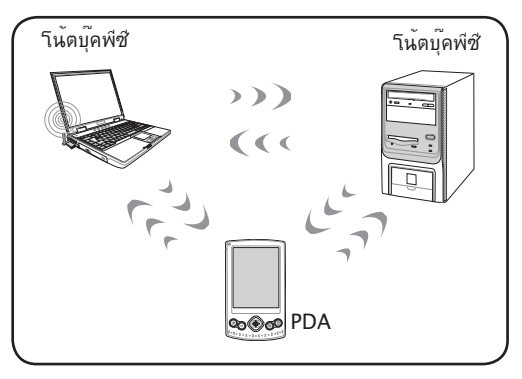

#### **โหมดโครงข่าย**

โหมดโครงข**่ายอนุญาตให้โน้ตบ<sup>ุ</sup>๊คพีซี และอ**ุปกรณ<sup>์</sup>ใร้สาย อื่นสามารถเข้ามาใช้เครือข่ายไร้สายที่สร้างขึ้นโดยจุด การเขาถุง (AP) (จาหนายแยกต่างหาก) ที่ให้การเชื่อม ายงสู่ศูนยกลางสำหร<sub>ั</sub>บไคลเอนต์ไร้สายเพอส่อสารถงกนและกน หรือสื่อสารกับเครือข่ายใร้สาย

(อุปกรณ์ทุกชิ้นต้องติดตั้งอะแดปเตอร์ LAN ไร้สาย 802.11)

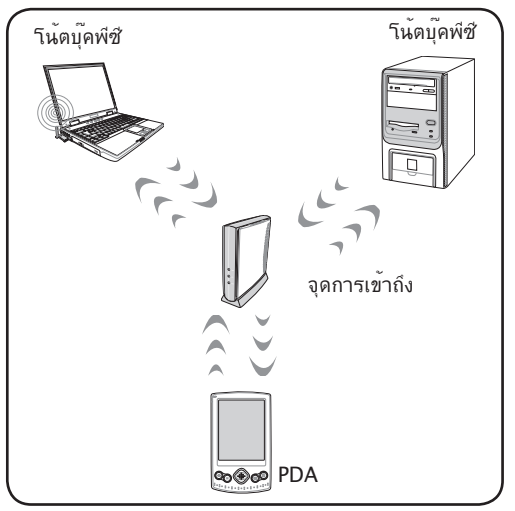

## **การเชื่อมต่อเครือข่ายไร้สายของ Windows การเชื่อมต่อไปยังเครือข่าย**

- 1. เปิดฟังก์ชั่นไร้สายถ้าจำเป็นในรุ่นของคุณ (ดูสวิตช์ ในส่วนที่ 3)
- 2. กด [FN F2] ซ้ำๆ จนกระทั่งคำว่า Wireless LAN ON (LAN ไร้สายเปิด) หรือ WLAN & Bluetooth ON (WLAN & บลูทูธเปิด) แสดงขึ้น

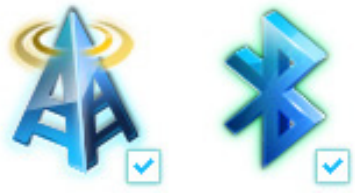

หรือดับเบิลคลิกที่ไอคอน Wireless Console (คอนโซลไร้สาย) ในบริเวณแจ้งเตือน และเลือก LAN ไร้สาย + บลูทูธ หรือเพียงแค่บลูทูธ อย่างเดียว

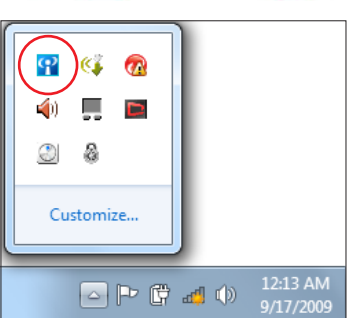

- 3. คลิกใอคอนเครือข**่ายใร<sup>ั</sup>สายที่มีดาวสีส**้ม <mark>สปี</mark> ในบริเวณการแจ<sup>้</sup>งเ ตือนของ Windows®
- 4. เลือกจุดเชื่อมต่อไร้สายที่คุณ ต้องการเชื่อมต่อจากรายการ แล้วคลิก **Connect** (เชื่อมต่อ) เพื่อสร้างการเชื่อมต่อ

ถ้าคุณไม่พบจุดเชื่อมต่อที่ ต้องการ, ให้คลิกไอคอน **Refresh** (รีเฟรช) ที่มุ มขวาบน เพื่อรีเฟรชและค้ นหาในรายการอีกครั้ง

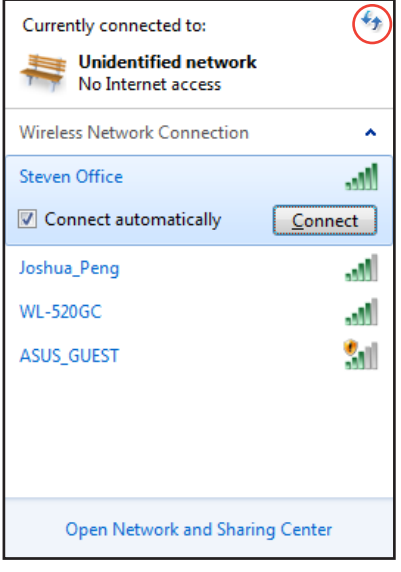

- 5. เมื่อเชื่อมต่อ คุณอาจต้องป้อนรหัสผ่าน
- 6. หลุ่งจากทการเชื่อมต่อถูกสร้างแล้ว คำว่า "Connected (เชื่อมต่อแล้ว)" จะแสดงขน
- 7. คุณจะส*ั*งเกตเห็นแถบความแรงส*ั*ญญาณ<sup></sup>ใร้สาย <mark>สป</mark>ไ ได้ในบริเวณแจ้งข้อมูล

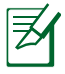

่<br>เอคอนเครอขายเรลายกากบาท <mark>≖x</mark> จะบรากฏเมอคุณกด <Fn> + <F2> เพื่อปิดทำงาน ฟังก์ชั่น WLAN

# **การเชื่อมต่อบลูทูธไร้สาย (ในเครื่องบางรุ่น)**

์ โน้ตบุ๊คพีซีที่มีเทคโนโลยีบลูทูธ จะลดความจำเป็นในการใช้สายเ<br>้คเบิลสำหรับการ เชื่อมต่อใปยังอุปกรณ์ที่มีคุณสมบัติบลูทูธ ตัวอย่<br>่างของอุปกรณ์ที่มีคุณสมบัติบลูทูธ ก็คือโน้ตบุ๊คพีซี เดสก์ทอปพีซี โทรศัพท์มือถือ และ PDA

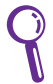

ถ้าโน้ตบ<sup>ุ</sup>๊คพี่ชีของคุณใม่มีคุณสมบัติบลุทธในตัว คุณจำเป็นต<sup>้</sup>องเ ชื่อมต่อโมดลบลทธ

ูแบบ USB หรือพี่ซี้การ์ด เพื่อใช้งานคุณสมบัติบลุทธ

**ิ โทรศัพท์มือถือที่มีคุณสมบัติบลูทูธ**<br>|คุณสามารถเชื่อมต่อ"เปยังโทรศ*ั*พท์มือถือของคณแบบ"เร<sup>ั</sup>สาย

ู้ขึ้นอยู่กับความสามารถของ<br>โทรศัพท์มือถือของคุณ คุณสามารถถ่ายโอนขอมูลสมุดโทรศัพท์<br>ภาพถาย ใฟลเสียง<br>ฯลฯ หรือใช้โทรศัพท์เป็นโมเด็มเพื่อเชื่อมต่อใปยังอินเตอร์เน็ตใด้<br>นอกจากนี้คณยัง สามารถใช้โทรศัพท์ สำหรับการส่งขอความ SMS

ได้ด้วย

# **คอมพิวเตอร์ หรือ PDA ที่มีคุณสมบัติบลูทูธ**

ี และแลกเปลี่ยนใฟล<sup>์</sup>แบ่งปัน<br>อุปกรณ์ต่อพ่วง หรือใช้อินเตอร์เน็ตหรือการเชื่อมต่อเครือข่ายร่วมกัน<br>ใด นอกจากนี้ คุณยัง<br>สามารถใช้งานแป้นพิมพ์หรือเมาส์ใร้สายแบบบลทธใด้ด้วย

#### **การเปิด และการเรียกใช้ยูทิลิตี้บลูทูธ**

กระบวนการนี้สามารถใช้เพื่อเพิ่มอุปกรณ์บลูทูธส่วนใหญ่ได้ สำหรับขั้นตอนที่สมบรณ์ ให้ดภาคผนวก

- 1. เปิดฟังก์ชั่นไร้สายถ้าจำเป็นในรุ่น ของคุณ (ดูสวิตช์ ในส่วนที่ 3)
- 2. กด [FN F2] ซ้ำๆ จนกระทั่ง **Bluetooth ON (บลูทูธเปิด)** หรือ **WLAN & Bluetooth ON (WLAN & บลูทูธเปิด)** แสดงขึ้น

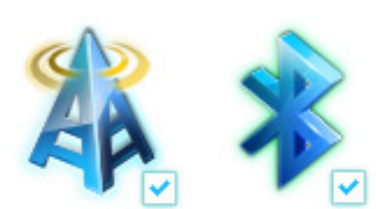

หรือดับเบิลคลิกที่ไอคอน **Wireless Console** (คอนโซลไร้สาย) ในบริเวณแจ้งเตือน และเลือก **LAN** ไร้สาย + บลูทูธ หรือเพียงแค่บลูทูธอย่างเดียว

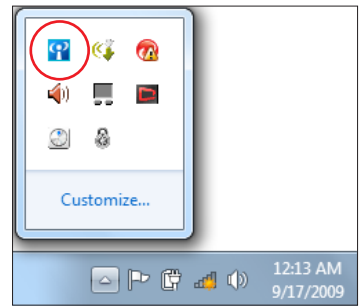

- 3. จาก **Control Panel** (แผงค วบคุม), ไปที่ **Network and Internet** (เครือข่ายและอินเ ทอร์เน็ต) > **Network and Sharing Center** (ศูนย์เครือข่ายและการแชร์) จากนั้นคลิก **Change adapter settings** (เปลี่ยนการตั้งค่าอะแดปเตอร์) ในหน้าต่างสีน้ำเงินด้านซ้าย
- 4. คลิกขวาที่ **Bluetooth Network Connection** (การเชื่อมต่อเครือขายบลูทูธ) และเลือก **View Bluetooth Network Devices** (ดูอุปกรณ์เครือข่ายบลูทู ธ)**Devices.**

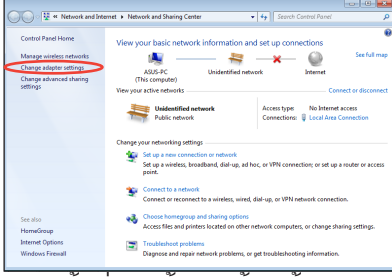

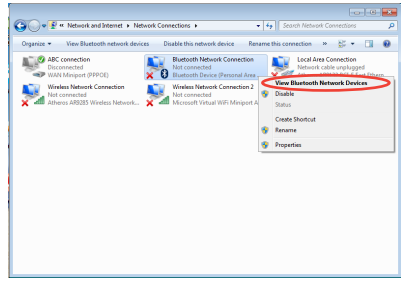

5. คลิก **Add a device** (เพิ่มอุปกรณ์) เพื่อมองหาอุปกรณ์ใหม่

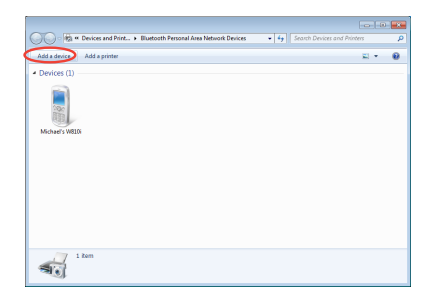

6. เลือกอุปกรณ์ที่เปิดใช้งานบลูทู  $\overline{\mathbf{z}}$ ธจากรายการ และคลิก **Next** Select a device to add to this computer (ถัดใป) 八不拉<br>Bluetooth<br>Phone SAM1017\_KUO-NB 腳 luetooth<br>sptop computer "蘇那清"的重新 Rita **Discussion** "barbara"的無解 "Andrew Yeh"B" Mac Pro Bluetooth<br>Desktop co VI\_HSIEH-NB What if Windows doesn't find my device  $\boxed{\phantom{a} \underline{\hbox{Net}}\phantom{a}}$ 7. ป้อนรหัสรักษาความปลอดภัย  $\overline{\mathbf{r}}$ **Suite** Add a device บลูทูธลงในอุปกรณ์ของคุณ Type the following code into your device This will verify that you are connecting to the correct de และเรมการจบคู 78702199 Note:<br>After you type this code, you r might need to press Enter, OK, or a simil Waiting for you to enter this pairing code on your device. How do I enter this code on my device  $\begin{tabular}{|c|c|c|} \hline & Next & \multicolumn{3}{|c|}{\textbf{Cancel}}\\ \hline \end{tabular}$ 8. ความสัมพันธ์จับคู่จะถูกสร้างขึ้  $\overline{\mathbf{r}}$ นสำเร็จ คลิก **Close** (ปิด) This device has been successfully added to this compute เพื่อเสร็จสิ้นการตั้งค่าfindows is now checking for drivers and will install them if<br>ecessary. You may need to wait for this to finish before your device<br>reach: to use To verify if this device finished installing properly, look for it in Close

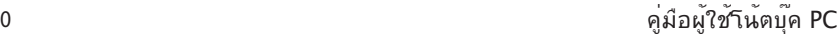

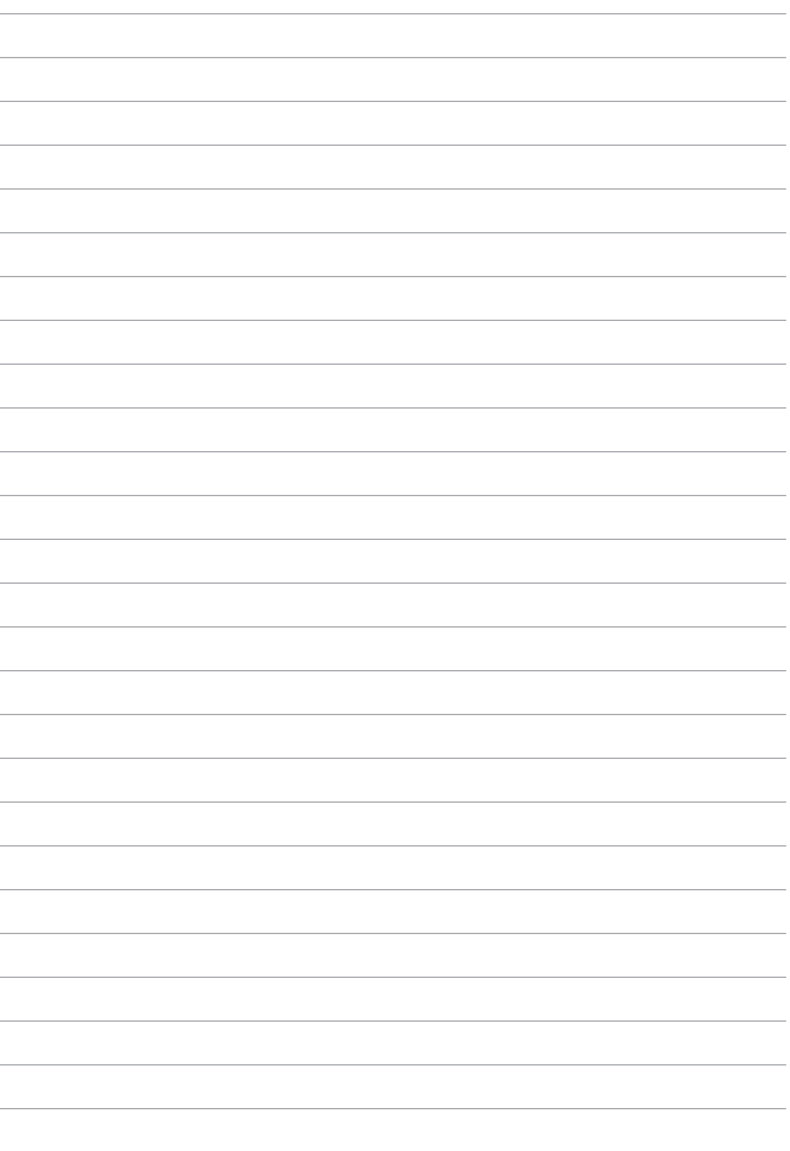

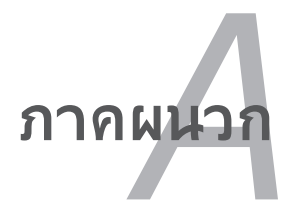

# **อุปกรณ์เสริมสำหรับเลือกซื้อเพิ่ม**

อุปกรณ์เสริมเหล่านี้จะถูกติดตั้งมาให้เพื่อเพิ่มความสามารถของโ น้ตบุ๊คพีซีของคุณ ถ้าคุณต้องการ

## **ฮับ USB (อุปกรณ์เลือกซื้อ)**

การต่อฮับ USB จะเป็นการเพิ่มพอร์ต USB เพื่อให้ คุณสามารถเชื่อมต่อ หรือถอดอุปกรณ์ต่อพ่วง USB หลายตัวผ่านทางสายเคเบลเส้นเดียวใดอย่างรวด เร็วขน

## **ดิสก์หน่วยความจำแฟลช USB**

ดิสก์หน่วยความจำแฟลช USB เป็นอุปกรณ์ที่สามารถเลือกซื้อเพิ่มเติมได้ซึ่งมีประโยชน์คือ ให้พื้นที่เก็บข้อมูลมากถึงหลายร้อยเมกะไบต์ และมีความเร็วการถ่ายโอนที่สูงกว่า และความทนทานที่มากกว่า

## **ฟล็อปปี้ดิสก์ไดรฟ์ USB**

ฟล็อปปี้ดิสก์ไดรฟ์อินเตอร์เฟซ USB ที่เป็นอุปกรณ์ซื้อเพิ่ม สามารถใช้ ้กับ ฟล็อปปี้ดิสก์ 3.5 นิ้วมาตรฐาน 1.44MB (หรือ 720KB)

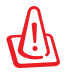

คำเตือน! เพื่อป้องกันความล้มเหลวของระบบ ให้ใช้ "Safely Remove Hardware (ถอดฮาร์ดแวร์อย่างปลอดภัย)" บนทาสก์บ าร์ของ Windows ก่อนที่จะถอดฟล็อปปี้ดิสก์ USB ออก นำฟล็อปปี้ดิสก์ ออก ก่อนที่จะเคลื่อนย้ายโน้ตบุ๊คพีซี เพื่อป้องกันความเสียหายจากการกระแทก

## **อุปกรณ์เชื่อมต่อสำหรับเลือกซื้อ**

ถ้าต้องการรายการเหล่านี้ คุณสามารถซื้อได้จากบริษัทอื่นๆ

## **แป้นพิมพ์และเมาส์ USB**

การต่อแป้นพิมพ์ USB ภายนอก จะช่วยให้ผู้ใช้สามารถป้อนข้อมูล ได้อย่างสะดวกสบายมากขึ้น การต่อเมาส์ USB ภายนอกก็ช่วยผู้ ใช้เคลื่อนที่ใน Windows ได้อย่างสะดวกสบายมากขึ้นเช่นกัน ทั้ง แป้นพิมพ์และเมาส์ USB ภายนอก จะใช้งานได้พร้อมกับแป้นพิมพ์ และทัชแพดของโน้ตบุ๊คพีซี

## **การเชื่อมต่อเครื่องพิมพ์**

คุณสามารถใช้เครื่องพิมพ์ USB หนึ่งหรือหลายเครื่องบนพอร์ต USB หรือสับ USB <sup>ๆ</sup>ดัพร้อมกัน
# **ระบบปฏิบัติการและซอฟต์แวร์**

โน้ตบุ๊คพีซีนี้อาจติดตั้งระบบปฏิบัติการ **Microsoft Windows** ล่วงหน้า (ขึ้นอยู่กับประเทศ) ให้กับลูกค้า ซอฟต์แวร์และภาษาที่ติดตั้งให้ ขึ้นอย่กับประเทศ ระดับของการสนับสนุนด้านฮาร์ดแวร์และซอฟต์แว ร์นั้น แตกต่างกันไปตามระบบปฏิบัติการที่ติดตั้งให้ เราไม่สามารถรับ ประกันถึงความมเสถียรภาพและความ เข้ากันได้ของระบบปฏิบัติการอื่นๆ

## **Sซอฟต์แวร์สนับสนุน**

โน้ตบุ๊คพีซีนี้มาพร้อมกับแผ่นดิสก์สนับสนุนที่บรรจุ BIOS, ไดรเวอร์ และแอปพลิเคชั่นเพื่อเปิดการทำงาน คุณสมบัติต่างๆ ของฮาร์ดแวร์, เพิ่มความสามารถในการทำงาน, ช่วยในการจัดการโน้ตบุ๊คพีซีของคุณ หรือเพิ่มความสามารถในการทำงานที่ไม่มีให้ในระบบปฏิบัติการ ถ้าจำเป็นต้องอัปเดต หรือเปลี่ยนแผ่นดิสก์สนับสนุน ให้ติดต่อตัวแทนจำหน่ายของคุณ เพื่อสอบถามเว็บไซต์เพื่อดาวน์โหล ดไดรเวอร์ซอฟต์แวร์ และยูทิลิตี้ที่ต้องการ

แผ่นดิสก์สนับสนุนประกอบด้วยไดรเวอร์ ยูทิลิตี้ และซอฟต์แวร์ทั้งหมดสำหรับทุกระบบปฏิบัติการที่เป็นที่ นิยม รวมทั้งระบบปฏิบัติการที่ติดตั้งให้ล่วงหน้าด้วย แผ่นดิสก์สนับสนุนไม่ได ้ให้ระบบปฏิบัติการมาด้วย

แผ่นดิสก์กู้คืน เป็นรายการที่ต้องซื้อเพิ่ม ซึ่งประกอบด้วยอิมเมจของระบบปฏิบัติการดั้งเดิมที่ติดตั้งบน ฮาร์ดไดรฟ์มาจากโรงงาน แผ่นดิสก์กู้คืน ให้โซลูชั่นในการกู้คืนอย่า งรวดเร็ว ที่จะกู้คืนระบบปฏิบัติการ ของโน้ตบุ๊คพีซีกลับไปสู่สถานะการทำงานดั้งเดิมอย่างรวดเร็ว

เพื่อให้ฮาร์ดดิสก์ของคุณอยู่ในสถานะการ ทำงานที่ดี ถ้าคุณต้องกา รโซลูชั่นในการแก้ไขปัญหา ให้ติดต่อร้านค้าปลีกที่คุณซื้อเครื่องมา

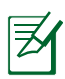

ส่วนบุระกอบและคุณสมบัติบางอย่างของโน้ตบุคพุซอาจใม่ทางาน จนกวาจะติดตั้งใดรเวอร์อุปกรณ์ และยูทิลต์เรียบร้อยแล้ว

# **การตั้งค่า BIOS ระบบ**

#### **Boot Device (อุปกรณ์บูต)**

1. ในหน้าจอ Boot (บูต), เลือก Boot Option #1 (ตัวเลือกบูต #1)

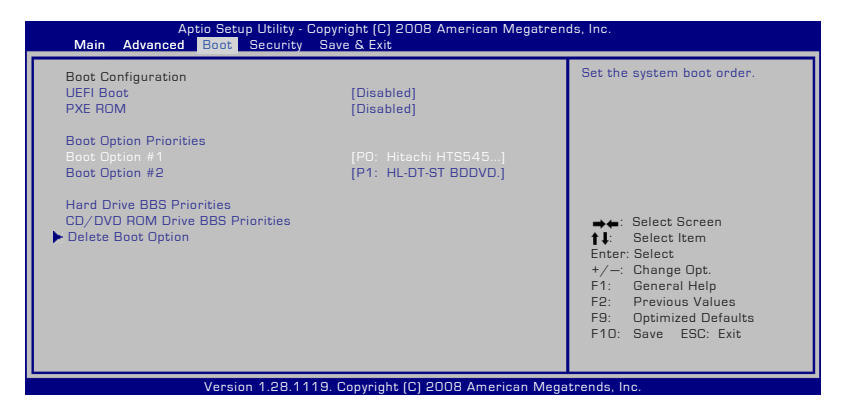

2. กด [Enter] และเลือกอุปกรณ์เป็น Boot Option #1 (ตัวเลือกบูต #1)

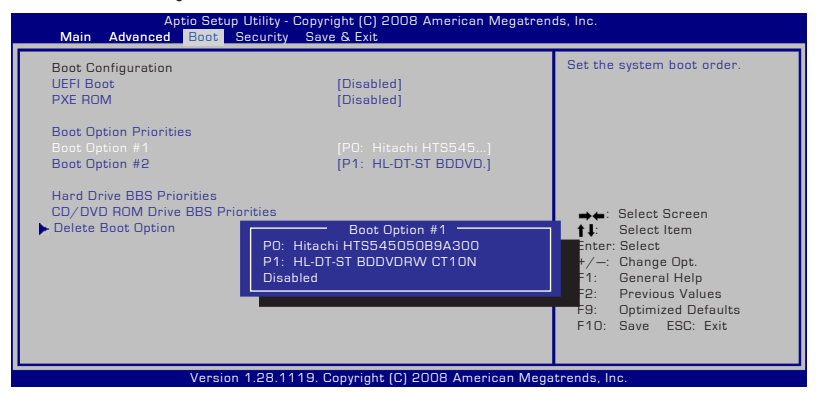

## **Security Setting (การตั้งค่าด้านความปลอดภัย)**

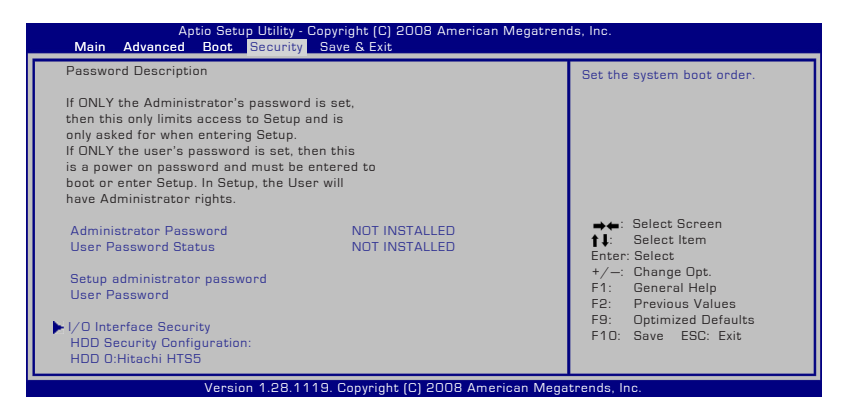

ในการตั้งค่ารหัสผ่าน:

- 1. ในหน้าจอ **Security** (ความปลอดภัย), เลือก **Change Supervisor** (เปลี่ยนผู้ควบคุมระบบ) หรือ **Change User Password** (เปลี่ยนรหัสผ่านผู้ใช้)
- 2. เลือกแต่ละรายการ และกด [Enter] เพื่อเลือกอุปกรณ์
- 3. พิมพ์รหัสผ่านอีกครั้ง และกด [Enter]
- 4. จากนั้นรหัสผ่านจะถูกตั้งค่า

ในการล้างรหัสผ่าน:

- 1. ในหน้าจอ **Security** (ความปลอดภัย), เลือก **Setup Administrator Password** (ตั้งค่ารหัสผ่านผู้ควบคุมระบบ) ห รือ **User Password** (รหัสผ่านผู้ใช้)
- 2. ป้อนรหัสผ่านปัจจุบัน และกด [Enter]
- 3. ปล่อยให้ฟิลด์ **Create New Password** (สร้างรหัสผ่านใหม่) ว่างไว้ และกด [Enter]
- 4. ปล่อยให้ฟิลด์ **Confirm New Password** (ยืนยันรหัสผ่านใหม่) ว่างใว<sup>้</sup> และกด [Enter]
- 5. จากนั้นรหัสผ่านจะถูกล้าง

## **Save Changes (จัดเก็บการเปลี่ยนแปลง)**

ถาคุณต่องการเก็บการตั้งค่าคอนพิเกอเรชั่นของคุณ<br>คุณต้องบันทึกการเปลี่ยนแปลงก่อนที่จะออกจากยูทิลิตี้การตั้งค่า BIOS ถ้าคุณต้องการกู้คืนการตั้งค่ามาตรฐาน ให้เลือก **Restore Defaults**

(กูคนค่าเรมตน ) จากน<sub>ั้</sub>นคุณ<br>ต้องบันทึกการเปลี่ยนแปลงเพื่อเก็บการตั้งค่ามาตฐานากผู้ผลิต

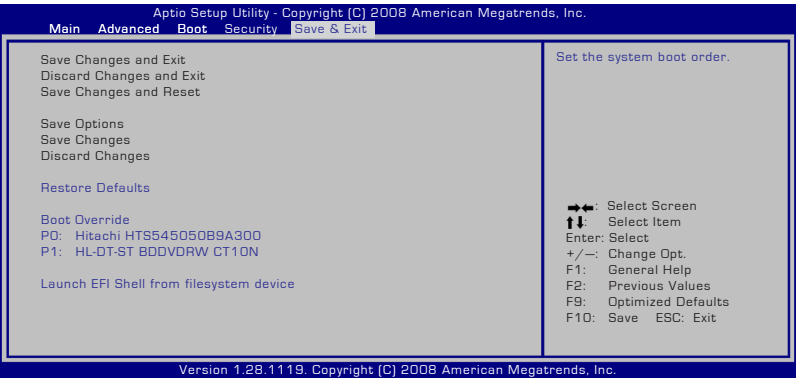

# **ปัญหาและวิธีแก้ปัญหาทั่วไป ปัญหาด้านฮาร์ดแวร์ - ออปติคัลดิสก์**

ืออปติคัลดิสก์ใดรพ์ใม่สามารถอ่านหรือเขียนแผ่นดิสก์ใด้

- 1. อัพเดต BIOS ไปเป็นเวอร์ชั่นล่าสุด และลองใหม่อีกครั้ง
- 2. ถ้าการอัพ เดต BIOS ใม่ช่วยอะใร ให้ลองแผ่นดิสก์ที่มีคุณภาพดีขึ้น และลองอีกครั้ง
- 3. ถ้ายังคงมีปัญหาอยู่ ให้ติดต่อศูนย์บริการในประเทศของคุณ และสอบถามวิศวกรเพื่อขอความช่วยเหลือ

# **ไม่รู้สาเหตุ - ระบบไม่มีเสถียรภาพ**

```
ไม่สามารถปลุกระบบจากสถานะไฮเบอร์เนชั่นได้
```
- 1. ถอดชิ้นส่วนที่อัพเกรดออก (RAM, HDD, WLAN, BT) ถ้ามีการติดตั้งไว้หลังจากที่ซื้อเครื่องมา
- 2. ถ้าไม่มี ให้ลองใช้ System Restore (กู้คืนระบบ) ของ MS กลับเป็นวันที่ก่อนหน้า
- 3. ถ้ายังคงมีปัญหาอยู่ ให้ลองกู้คืนระบบของคุณโดยใช้พาร์ติชั่นการกู้คืน หรือ DVD

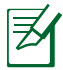

้คุณต้องสำรองข้อมูลทั้งหมดของคุณใปยังสถานที่อื่นก่อนที่จะทำ การกู้คืน)

4. ถ้ายังคงมีปัญหาอยู่ ให้ติดต่อศูนย์บริการในประเทศของคุณ และสอบถามวิศวกรเพื่อขอความช่วยเหลือ

# **ปัญหาด้านฮาร์ดแวร์ - แป้นพิมพ์ / ฮ็อตคีย์**

ฮ็อตคีย์ (FN) ไม่ทำงาน

A. ติดตั้งไดรเวอร์ "ATK0100" ใหม่จากแผ่น CD ไดรเวอร์ หรือดาวน์โหลดจากเว็บ<sup>ๆ</sup>ซต์ ASUS

# **ปัญหาด้านฮาร์ดแวร์ - กล้องในตัว**

#### กล้องในตัวทำงานไม่ถูกต้อง

- 1. ตรวจสอบ "Device Manager (ตัวจัดการอุปกรณ์)" เพื่อดูว่ามีปัญหาหรือไม่
- 2. ลองติดตั้งไดรเวอร์เว็บแคมใหม่ เพื่อแก้ไขปัญหา
- 3. ถ้าปัญหายังใม่ใด้รับการแก้ใข ให้อัปเดต BIOS ้<sup>ๆ</sup>ปเป็นเวอร์ชั่นล่าสุด และลองอีกครั้ง
- 4. ถ้ายังคงมีปัญหาอยู่ ให้ติดต่อศูนย์บริการในประเทศของคุณ และสอบถามวิศวกรเพื่อขอความช่วยเหลือ

# **ปัญหาด้านฮาร์ดแวร์ - แบตเตอรี่**

การบำรุงรักษาแบตเตอรี่

1. ลงทะเบียนโน้ตบุ๊คพีซีเพื่อรับการรับประกันหนึ่งปีโดยใช้เว็บไซต์ ต่อไปนี้:

#### **http://member.asus.com/login.aspx?SLanguage=en-us**

2. อย่าถอดแบตเตอรี่แพคออกในขณะที่ใช้โน้ตบุ๊คพีซีกับอะแดปเ ตอร์ AC เพื่อป้องกันความเสียหายที่เกิด จากเหตุการณ์ไฟดับ แบตเตอรี่แพคของ ASUS มีวงจรป้องกัน เพื่อป้องกันการชาร์จพ ลังงานมากเกินใป

ดังนั้นแบตเตอรี่แพคจะไม่เกิดความเสียหายเมื่อยังคงใส่อยู่ในโน้ ตบุ๊คพีซี

#### **ปัญหาด้านฮาร์ดแวร์ - ข้อผิดพลาดในการเปิด/ ปิดเครื่อง**

ไม่สามารถเปิดเครื่องโน้ตบุ๊คพีซี การวินิจฉัย:

- 1. เปิดโดยใช<sup>้</sup>เฉพาะแบตเตอรี่ใด<sup>้</sup>หรือใม<sup>่</sup>? (ใช<sup>่</sup> = 2, ใม<sup>่</sup> = 4)
- 2. สามารถเห็น BIOS (โลโก้ ASUS) หรือใม่? (ใช่ = 3, ใม่ = A)
- 3 สามารถโหลด OS หรือใม<sup>่</sup>? (ใช่ = B, ใม่ = A)
- 4. LED เพาเวอร์ของอะแดปเตอร์ติดหรือใม่? (ใช่ = 5, ใม่ = C)
- 5. เปิดโดยใช้เฉพาะอะแดปเตอร์<sup>ท</sup>ูด<sup>ั</sup>หรือใม่? (ใช่ = 6, ใม่ = A)
- 6. สามารถเห็น BIOS (โลโก้ ASUS) หรือใม่? (ใช่ = 7, ใม่ = A)
- 7. สามารถโหลด OS ใด<sup>้</sup>หรือใม<sup>่</sup>? (ใช่ = D, ใม<sup>่</sup> = A)

#### **อาการ & การแก้ไขปัญหา:**

- A. ปัญหาอาจอยู่ใน MB, HDD หรือ NB; ติดต่อศูนย์บริการในประเทศเพื่อขอความช่วยเหลือ
- B. ปัญหาเกิดจากระบบปฏิบัติการ ลองกู้คืนระบบโดยใช้พาร์ติชั่นการกู้คืน หรือแผ่นดิสก์

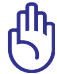

สำคัญ: คุณ ต้องสำรองข้อมูลทั้งหมดของคุณไปยังสถานที่อื่นก่อ นที่จะทำการกู้คืน

- C. ปัญหาจากอะแดปเตอร์; ตรวจสอบการเชื่อมต่อสายไฟ ไม่เช่นนั้นให้ติดต่อศูนย์บริการในประเทศเพื่อ เปลี่ยนอุปกรณ์
- D. ปัญหาจากแบตเตอรี่; โปรดตรวจสอบหน้าสัมผัสแบตเตอรี่ ไม่เช่นนั้นให้ติดต่อศูนย์บริการในประเทศ เพื่อทำการซ่อมแซม

#### **ปัญหาด้านฮาร์ดแวร์ - การ์ดไร้สาย**

้จะตรวจสอบว่าโน้ตบ<sup>ุ</sup>๊คพีซีมีการ์ด<sup>ู</sup>่ใร้สายหรือใม<sup>่</sup>ใด้อย่างใร?

ก. เข้าสู่ **Control Panel (แผงควบคุม)** -> **Device Manager (ตัวจัดการอุปกรณ์)** คุณจะเห็น ว่าโน้ตบุ๊คพีซีมีการ์ด WLAN ภายใต้รายการ "เน็ตเวิร์กอะแดปเตอร์" หรือไม่

#### **ปัญหาทางกล - พัดลม / อุณหภูมิ**

ทำไมพัดลมระบายความร้อนจึงทำงานตลอด และอุณหภูมิสูง?

- 1. ตรวจดูให้แน่ใจพัดลมทำงานเมื่ออุณหภูมิ CPU สูง และตรวจสอบว่ามีอากาศไหลจากท่อระบายอากาศ หลัก
- 2. ถ้าคุณมีแอปพลิเคชั่นหลายตัวกำลังรันอยู่ (ดูบนทาสก์บาร์) ให้ปิดแอปพลิเคชั่นเพื่อลดภาระของระบบ
- 3. นอกจากนี้ปัญหายังอาจเกิดจากใวรัสบางตัว ให้ใช้ซอฟต์แวร์ป้องกันไวรัสเพื่อตรวจจับไวรัส
- 4. ถ้าวิธีด้านบนไม่สามารถแก้ปัญหาได้ ให้ลองกู้คืนระบบของคุณโดยใช้พาร์ติชั่นการกู้คืน หรือ DVD

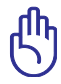

สำคัญ: คุณต้องสำรองข้อมูลทั้งหมดของคุณไปยังสถานที่อื่นก่อ นที่จะทำการกู้คืน

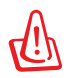

ข้อควรระวัง: อย่าเชื่อมต่อกับอินเตอร์เน็ตก่อนที่คุณจะติดตั้งซอ ฟต์แวร์ป้องกันไวรัส และอินเตอร์เน็ต ไฟร์วอลล์เพื่อป้องกันเครื่องของคุณจากไวรัส)

# **บริการ - ข้อมูลจำเพาะ, ฟังก์ชั่น, ราคา**

จะตรวจสอบว่าโน้ตบุ๊คพีซีมีการ์ดใร้สายหรือใม่ใด้อย่างใร?

A. ตอบ เข้าสู่ Control Panel (แผงควบคุม) -> Device Manager (ตัวจัดการอุปกรณ์) คุณจะเห็นว่าเครื่องโน้ตบุ๊ค มีการ์ด WLAN หรือไม่ ภายใต้รายการ "Network Adapter (อะแดปเตอร์เครือข่าย)"

# **เหตุผลที่ไม่ทราบ - หน้าจอสีฟ้าที่มีข้อความสีขาว**

หน้าจอสีฟ้าที่มีข้อความสีขาวปรากฏขึ้นหลังจากการบูตระบบ

- 1. ถอดหน่วยความจำเพิ่มเติม ถ้ามีการติดตั้งหน่วยความจำเพิ่มเติ มหลังจากที่ซื้อเครื่องมา ให้ปิดเครื่อง ถอดหน่วยความจำเพิ่มเติมออก และเปิดเครื่อง เพื่อดูว่าปัญหาเกิดขึ้นเนื่องจากหน่วยความจำไม่สามารถ ทำงานด้วยกันได้หรือไม่
- 2. ถอนการติดตั้งแอปพลิเคชั่นซอฟต์แวร์ ถ้าคุณติดตั้งแอปพลิเคชั่ นซอฟต์แวร์เมื่อไม่นานมานี้ ซอฟต์แวร ์นั้นอาจใช้งานไม่ได้กับระบบของคุณ ลองถอนการติ ดตั้งซอฟต์แวร์เหล่านั้นใน เซฟโหมดของ Windows
- 3. ตรวจสอบใวรัสในระบบ
- 4. อัปเดต BIOS ไปเป็นเวอร์ชั่นล่าสุดด้วย WINFLASH ใน Windows หรือ AFLASH ในโหมด DOS ยูทิลิตี้และไฟล์ BIOS เหล่านสามารถดาวน<sub>์</sub>โหลดใดจากเวบใซต์ ASUS

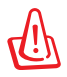

คาเตอน: ตรวจดูไหแน่ใจว่า แหล่งพลังงานของโนตบุคพีซีของคุ ณจะใม่ถูกขัดจงหวะระหว่างกระบวนการแพลช BIOS

5. ถ้าปัญหายังคงไม่ได้รับการแก้ไข ให้ใช้กระบวนการกู้คืน เพื่อติดตั้งระบบของคุณใหม่ทั้งหมด

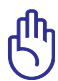

(สำคัญ: คุณต้องสำรองข้อมูลทั้งหมดของคุณไปยังสถานที่อื่นก่อ นที่จะทำการกู้คืน)

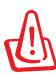

ข้อควรระวัง: อย่าเชื่อมต่อใปยังอินเตอร์เน็ตก่อนที่คุณจะติดตั้งช อฟต์แวร์ป้องกันใวรัส และอินเตอร์เน็ต ไฟร์วอลล์ เพื่อปกป้องตัวคุณเองจากไวรัส

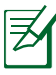

(หมายเหตุ: ตรวจดูให้แน่ใจว่าคุณติดตั้งไดรเวอร์ "อัปเดต Intel INF" และ "ATKACPI" ก่อน เพื่อให้ระบบสามารถรู้จักอุปกรณ์ฮาร์ดแวร์)

6. ถ้ายังคงมีปัญหาอยู่ ให้ติดต่อศูนย์บริการในประเทศของคุณ และสอบถามวิ ศวกรเพื่อขอความช่วยเหลือ

# **ปัญหาและวิธีแก้ปัญหาทั่วไป**

#### การอัปเดต BIOS

- 1. โปรดตรวจสอบรุ่นที่แน่นอนของโน้ตบุ๊คพีซี และดาวน์โหลดไฟล์ BIOS ล่าสุดสำหรับรุ่นของคุณจากเว็บใชต์ ASUS และจัดเก็บลงใ นแฟลชดิสก์ไดรฟ์
- 2. เชื่อมต่อแฟลชดิสก์ไดรฟ์ของคุณเข้ากับโน้ตบุ๊คพีซี และเปิดเครื่ ื่องโน**้ตบ<sup>ั</sup>คพีซ**ี
- 3. ใช้ฟังก์ชั่น "Easy Flash (แฟลชแบบง่าย)" ในหน้า Advanced (ขั้นสูง) ของยูทิลิตี้การตั้งค่า BIOS ปฏิบัติตามขั้นตอนที่แสดงขึ้น

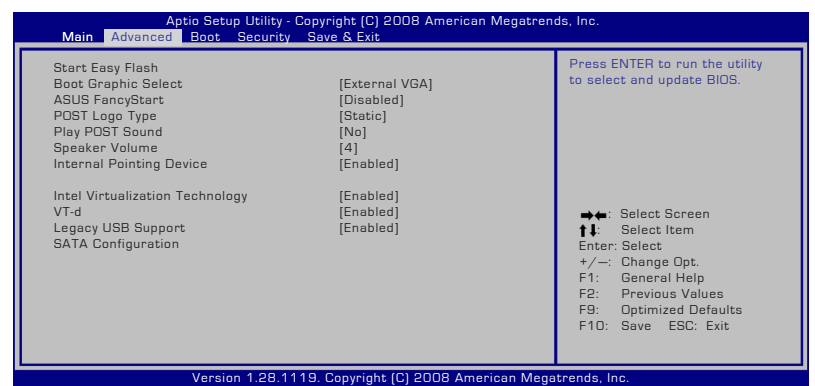

4. ค้นหาไฟล์ BIOS ล่าสุด และเริ่มการอัปเดต (การแฟลช) BIOS

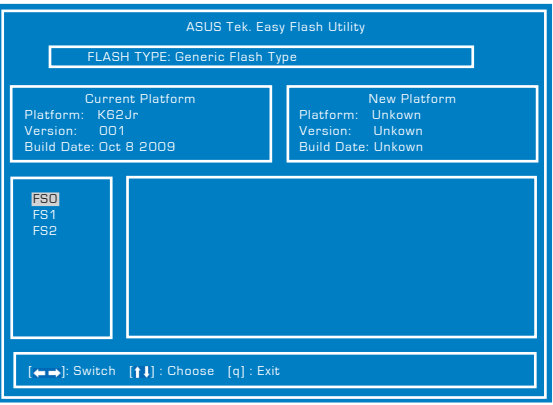

5. คุณต้อง "Load Setup Defaults (โหลดค่ามาตรฐานของผู้ผลิต )" บนหน้า Exit (ออก) หลังจากการอัปเดต (การแฟลช) BIOS

# **การกู้คืนโน้ตบุ๊คพีซีของคุณ การใช้พาร์ติชั่นการกู้คืน**

พาร์ติชั่นการกู้คืน ช่วยกู้คืนซอฟต์แวร์ของโน้ตบุ๊คพีซีของคุณกลับ เป็นสถานะการทำงานเริ่มต้น ก่อนที่จะใช้พาร์ติชั่นการกู้คืน ให้คัดลอกไฟล์ข้อมูลของคุณ (เช่นไฟล์ PST ของ Outlook) ไปยังฟล็อปปี้ดิสก์ หรือไปยังเน็ตเวิร์กไดรฟและจดบันทึกการตั้งค่า คอนฟิเกอเรชั่นที่กำหนดเองต่างๆ ไว้ (เช่นการตั้งค่าเน็ตเวิร์ก)

## **เกี่ยวกับพาร์ติชั่นการกู้คืน**

พาร์ติชั่นการกู้คืน คือพื้นที่ที่สงวนไว้บนฮาร์ดดิสก์ของคุณซึ่งใช้เพื่อ กู้คืนระบบปฏิบัติการ ไดรเวอร์ และยูทิลิตี้ที่ติดตั้งบนโน้ตบุ๊คพีซี ของคุณมาจากโรงงาน

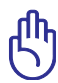

ข้อสำคัญ! อย่าลบพาร์ติชั่นที่ชื่อ RECOVERY พาร์ติชั่นการกู้คืน ถูกสร้างขึ้นที่โรงงาน และไม่สามารถกู้คืนกลับมาได้ ถ้าถูกลบ

ไป นำโน้ตบุ๊คพีซีของคุณไป ยังศูนย์บริการ ASUS ที่ได้รับ การแต่งตั้ง ถ้าคุณมีปัญหา กับกระบวนการกู้คืน

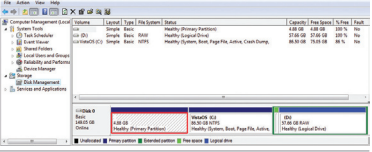

## **การใช้พาร์ติชั่นการกู้คืน:**

- 1. กด [F9] ระหว่างการบูตเครื่อง
- 2. กด [Enter] เพื่อเลือก Windows Setup [EMS Enabled] (การติดตั้ง Windows [เปิดทำงาน EMS])
- 3. อ่านหน้าจอ **ASUS Preload Wizard (ตัวช่วยสร้างพรีโหลด ASUS)** และคลิก **Next (ถัดไป)**
- 4. เลือกตัวเลือกพาร์ติชั่น และคลิก **Next** (ถัดไป) ตัวเลือกพาร์ติชั่น:

#### **กู้คืน Windows ไปยังพาร์ติชั่นแรกเท่านั้น**

ตัวเลือกนี้ลบเฉพาะพาร์ติชั่นแรก โดยอนุญาตให้คุณเก็บพาร์ติชั่นอื่นๆ ี่ "บ้า และสร้างพาร์ติชั่นระบบใหม่เป็นใดรพ<sup>ี</sup>่ "C"

#### **กู้คืน Windows ไปยัง HD ทั้งตัว**

ตัวเลือกนี้ลบพาร์ติชั่นทั้งหมดจากฮาร์ดดิสก์ของคุณ และสร้างพาร์ติชั่น ระบบใหม่เป็นไดรฟ์ "C"

#### **กู้คืน Windows ไปยัง HD ทั้งตัวโดยสร้าง 2 พาร์ติชั่น**

ตัวเลือกนี้ลบพาร์ติชั่นทั้งหมดจากฮาร์ดดิสก์ของคุณ และสร้างพาร์ติชั่น ใหม่ 2 พาร์ติชั่นเป็น "C" (60%) และ "D" (40%)

5. ปฏิบัติตามขั้นตอนบนหน้าจอ เพื่อทำกระบวนการกู้คืนให้ ีสมบรณ์

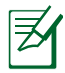

เยี่ยมชมเว็บไซต์ ASUS ที่ www.asus.com สำหรับไดรเวอร์และ ยูทิลิตี้ที่อัปเดต

# **การใช้ DVD การกู้คืน (เฉพาะบางรุ่น) การสร้างแผ่น DVD การกู้คืน:**

- 1. ดับเบิลคลิกที่ไอคอน **AI Recovery Burner** (เครื่องเบิร์นการกู้คืน AI) บนเดสก์ทอปของ **Window**
- 2. ใส่แผ่น DVD

เปล่าที่สามารถ เขียนได้ลงใน ้ออปติคัลใดรพ์ และคลิก Start (เริ่ม) เพื่อเริ่ม การสรางแผน DVD การกู้คืน

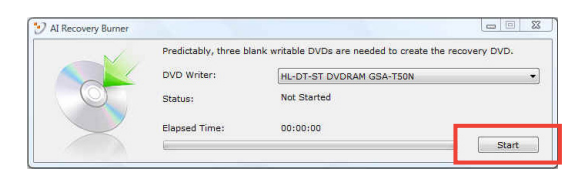

3. ปฏิบัติตามขั้นตอนบนหน้าจอ เพื่อทำกระบวนการสร้างแผ่น DVD การกู้คืนให้สมบูรณ์

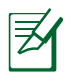

เตรียมแผ่้น DVD เปล่าที่สามารถเขียนได้เพื่อสร้างแผ่น DVD การกู้คืน

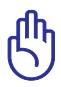

ข้อสำคัญ! ถอดฮาร์ดดิสก์ภายนอก ก่อนที่จะทำการกู้คืนข้อมูลลง บนโน้ตบุ๊คพีซีของคุณ ตามข้อมูลจากไมโครซอฟต์ คุณอาจจะ สูญเสียข้อมูลสำคัญเนื่องจากการตั้งค่า Windows ในดิสก์ ที่ไม่ถูกต้อง หรือฟอร์แมตไดรฟ์พาร์ติชั่นไม่ถูกต้อง สำหรับ รายละเอียดเพิ่มเติม

## **การใช้แผ่น DVD การกู้คืน:**

- 1. ใส่แผ่น DVD การกู้คืนลงในออปติคัลไดรฟ์ โน้ตบุ๊คพีซีของคุณ จำเป็นต้องเปิดอยู่
- 2. เริ่มระบบโน้ตบุ๊คพีซีใหม่ และกด [Esc] ระหว่างการบูต และเลือกออปติคัลไดรฟ์ (อาจมีข้อความว่า "CD/DVD") และกด [Enter] เพื่อบูตจากแผ่น DVD การกู้คืน
- 3. เลือก **OK** (ตกลง) เพื่อเริ่มกู้คืนอิมเมจ
- 4. เลือก **OK** (ตกลง) เพื่อยืนยันการกู้คืนระบบ

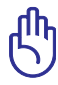

การกู้คืนจะเขียนทับฮาร์ดไดรฟ์ของคุณ ให้แน่ใจว่าได้สำรองข้ อมูลสำคัญทั้งหมดไว้ก่อนทำการกู้คืนระบบ

5. ปฏิบัติตามขั้นตอนบนหน้าจอ เพื่อทำกระบวนการกู้คืนให้ สมบูรณ์

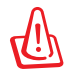

คำเตือน: อย่านำแผ่นดิสก์การกู้คืนออกระหว่างกระบวนการ กู้คืน ถ้าไม่ได้รับการบอกกล่าวให้ทำ ไม่เช่นนั้นพาร์ติชั่น ของคุณจะใช้ไม่ได้

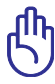

ตรวจดูให้แน่ใจว่าได้เชื่อมต่ออะแดปเตอร์เพาเวอร์เข้ากับ Eee PC ในขณะที่ดำเนินการกู้คืนระบบ แหล่งจ่ายไฟที่ไม่คงที่ อาจทำให้กระบวนการกู้คืนล้มเหลวได้

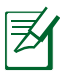

เยี่ยมชมเว็บไซต์ ASUS ที่ www.asus.com สำหรับไดรเวอร์และ ยูทิลิตี้ที่อัปเดต

# **ข้อมูลเกี่ยวกับ DVD-ROM ไดรฟ์**

โน้ตบุ๊คพีซีมาพร้อมกับ DVD-ROM ไดรฟ์ที่สามารถเลือกซื้อเพิ่ม หรือ CD-ROM ไดรฟ์ ในการดูภาพยนตร์ DVD คุณต้องติดตั้งซอฟต์แวร์การรับชม DVD ของคุณเอง คุณสามาร ถซื้อซอฟต์แวร์การดู DVD พร้อมกับ โน้ตบุ๊คพีซีนี้ได้ DVD-ROM ไดรฟ์สามารถใช้ได้ทั้งแผ่น CD และ DVD

# **ข้อมูลการเล่นในแต่ละภูมิภาค**

โน้ตบุ๊คพีซีมาพร้อมกับ DVD-ROM ไดรฟ์ที่สามารถเลือกซื้อเพิ่ม หรือ CD-ROM ไดรฟ์ ในการดูภาพยนตร์ DVD คุณต้องติดตั้งซอฟต์แวร์การรับชม DVD ของคุณเอง คุณสามารถซื้อซอฟต์แวร์การดู DVD พร้อมกับ โน้ตบุ๊คพีซีนี้ได้ DVD-ROM ไดรฟ์สามารถใช้ได้ทั้งแผ่น CD และ DVD

การเล่นภาพยนตร์ DVD นั้นมีความเกี่ยวข้องกับการถอดรหัสวิดีโอ MPEG2, เสียงดิจิตอล AC3 และการ ถอดรหัสเนื้อหาที่ได้รับการป้องกัน CSS CSS (บางครั้งเรียกว่าการป้องกันการคัดลอก) เป็นชื่อที่ตั้งให้กับ วิธีการป้องกันเนื้อหาที่ได้รับการสร้างขึ้นโดยอุตสาหกรรมภาพยนตร์ เพื่อให้สามารถป้องกันการคัดลอก เนื้อหาที่ผิดกฎหมายได้อย่างพอใจ แม้ว่าการออกแบบกฎข้อบังคับจากผู้ออกใบอนุญาต CSS นั้นมี หลายข้อ แต่มีกฎข้อหนึ่งที่มีความเกี่ยวข้องกับข้อจำกัดในการเล่นของเนื้อ หาที่มีการแบ่งตามเขตภูมิภาค

เพื่อให้ความสะดวกแก่ภาพยนตร์ที่มีจำหน่ายในหลายภูมิภาค ภาพยนตร์ DVD จึงมีการออกจำหน่ายโดย แบ่งตามเขตภูมิภาค ตามที่มีการกำหนดไว้ใน "ข้อกำหนดเขต" ด้านล่าง กฎหมายลิขสิทธิ์กำหนดให้ ภาพยนตร์ DVD ทุกเรื่องต้องจำกัดเป็นเขตเฉพาะเขตใดเขตหนึ่ง (โดยทั่วไปจะเข้ารหัสเป็นเขตที่วาง จำหน่ายภาพยนตร์เรื่องนั้น) ในขณะที่เนื้อหาภาพยนตร์ DVD เรื่องต่างๆ อาจมีจำหน่ายในหลายภูมิภาค กฎการออกแบบ CSS นั้นกำหนดให้ระบบใดๆ ที่มีความสามารถในการเล ่นเนื้อหาที่เข้ารหัส CSS สามารถ เล่นเนื้อหาได้เพียงเขตเดียวเท่านั้น

คุณอาจเปลี่ยนแปลงการตั้งค่าเขตได้ถึง 5 ครั้งโดยใช้ซอฟต์แวร์การดูภาพยนตร์ จากนั้นซอฟต์แวร์จะสามารถเล่นภาพยนตร์ DVD ได้เฉพาะสำหรับเขตสุดท้ายที่เลือกเท่านั้น การเปลี่ยนแปลงรหัสเขตหลังจากนั้น จำเป็นต้องให้โรงงานรีเซ็ตค่าใหม่ ซึ่งไม่ได้รับการคุ้ม ครองโดยการรับประกัน ถ้าผู้ใช้ต้องการให้รีเซ็ตค่าใหม่ ผู้ใช้ต้องเป็นผู้รับผิดชอบค่าใช้จ่าย ในการขนส่ง และการรีเซ็ตเอง

# **ข้อกำหนดเกี่ยวกับเขต**

#### **เขต 1**

แคนาดา, สหรัฐอเมริกา, ดินแดนของสหรัฐอเมริกา

#### **เขต 2**

เช็ก, อียิปต์, ฟินแลนด์, ฝรั่งเศส, เยอรมันนี, กัลฟ์สเตทส์, ฮังการี, ไอซ์แลนด์, อิหร่าน, อิรัก, ไอร์แลนด์, อิตาลี, ญี่ปุ่น, เนเธอร์แลนด์, นอร์เวย์, โปแลนด์, โปรตุเกส, ซาอุกิ อาระเบีย, สก็อตแลนด์, แอฟริกาใต้, สเปน, สวีเดน, สวิตเซอร์แลนด์, ซีเรีย, ตรกี, สหราชอาณาจักร, กรีซ, สาธารณรัฐยโกสลาเวีย, สโลวาเกีย

#### **เขต 3**

พม่า, อินโดนีเซีย, เกาหลีใต้, มาเลเซีย, ฟิลิปปินส์, สิงคโปร์, ไต้หวัน, ไทย, เวียดนาม

#### **เขต 4**

ออสเตรเลีย, แคริบเบียน (ยกเว้นดินแดนของสหรัฐอเมริกา), อเมริกากลาง, นิวซีแลนด์, หมู่เกาะแปซิฟิก, อเมริกาใต้

#### **เขต 5**

CIS, อินเดีย, ปากีสถาน, ประเทศในแอฟริกาที่เหลือ, รัสเซีย, เกาหลีเหนือ

#### **เขต 6**

จีน

# **ความสอดคล้องของโมเด็มภายใน**

โน้ตบุ๊คพีซีที่มีโมเด็มภายใน สอดคล้องกับมาตรฐาน JATE (ญี่ปุ่น), FCC (สหรัฐอเมริกา, แคนาดา, เกาหลี, ไต้หวัน) และ CTR21 โมเด็มภายในได้รับการรับรองว่าสอดคล้องกับมติของคณะกรรมการ 98/482/EC สำหรับการเชื่อมต่อเทอร์มินัลเดี่ยว pan-European ไปยังเครือข่ายโทรศัพท์แบบสลับสาย สาธารณะ (PSTN) อย่างไรก็ตาม เนื่องจากความแตกต่างระหว่าง PSTN แต่ละระบบในประเทศต่างๆ การรับรองจึงไม่ให้หลักประกันที่ไม่มีเงื่อนไขถึงการทำงานที่ประสบความ สำเร็จในจุดปลายเครือข่าย PSTN ทุกแห่ง ในกรณีที่เกิดปัญหา คุณควรติดต่อผู้จำหน่ายอุปกรณ์ของคุณเป็นอันดับแรก

#### **ภาพรวม**

ในวันที่ 4 สิงหาคม 1998 มีการเผยแพร่มติของคณะกรรมการแห่งสหภ าพยุโรป ในเรื่องเกี่ยวกับ CTR 21 ในวารสารอย่างเป็นทางการของ EC CTR 21 ใช้กับอุปกรณ์ปลายทางที่ไม่มีเสียงทุกประเภทที่มีการส่ง สัญญาณ DTMF ซึ่งออกแบบมาเพื่อเชื่อมต่อไปยัง PSTN ์<br>(เครือข่ายโทรศัพท์แบบสลับสายสาธารณะ) แบบอนาล็อก

CTR 21 (กฎระเบียบด้านเทคนิคทั่วไป) สำหรับความต้องการในการต่อ เพื่อเชื่อมโยงไปยังเครือข่าย โทรศัพท์แบบสลับสายสาธารณะของอุปกรณ์ปลายทาง (ใม่รวมอปกรณ์ปลายทางที่สนับสนุนบริการ ระบบโทรศัพท์ที่ใช้เสียง) ซึ่งมีการใช้เครือข่ายสำหรับการส่งสัญญาณ DTMF

#### **การประกาศความสามารถในการใช้เครือข่ายร่วมกัน**

ถ้อยแถลงประกาศโดยผู้ผลิตไปยังผู้ที่เกี่ยวข้อง และผู้จำหน่าย: "การประกาศนี้ จะระบุถึงเครือข่ายซึ่ง อุปกรณ์ใด้รับการออกแบบให้ทำงานด้วย และเครือข่ายที่ต้องใด้รับการบ ้อกกล่าว ซึ่งอปกรณ์อาจมีความ ยากลำบากในการทำงานด้วย"

#### **การประกาศความสามารถในการใช้เครือข่ายร่วมกัน**

ถ้อยแถลงประกาศโดยผู้ผลิตไปยังผู้ใช้: "การประกาศนี้ จะระบฺถึงเครือข่ายซึ่งอปกรณ์ได้รับการออกแบบ ให้ทำงานด้วย และเครือข่ายที่ต้องได้รับการบอกกล่าว *ช*ั่งอปกรณ์ของเครือข่ายดังกล่าวอาจมีอปสรรค ในการทำงานร่วมกัน นอกจากนี้ ผู้ผลิตยังคงมีถ้อยแถลงที่สัมพันธ์กัน เพื่อระบุให้ชัดเจนว่าความเข้ากัน ได้ของเครือข่ายนั้น ขึ้นอยู่กับการตั้งค่าสวิตช์ทั้งทางกายภาพและจากซอฟต์แวร์ นอกจากนี้ ยังแนะนำ ให้ผู้ใช้ติดต่อผู้จำหน่าย ถ้ามีความต้องการใช้อุปกรณ์บนเครือข่ายอื่น" จนถึงปัจจุบัน เนื้อหาที่มีการบอกกล่าวของ CETECOM ได้ออกข้อรับรองของสหภาพยุโรปหลายข้อใน การใช้ CTR 21 ผลลัพธ์ก็คือ ตัวโมเด็มไม่ต้องการการรับรองด้านกฎข้อบังคับในการใช้ในประเทศแถบ ยุโรป

## **อุปกรณ์ที่ไม่ใช้เสียง**

เครื่องตอบรับโทรศัพท์อัตโนมัติ และโทรศัพท์ที่มีลำโพง มีสิทธิ์ในการใช้งาน รวมทั้งโมเด็ม เครื่อง แฟกซ์ เครื่องหมุนอัตโนมัติ และระบบเตือนภัย ไม่รวมถึงอุปกรณ์ที่มีการควบคุมคุณภาพเสียงพูดแบบ ปลายถึงปลาย ที่ถูกควบคุมโดยกฎข้อบังคับ (เช่น โทรศัพท์มือถือ และในบางประเทศ รามถึงโทรศัพท์ "เร้สาย)

#### **ตารางนี้แสดงประเทศที่อยู่ภายใต้มาตรฐาน CTR21 ในปัจจุบัน**

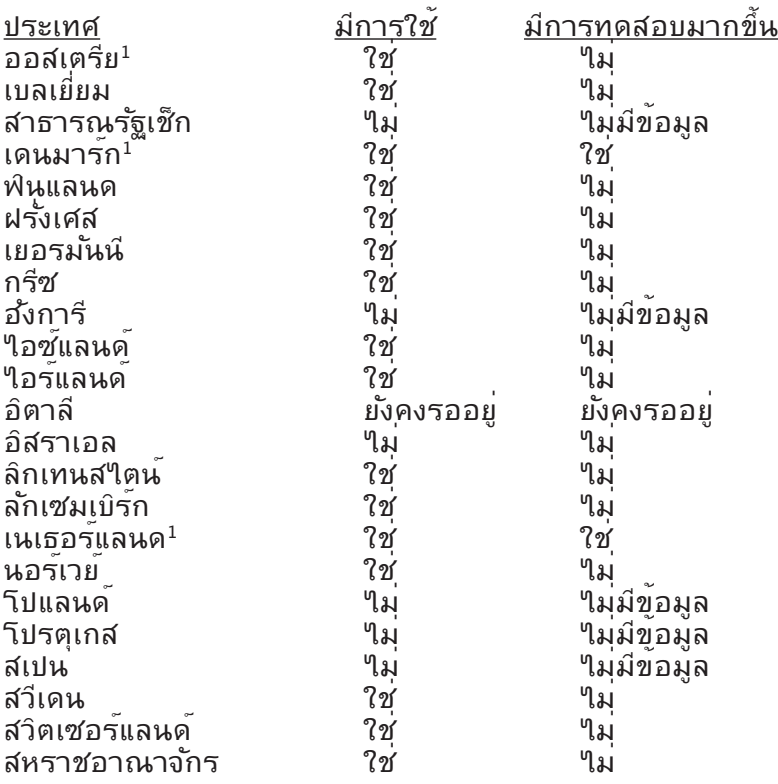

ข้อมูลนี้คัดลอกมาจาก CETECOM และเผยแพร่โดยใม่มีการรับผิดช อบใดๆ สำหรับข้อมูลล่าสุดของ ตารางนี้ คุณสามารถดูใดที่ http://www.cetecom.de/technologies/ctr\_21.html

 $^{\rm 1}$  ข้อกำหนดแห่งชาติ จะใช้เฉพาะเมื่ออุปกรณ์ใช้ระบบการโทรแบบห มุน (ผู้ผลิตอาจระบุในคู่มือผู้ใช้ว่า อุปกรณ์ออกแบบมาเพื่อสนับสนุนเฉพาะการส่งสัญญาณแบบ DTMF เท่านั้น ซึ่งอาจทำให้ไม่จำเป็นต้อง ทำการทดสอบเพิ่มเติมใดๆ)

จำเป็นต้องมีการทดสอบเพิ่มเติมในประเทศเนเธอร์แลนด์ สำหรับการเช ื่อมต่อแบบอนุกรม และคุณสมบัติ แสดงเลขหมายเรียกเข้า

# **ประกาศ และถ้อยแถลงเพื่อความปลอดภัย ถ้อยแถลงของคณะกรรมการการสื่อสารกลาง**

อุปกรณ์นี้สอดคล้องกับกฎระเบียบ FCC ส่วนที่ 15 การทำงานต้องเป็นใปตามเงื่อนใขสองข้อต่อใปนี้:

- อุปกรณ์ต้องไม่ก่อให้เกิดการรบกวนที่เป็นอันตราย และ
- อุปกรณ์ต้องสามารถทนต่อการรบกวนใดๆ ที่ได้รับ รวมหงการรบกวนทอาจก่อให้เกิดการทำงานที่ไม่พึงประสงค์

อุปกรณ์นี้ได้รับการทดสอบ และพบว่าสอดคล้องกับข้อจำกัดของอุปกร ณ์ดิจิตอลคลาส B ซึ่งเป็นใปตามส่วนที่ 15

ของกฎข้อบังคับของคณะกรรมการการสื่อสารกลาง (FCC) ข้อจำกัดเหล่านี้ได้รับการออกแบบ

เพื่อให้การป้องกันที่เหมาะสมต่อการรบกวนที่เป็นอันตรายในการติดตั้งบริ เวณที่พักอาศัย อุปกรณ์นี้สร้าง ใช้

และสามารถแผ่พลังงานความถี่คลื่นวิทยุ

และถ้าไม่ได้ติดตั้งและใช้อย่างเหมาะสมตามที่ระบุในขั้นตอนการใช้งาน อาจก่อให้เกิดการรบกวนที่เป็นอันตรายต่อการสื่อสารวิทยุ อย่างไรก็ตาม ไม่มีการรับประกันว่าการรบกวนจะไม่เกิดขึ้นในกรณีที่ติดตั้งอย่างเหมาะสม ถ้าอุปกรณ์นี้ก่อให้เกิดการรบกวนกับบริการการสื่อสารต่อวิทยุหรือก ารรับโทรทัศน์

ซึ่งสามารถทราบได้โดยการเปิดและปิดอุปกรณ์ คุณควร ้พยายามแก้ไขการรบกวนโดยใช้วิธีดังต่อไปนี้หนึ่งหรือหลายวิธีร่วมกัน:

- ปรับทิศทางหรือเปลี่ยนสถานที่ของเสาอากาศรับสัญญาณ
- เพิ่มระยะห่างระหว่างอุปกรณ์และเครื่องรับสัญญาณ
- เชื่อมต่ออุปกรณ์ลงในเต้าเสียบในวงจรที่แตกต่างจากที่ใช้เสียบเคร ื่องรับอยู่
- ปรึกษาตัวแทนจำหน่าย หรือช่างเทคนิควิทยุ/ โทรทัศน์ที่มีประสบการณ์เพื่อขอความช่วยเหลือ

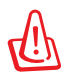

คำเตือน! จำเป็นต้องใช้สายไฟชนิดที่มีฉนวนหุ้ม เพื่อให้ข้อจำกัดการแผ่พลังงานตรงตามกฎของ FCC และเพื่อป้องกันการรบกวนต่อการรับสัญญาณวิทยุ และโทรทัศน์ที่อยู่ใกล้เคียง จำเป็นต้องใช้เฉพาะสาย ไฟที่ให้มา ใช้เฉพาะสายเคเบิลที่มีฉนวนหุ้มเพื่อเชื่อมต่ออุปกรณ์ I/O เข้ากับอุปกรณ์นี้ คุณต้องระมัดระวังว่า การเปลี่ยนแปลงหรือดัดแปลงที่ไม่ได้รับการเห็นชอบโดยองค์กร ที่มีหน้าที่รับผิดชอบเรื่องความสอดคล้อง จะทำให้สิทธิ์ในการใช้อุปกรณ์ของผู้ใช้สิ้นสุด

(พิมพ์ขึ้นใหม่จาก หลักปฏิบัติของกฎระเบียบกลาง #47, ส่วน 15.193,1993 Washington DC: สำนักทะเบียนกลาง, องค์กรเอกสารและบันทึกสำคัญแห่งชาติ, สำนักพิมพ์รัฐบาลสหรัฐอเมริกา)

# **ถ้อยแถลงข้อควรระวังการสัมผัสถูกความถี่วิทยุของ FCC**

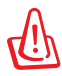

การเปลี่ยนแปลงหรือการดัดแปลงที่ไม่ได้รับการเห็นชอบโดยองค์กร ที่มีหน้าที่รับผิดชอบเรื่องความสอดคล้อง จะทำให้สิทธิ์ในการใช้งานอุปกรณ์นี้ของผู้ใช้ สิ้นสุด "ผู้ผลิตประกาศว่าอุปกรณ์นี้ถูกจำกัดในแชนเนล 1 ถึง 11 ในความถี่ 2.4GHz โดยเฟิร์มแวร์ที่ระบุที่ควบคุมในสหรัฐอเมริกา"

อุปกรณ์นี้สอดคล้องกับข้อจำกัดในการสัมผัสถูกการแผ่รังสี FCC ที่ตั้งขึ้นสำหรับสภาพแวดล้อมที่ไม่มีการควบคุม เพื่อให้สอดคล้องกับข้อกำหนดความสอดคล้องกับการสัมผัสถูก RF ของ FCC, โปรดหลีกเลี่ยงการสัมผัสถูกเสาอากาศรับส่งโดยตรงระหว่าง ที่กำลังรับส่งข้อมูล ผู้ใช้ต้องปฏิบัติตามขั้นตอนการทำงานเฉพาะ เพื่อให้สอดคล้องกับการสัมผัสถูก RF ในระดับที่พอใจ

# **ประกาศเกี่ยวกับความสอดคล้อง ข้อกำหนด R&TTE (199/5/EC)**

รายการต่อใปนี้มีความสมบูรณ์ และใด้รับการพิจารณาว่ามีความเกี่ยวข้ อง และเพียงพอ:

- ข้อกำหนดที่สำคัญ ใน [บทความ 3]
- ข้อกำหนดในการป้องกันสำหรับสุขภาพ และความปลอดภัย ใน [บทความ 3.1a]
- การทดสอบความปลอดภัยทางไฟฟ้า ที่สอดคล้องกับ [EN 60950]
- ข้อกำหนดในการป้องกัน สำหรับความเข้ากันได้ทางแม่เหล็กไ ฟฟ้า ใน [บทความ 3.1b]
- การทดสอบความเข้ากันได้ทางแม่เหล็กไฟฟ้า ใน [EN 301 489-1] & [EN 301]
- การทดสอบที่สอดคล้องกับ [489-17]
- การใช้คลื่นสเปกตรัมวิทยุอย่างมีประสิทธิภาพ ใน [บทความ 3.2]
- ชุดการทดสอบวิทยุ ที่สอดคล้องกับ [EN 300 328-2]

# **คำเตือนเครื่องหมาย CE**

## $\epsilon$ **เครื่องหมาย CE สำหรับอุปกรณ์ที่ไม่มี LAN ไร้สาย/บลูทูธ** อุปกรณ์ที่ส่งมอบรุ่นนี้ สอดคล้องกับความต้องการของข้อกำหนด EEC ที่ 2004/108/EC "ความเข้าก*ั*นใด<sup>้</sup>ทางแม่เหล็กใฟฟ้า" และ 2006/95/EC "ข้อกำหนดไฟฟ้าแรงดันต่ำ"

# CEO

**เครื่องหมาย CE สำหรับอุปกรณ์ที่ไม่มี LAN ไร้สาย/บลูทูธ** นี่เป็นผลิตภัณฑ์คลาส B, ในสภาพแวดล้อมที่เป็นที่พักอาศัย ผลิตภัณฑ์นี้อาจก่อให้เกิดการรบกวนทาง วิทยุ ซึ่งในกรณีดังกล่าว ผู้ใช้อาจต้องดำเนินมาตรการการป้องกันอย่างเพียงพอ

# **ถ้อยแถลงการสัมผัสถูกการแผ่รังสี IC สำหรับแคนาดา**

อุปกรณ์นี้สอดคล้องกับข้อจำกัดในการสัมผัสถูกการแผ่รังสี IC ที่ตั้งขึ้นสำหรับสภาพแวดล้อมที่ไม่มีการควบคุม เพื่อให้สอดคล้องกับข้อกำหนดความสอดคล้องกับการสัมผัสถูก RF ของ IC, โปรดหลีกเลี่ยงการสัมผัสถูกเสาอากาศรับส่งโดยตรงระหว่า งที่กำลังรับส่งข้อมูล ผู้ใช้ต้องปฏิบัติตามขั้นตอนการทำงานเฉพาะ เพื่อให้สอดคล้องกับการสัมผัสถูก RF ในระดับที่พอใจ

การทำงานต้องเป็นใปตามเงื่อนใขสองข้อต่อใปนี้:

- อุปกรณ์ต้องไม่ก่อให้เกิดการรบกวน และ
- อุปกรณ์ต้องสามารถทนต่อการรบกวนใดๆ

รวมทั้งการรบกวนที่อาจก่อให้เกิดการทำงานที่ไม่พึงประสงค์ของอุปกรณ์ เพื่อป้องกันการรบกวนทางคลื่นวิทยุต่อบริการที่ได้รับใบอนุญาต (เช่น ระบบดาวเทียมเคลื่อนที่แชนเนลร่วม) อุปกรณ์นี้ตั้งใจให้ใช้ในอาคาร ในบริเวณที่ห่างจากหน้าต่าง เพื่อการป้องกันที่สูงที่สุด อุปกรณ์ (หรือเสาอากาศรับส่ง) ที่ติดตั้งภายนอกอาคาร ต้องได้รับใบอนุญาต

## **แชนเนลการทำงานไร้สายสำหรับโดเมนต่างๆ**

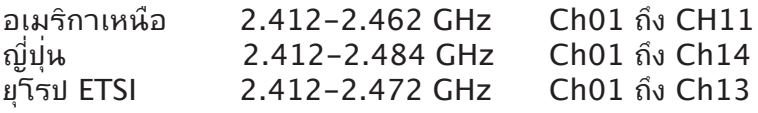

# **แถบความถี่ไร้สายที่ถูกจำกัดของฝรั่งเศส**

บางพื้นที่ของประเทศฝรั่งเศส มีแถบความถี่ที่ถูกจำกัดการใช้งาน พลังงานในอาคารที่ได้รับอนุญาตสูงสุดในกรณีที่เลวร้ายที่สุดคือ:

- 10mW สำหรับแถบ 2.4 GHz ทั้งหมด (2400 MHz–2483.5 MHz)
- 100mW สำหรับความถี่ระหว่าง 2446.5 MHz ถึง 2483.5 MHz

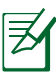

หมายเหตุ: แชนเนล 10 ถึง 13 รวมการทำงานในแถบ 2446.6 MHz ถึง 2483.5 MHz

การใช้งานภายนอกอาคาร มีความเป็นไปได้สองสามกรณี: ในที่ดินซึ่งเป็นทรัพย์สินส่วนตัว หรือทรัพย์สินส่วนตัวของบุคคลสาธารณะ การใช้เป็นไปตามกระบวนการที่ได้รับอนุญาตโดยกระทรวงกลาโหม โดยมีพลังงานที่อนุญาตสูงสุด 100mW ในแถบ 2446.5–2483.5 MHz ใมอนุญาตให้ใช้นอกอาคารบรเวณทดนสาธารณะ

ในเขตที่แสดงด้านล่าง สำหรับแถบ 2.4 GHz ทั้งหมด:

- พลังงานสูงสุดที่อนุญาตในอาคารคือ 100mW
- พลังงานสูงสุดที่อนุญาตนอกอาคารคือ 10mW

เขตซึ่งใช้แถบ 2400–2483.5 MHz ได้รับอนุญาต โดย EIRP ในอาคารน้อยกว่า 100mW และนอกอาคารน้อยกว่า 10mW:

- 01 Ain 02 Aisne 03 Allier
- 05 Hautes Alpes 08 Ardennes 09 Ariège
- 11 Aude 12 Aveyron 16 Charente
- 24 Dordogne 25 Doubs 26 Drôme
	-
- 
- 32 Gers 36 Indre 37 Indre et Loire
- 41 Loir et Cher 45 Loiret 50 Manche
- 
- 55 Meuse 58 Nièvre 59 Nord

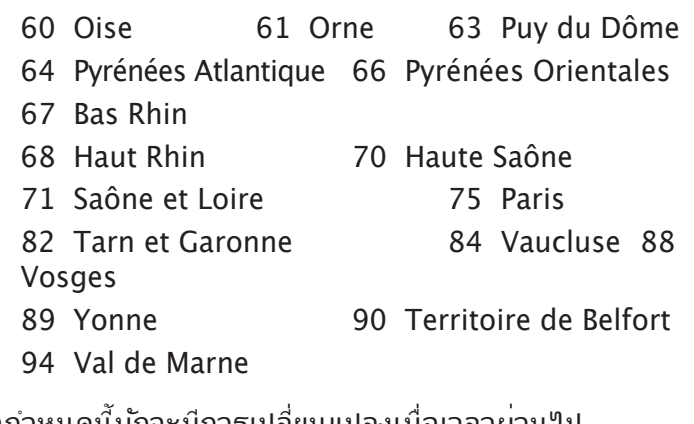

ขอกาหนดนมูกจะมีการเปลี่ยนแปลงเมื่อเวลาผ่านใบ ช่วยให้คุณใช้การดู LAN ใรสายในพื้นที่ภายใน ประเทศฝร<sub>ั่</sub>งเศสใดมากขน สำหร<sub>ั</sub>บขอมูลล่าสุด โปรดตรวจสอบกบ ART (www.art-telecom.fr)

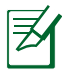

หมายเหตุ: การด WLAN ของคุณร<sub>ั</sub>บสงขอมูลดวยพลงงานน<sub>้</sub>อยกว่า 100mW แต่มากกว่า 10mW

# **ประกาศด้านความปลอดภัยของ UL**

ู่บังคับใช้ UL 1459 ซึ่งครอบคลุมถึงอุปกรณ์การสื่อสารโทรคมนาคม (โทรศัพท์) ที่ออกแบบมาเพื่อ

เชื่อมต่อทางไฟฟ้าไปยังเครือข่ายการสื่อสารโทรคมนาคม ซึ่งมีแรงดันไฟฟ้าในการทำงานถึงพื้นดินไม่เกิน 200V peak, 300V peak-to-peak และ 105V rms, และมีการติดตั้ง หรือใช้โดยสอดคล้องกับหลักปฏิบัติทางไฟฟ้าแห่งชาติ (NFPA 70)

เมื่อใช้โมเด็มของโน้ตบุ๊คพีซี

คุณต้องปฏิบัติตามข้อควรระวังเพื่อความปลอดภัยพื้นฐานเสมอ เพื่อลดความเสี่ยงที่จะเกิดไฟไหม้, ไฟฟ้าช็อต และการบาดเจ็บต่อร่า งกาย

ซึ่งมีรายละเอียดดังต่อใปนี้:

- อย่าใช้ โน้ตบุ๊คพีซีใกล้กับน้ำ ตัวอย่างเช่น ใกล้อ่างอาบน้ำ, อ่างล้างหน้า, อ่างล้างจานหรือถังซัก ผ้า, ในใต้ถุนที่เปียก หรือใกล้สระว่ายน้ำ
- อย่าใช้ โน้ตบุ๊คพีซีระหว่างเกิดพายุฝนฟ้าคะนอง อาจมีความเสี่ยงจากการถูกไฟฟ้าช็อตเนื่องจากฟ้าผ่าได้
- อย่าใช้ โน้ตบุ๊คพีซีในบริเวณใกล้กับที่มีแก๊สรั่ว

บังคับใช้ UL 1642 ซึ่งครอบคลุมถึงแบตเตอรี่ลิเธียมหลัก (ใม่สามารถชาร์จใหม่ใด้) และรอง (สามารถชาร์จใหม่ใด้) สำหรับใช้เป็นแหล่งพลังงานในผลิตภัณฑ์ แบตเตอรี่เหล่านี้ประกอบด้วยโลหะลิเธียม หรือลิเธียมอัลลอย หรือลิเธียมอิออม และอาจประกอบด้วยเซลล์เคมีไฟฟ้าหนึ่งเซลล์ หรือสองเซลล์ หรือมากกว่า โดยเชื่อมต่อกันแบบอนุกรม ขนาน หรือทั้งสองอย่าง ซึ่งแปลงพลังงานเคมีไปเป็นพลังงาน ไฟฟ้า โดยปฏิกิริยาเคมีที่ไม่สามารถย้อนกลับได้ หรือสามารถย้อนก ลับใด้

- อย่า ทิ้งแบตเตอรี่แพคของโน้ตบุ๊คพีซีลงในไฟ เนื่องจากอาจเกิดการระเบิดได้ ตรวจสอบกับหลัก ปฏิบัติในท้องถิ่น สำหรับขั้นตอนการทิ้งแบบพิเศษ เพื่อลดความเสี่ยงของการบาดเจ็บต่อร่างกายเนื่องจากไฟ หรือการระเบิด
- อย่า ใช้อะแดปเตอร์ไฟฟ้า หรือแบตเตอรี่จากอุปกรณ์อื่น เพื่อลดความเสี่ยงของการบาดเจ็บต่อ ร่างกายเนื่องจากไฟ หรือการระเบิด ใช้เฉพาะอะแดปเตอร์ไฟฟ้าหรือแบตเตอรี่ที่ได้รับการรับรอง UL จากผู้ผลิตหรือร้านค้าปลีกที่ได้รับการแต่งตั้งเท่านั้น

# **ข้อกำหนดด้านความปลอดภัยทางไฟฟ้า**

ผลิตภัณฑ์ที่ใช้กระแสใฟฟ้าสูงถึง 6A และมีน้ำหนักมากกว่า 3 กก.<br>ต้องใช้สายใฟที่ใด้รับการรับรองที่มากกว่า หรือเท่ากับ: H05VV–F. 3G, 0.75mm2 หรือ H05VV-F, 2G, 0.75mm2

# **ประกาศเกี่ยวกับ TV จูนเนอร์**

หมายเหตุถึงผู้ติดตั้งระบบ CATV — ระบบจ่ายสายเคเบิลควรต่อลงกร ำวนด์ (ดิน) ตามมาตรฐาน ANSI/NFPA 70, หลักปฏิบัติด้านใฟฟ้าแ ห่งชาติ (NEC), ในส่วน 820.93, การต่อลงดินของฉนวนนำไฟฟ้าภา ยนอกของสายเคเบิลโคแอกซ์ – การติดตั้งควรรวมถึงการมัดรวมของ สายเบิลโคแอกซ์ลงดินที่ทางเข้าของตึกด้วย

# **REACH**

ู้เราเผยแพร่สารเคมีที่ใช้ในผลิตภัณฑ์ของเราซึ่งสอดคล้องกับเฟรมเวิร์กของข้อบังคับ<br>REACH (การ ลงทะเบียน, การประเมิน, การอนมัติ REACH (การ ลงทะเบียน, การประเมิน, การอนุมัติ และข้อจำกัดของสารเคมี) ไว้ที่เว็บไซต์ ASUS REACH ที่

http://green.asus.com/english/REACH.htm

#### **ข้อควรระวังของชาวนอร์ดิก (สำหรับโน้ตบุ๊คที่ใช้แบตเตอรี่ลิเ ธียมอิออน)**

CAUTION! Danger of explosion if battery is incorrectly replaced. Replace only with the same or equivalent type recommended by the manufacturer. Dispose of used batteries according to the manufacturer's instructions. (English)

ATTENZIONE! Rischio di esplosione della batteria se sostituita in modo errato. Sostituire la batteria con un una di tipo uguale o equivalente consigliata dalla fabbrica. Non disperdere le batterie nell'ambiente. (Italian)

VORSICHT! Explosionsgefahr bei unsachgemäßen Austausch der Batterie. Ersatz nur durch denselben oder einem vom Hersteller empfohlenem ähnlichen Typ. Entsorgung gebrauchter Batterien nach Angaben des Herstellers. (German)

ADVARSELI! Lithiumbatteri - Eksplosionsfare ved fejlagtig håndtering. Udskiftning må kun ske med batteri af samme fabrikat og type. Levér det brugte batteri tilbage til leverandøren. (Danish)

VARNING! Explosionsfara vid felaktigt batteribyte. Använd samma batterityp eller en ekvivalent typ som rekommenderas av apparattillverkaren. Kassera använt batteri enligt fabrikantens instruktion. (Swedish)

VAROITUS! Paristo voi räjähtää, jos se on virheellisesti asennettu. Vaihda paristo ainoastaan laitevalmistajan sousittelemaan tyyppiin. Hävitä käytetty paristo valmistagan ohjeiden mukaisesti. (Finnish)

ATTENTION! Il y a danger d'explosion s'il y a remplacement incorrect de la batterie. Remplacer uniquement avec une batterie du mêre type ou d'un type équivalent recommandé par le constructeur. Mettre au rebut les batteries usagées conformément aux instructions du fabricant. (French)

ADVARSEL! Eksplosjonsfare ved feilaktig skifte av batteri. Benytt samme batteritype eller en tilsvarende type anbefalt av apparatfabrikanten. Brukte batterier kasseres i henhold til ·標準品以外の使用は、危険の元になります。交換品を使用する場合、製造者<br>に指定されるものを使って下さい。製造者の指示に従って処理して下さい。 (Japanese)

ВНИМАНИЕ! При замене аккумулятора на аккумулятор иного типа возможно его возгорание. Утилизируйте аккумулятор в соответствии с инструкциями производителя. (Russian)

# **ข้อมูลด้านความปลอดภัยเกี่ยวกับออปติคัลไดรฟ์**

## **ข้อมูลความปลอดภัยจากเลเซอร์**

ออปติคัลไดรฟ์ภายในหรือภายนอกที่จำหน่ายมากับโน้ตบุ๊คพีซีนี้ ประกอบด้วยผลิตภัณฑ์เลเซอร์คลาส 1

คุณสามารถพบการจำแนกประเภทของเลเซอร์ในส่วนคำศัพท์ ที่ท้ายของคมือฉบับนี้

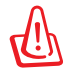

คำเตือน: การปรับแต่ง หรือดำเนินขั้นตอนใดๆ ที่นอกเหนือจากที่ ระบุในคู่มือนี้ อาจทำให้เกิด อันตรายการจากสัมผัสถูกเลเซอร์ได้ อย่าพยายามถอดชิ้นส่วนออปติคัลไดรฟ์ เพื่อความ ปลอดภัยของคุณ ให้นำออปติคัลไดรฟ์เข้ารับบริการจากผู้ให้บริก ารที่ได้รับการแต่งตั้ง เท่านั้น

# **ป้ายเตือนการซ่อมแซม**

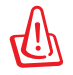

ข้อควรระวัง: เมื่อเปิดจะมีการแผ่รังสีของเลเซอร์ที่มองไม่เห็น อย่ามองไปที่ลำแสง หรือดู อุปกรณ์ออปติคัลโดยตรง

# **ข้อบังคับ CDRH**

ศูนย์กลางสำหรับอุปกรณ์ และสุขภาพเกี่ยวกับรังสี (CDRH) ขององค์การอาหารและยา สหรัฐอเมริกา ้*อองย*ังพี่การเอาการและอา สิท มายอม ภาว<br>"เดืออกกฎข้อบังคับสำหรับผลิตภัณฑ์เลเซอร์ตั้งแต่ว*ั*นที่ 2 สิงหาคม 1976 กฎข้อบังคับเหล่านี้ ใช้กับ ผลิตภัณฑ์เลเซอร์ที่ผลิตตั้งแต่วันที่ 1 สิงหาคม 1976 ซึ่งผลิตภัณฑ์ที่จำหน่ายในสหรัฐอเมริกาต้อง มีคุณสมบัติสอดคล้องกับกฎระเบียบนี้

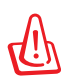

ข้อควรระวัง: การใช้ตัวควบคุม หรือการปรับแต่ง หรือกระบวนการอื่น ที่นอกเหนือจากที่ระบุไว้ใน คู่มือการติดตั้งผลิตภัณฑ์เลเซอร์ อาจเป็นผลให้เกิดการสัมผัสถูกรังสีที่เป็นอันตรายได้

# **ประกาศผลิตภัณฑ์ของ Macrovision Corporation**

ผลิตภัณฑ์นี้ใช้เทคโนโลยีการป้องกันด้านลิขสิทธิ์ ซึ่งได้รับการป้องกันโดยวิธีที่มีการระบุในสิทธิบัตรของ สหรัฐอเมริกาบางฉบับ และสิทธิ์ในทรัพย์สินทางปัญญาอื่น ที่เป็นของ Macrovision Corporation และ เจ้าของสิทธิ์อื่นๆ การใช้เทคโนโลยีการป้องกันด้านลิขสิทธิ์นี้ ต้องได้รับอนุญาตจาก Macrovision Corporation และตั้งใจให้ใช้ภายในบ้าน และใช้ในการรับชมที่จำกัดอื่นๆ เท่านั้น **ถ้าไม่ได้รับอนุญาต จาก Macrovision Corporation**

ห้ามไม่ให้ทำกระบวนการวิศวกรรมย้อนกลับ หรือถอดชิ้นส่วนใดๆ

# **การรับรอง CTR 21 (สำหรับโน้ตบุ๊คพีซีที่มีโมเด็มในตัว)**

**Danish** »Udstyret er i henhold til Rådets beslutning 98/482/EF EU-godkendt til at blive opkoblet på de offentlige telefonnet som enkeltforbundet terminal. På grund af forskelle mellem de offentlige telefonnet i de forskellige lande giver godkendelsen dog ikke i sig selv ubetinget garanti for, at udstyret kan fungere korrekt på samtlige nettermineringspunkter på de offentlige telefonnet.

I tilfælde af problemer bør De i første omgang henvende Dem til leverandøren af udstyret.«

"Dit apparaat is goedgekeurd volgens Beschikking 98/482/EG van de Raad voor de pan-Europese **Dutch** ansluiting van enkelvoudige eindapparatuur op het openbare geschakelde telefoonnetwerk (PSTN). Gezien de verschillen tussen de individuele PSTN's in de verschillende landen, biedt deze goedkeuring op zichzelf geen onvoorwaardelijke garantie voor een succesvolle werking op elk PSTN-netwerkaansluitpunt.

Neem bij problemen in eerste instantie contact op met de leverancier van het apparaat.".

'The equipment has been approved in accordance with Council Decision 98/482/EC for pan-European **English** single terminal connection to the public switched telephone network (PSTN). However, due to differences between the individual PSTNs provided in different countries, the approval does not, of itself, give an unconditional assurance of successful operation on every PSTN network termination point

In the event of problems, you should contact your equipment supplier in the first instance.'

**Finnish** "Tämä laite on hyväksytty neuvoston päätöksen 98/482/EY mukaisesti liitettäväksi yksittäisenä laitteena yleiseen kytkentäiseen puhelinverkkoon (PSTN) EU:n jäsenvaltioissa. Eri maiden yleisten kytkentäisten puhelinverkkojen välillä on kuitenkin eroja, joten hyväksyntä ei sellaisenaan takaa häiriötöntä toimintaa kaikkien yleisten kytkentäisten puhelinverkkojen liityntäpisteissä.

Ongelmien ilmetessä ottakaa viipymättä yhteyttä laitteen toimittajaan."

**French** «Cet équipement a reçu l'agrément, conformément à la décision 98/482/CE du Conseil, concernant la connexion paneuropéenne de terminal unique aux réseaux téléphoniques publics commutés (RTPC). Toutefois, comme il existe des différences d'un pays à l'autre entre les RTPC, l'agrément en soi ne constitue pas une garantie absolue de fonctionnement optimal à chaque point de terminaison du réseau RTPC.

En cas de problème, vous devez contacter en premier lieu votre fournisseur.»

"Dieses Gerät wurde gemäß der Entscheidung 98/482/EG des Rates europaweit zur Anschaltung als **German** einzelne Endeinrichtung an das öffentliche Fernsprechnetz zugelassen. Aufgrund der zwischen den öffentlichen Fernsprechnetzen verschiedener Staaten bestehenden Unterschiede stellt diese Zulassung an sich jedoch keine unbedingte Gewähr für einen erfolgreichen Betrieb des Geräts an jedem Netzabschlußpunkt dar.

Falls beim Betrieb Probleme auftreten, sollten Sie sich zunächst an ihren Fachhändler wenden."

**Greek** «Ο εξοπλισμός έχει εγκριθεί για πανευρωπαϊκή σύνδεση μεμονωμέου τερματικού με το δημόσιο τηλεφωνικό δίκτυο μεταγωγής (PSTN), σύμφωνα με την απόφαση 98/482/ΕΚ του Συμβουλίου ωστόσο, επειδή υπάρχουν διαφορές μεταξύ των επιμέρους PSTN που παρέχονται σε διάφορες χώρες, η έγκριση δεν παρέχει αφ' εαυτής ανεπιφύλακτη εξασφάλιση επιτυχούς λειτουργίας σε κάθε σημείο απόληξης του δικτύου PSTN.

> Εάν ανακύψουν προβλήματα, θα πρέπει κατ' αργάς να απευθύνεστε στον προμηθευτή του εξοπλισμού  $\sigma$ ας.

**Italian** «La presente apparecchiatura terminale è stata approvata in conformità della decisione 98/482/CE del Consiglio per la connessione paneuropea come terminale singolo ad una rete analogica PSTN. A causa delle differenze tra le reti dei differenti paesi, l'approvazione non garantisce però di per sé il funzionamento corretto in tutti i punti di terminazione di rete PSTN.

In caso di problemi contattare in primo luogo il fornitore del prodotto.»

**Portuguese** Containers of the provide para ligação pan-europeia de um único terminal à rede telefónica<br>existences experimentada (RTPC) nos termos da Decisão 98/482/CE. No entanto, devido às diferenças<br>existentes entre as um funcionamento correcto em todos os pontos terminais da rede da RTPC.

> Em caso de problemas, deve entrar-se em contacto, em primeiro lugar, com o fornecedor do equipamento.

#### <sup>4</sup>Este equipo ha sido homologado de conformidad con la Decisión 98/482/CE del Consejo para la conexión paneuropea de un terminal simple a la red telefónica pública conmutada (RTPC). No obstante, a la vista de las diferen **Spanish** En caso de surgir algún problema, procede ponerse en contacto en primer lugar con el proveedor del equipo.».

#### **Swedish**"Utrustningen har godkänts i enlighet med rådets beslut 98/482/EG för alleuropeisk anslutning som<br>enskild terminal till det allmänt tillgängliga kopplade telenätet (PSTN). På grund av de skillnader som staat eine televisie televisie van de engelse september en de engelse televisie is de staat de engelse finns mellan telenätet i olika länder utgör godkännandet emellertid inte i sig självt en absolut garanti för att utrust

Om problem uppstår bör ni i första hand kontakta leverantören av utrustningen."

# **ฉลาก Eco ของสหภาพยุโรป**

โน้ตบุ๊คพีซีนี้ได้รับรางวัลฉลาก EU Flower ซึ่งหมายความว่าผลิตภัณฑ์นี้มีคุณลักษณะดังต่อไปนี้: 1. การสิ้นเปลืองพลังงานลดลงระหว่างที่ใช้และในโหมดสแตนด์บาย 2. มีการจำกัดการใช้โลหะหนักที่เป็นพิษ 3. มีการจำกัดการใช้สารที่เป็นอันตรายต่อสิ่งแวดล้อมและสุขภาพ 4. การลดการใช้ทรัพยากรธรรมชาติโดยการส่งเสริมการรีไซเคิล\* 5. อายุการใช้ผลิตภัณฑ์ที่ยาวนานขึ้นโดยการอัปเกรดที่ง่าย และมีจำหน่ายอะไหล่ต่างๆ ในระยะเวลาที่ยาวนานกว่า 6. ลดของเสียที่เป็นของแข็งผ่านนโยบายนำกลับ\* สำหรับข้อมูลเพิ่มเติมเกี่ยวกับฉลาก EU Flower, โปรดเยี่ยมชมที่ โฮมเพจฉลาก Eco ของสหภาพยุโรป: http://europa.eu.int/ecolabel

# **การนำผลิตภัณฑ์กลับ และการรีไซเคิล**

คอมพิวเตอร์ โน้ตบุ๊คคอมพิวเตอร์

และอุปกรณ์อิเล็กทรอนิกส์เก่าอื่นๆ

ประกอบด้วยสารเคมีที่มีอันตราย

ซึ่งสามารถเป็นอันตรายต่อสิ่งแวดล้อมเมื่อทิ้งปะปนกับขยะธรรมดา ด้วยการรีใชเดิล

โลหะ พลาสติก และชิ้นส่วนที่พบในคอมพิวเตอร์เก่าจะถูกย่อยสล ายให้เล็กลง

และนำกลับมาใช้เพื่อสร้างผลิตภัณฑ์ใหม่

และสิ่งแวดล้อมจะได้รับการป้องกันจากการปล่อยสารเคมีที่เป็นอั นตรายที่ไม่มีการควบคุม

ASUS ทำงานก*ั*บผู้จำหน่ายรี<sup>่</sup>ใชเคิลด้วยมาตรฐานสูงสุดสำหร*ั*บกา รปกป้องสิ่งแวดล้อม

โดยให้ความมั่นใจถึงความปลอดภัยของคนงาน และการปฏิบัติงานที่สอดคล้องกับกฎหมายสิ่งแวดล้อมระดับโลก ความมุ่งมั่นของเราก็คือการรีไซเคิลอุปกรณ์เก่าของเรา เพื่อให้งานของเรามีการปกป้องสิ่งแวดล้อมในหลายวิธี

สำหรับข้อมูลเพิ่มเติมเกี่ยวกับการรีไซเคิลผลิตภัณฑ์ ASUS และหมายเลขติดต่อ โปรดเยี่ยมชมหน้า การนำผลิตภัณฑ์กลับแ ละการรีไซเคิล GreenASUS (http://green.asus.com/english/takeback.htm)

#### **This product is protected by one or more of the following U.S. Patents:**

7,416,423; 7,415,588; 7,413,402; 7,411,791; 7,408,855; 7,403,378; 7,400,721; 7,399,011; 7,394,533; 7,392,968; 7,388,754; 7,388,752; 7,388,743; 7,382,605; 7,382,314; 7,375,952; 7,374,433; 7,373,493; 7,369,402; 7,369,064; 7,362,568; 7,362,521; 7,362,276; 7,361,034; 7,359,209; 7,359,189; 7,355,372; 7,353,408; 7,352,586; 7,343,645; 7,342,777; 7,342,193; 7,332,990; 7,328,354; 7,327,568; 7,325,241; 7,321,523; 7,319,585; 7,304,257; 7,299,479; 7,294,021; 7,294,011; 7,293,890; 7,293,273; 7,276,660; 7,267,566; 7,261,579; 7,261,573; 7,261,331; 7,259,342; 7,257,761; 7,245,488; 7,241,946; 7,234,971; 7,233,555; 7,229,000; 7,224,657; 7,223,021; 7,218,587; 7,218,096; 7,213,250; 7,203,856; 7,193,580; 7,189,937; 7,187,537; 7,185,297; 7,184,278; 7,164,089; 7,161,541; 7,149,911; 7,148,418; 7,137,837; 7,133,279; 7,130,994; 7,125,282; 7,120,018; 7,111,953; 7,103,765; 7,100,087; 7,091,735; 7,088,592; 7,088,119; 7,086,887; 7,085,130; 7,078,882; 7,068,636; 7,066,751; 7,061,773; 7,047,598; 7,047,541; 7,043,741; 7,039,415; 7,035,946; 7,002,804; 6,980,159; 6,969,266; 6,946,861; 6,938,264; 6,933,927; 6,922,382; 6,873,064; 6,870,513; 6,843,407; 6,842,150; 6,827,589; 6,819,564; 6,817,510; 6,788,944; 6,783,373; 6,782,451; 6,775,208; 6,768,224; 6,760,293; 6,742,693; 6,732,903; 6,728,529; 6,724,352; 6,717,802; 6,717,074; 6,711,016; 6,694,442; 6,693,865; 6,687,248; 6,671,241; 6,657,548; 6,639,806; 6,622,571; 6,618,813; 6,612,850; 6,600,708; 6,561,852; 6,515,663; 6,509,754; 6,500,024; 6,491,359; 6,456,580; 6,456,492; 6,449,224; 6,449,144; 6,430,060; 6,415,389; 6,412,036; 6,407,930; 6,396,419; 6,396,409; 6,377,033; 6,339,340; 6,330,996; 6,310,779; 6,305,596; 6,301,778; 6,253,284; 6,226,741; 6,147,467; 6,095,409; 6,094,367; 6,085,331; 6,041,346; 5,963,017;

U.S. Patent Design D563,594; D557,695; D545,803; D542,256; D538,276; D534,889; D518,041; D510,325; D510,324; D509,194; Patents Pending.

# **ข้อมูลเกี่ยวกับลิขสิทธิ์**

ห้ามทำซ้ำ ส่งต่อ คัดลอก เก็บในระบบที่สามารถเรียกกลับมาได้ หรือแปลส่วนหนึ่งส่วนใดของคู่มือฉบับนี้เป็นภาษาอื่น ซึ่งรวมถึงผลิตภัณฑ์และซ อฟต์แวร์ที่บรรจุอยู่ภายใน ยกเว้นเอกสารที่ผู้ซื้อเป็นผู้เก็บไว้เพื่อจุดประสงค์ในกา รสำรองเท่านั้น

โดยไม่ได้รับความยินยอมเป็นลายลักษณ์อักษรอย่างชัดแจ้งจาก ASUSTeK COMPUTER INC. ("ASUS")

ASUS ให้คู่มือฉบับนี้ "ในลักษณะที่เป็น" โดยไม่มีการร ับประกันใดๆ ไม่ว่าจะโด ยชัดแจ้งหรือเป็นนัย

ซึ่งรวมถึงแต่ใม่จำกัดอยู่เพียงการรับประกัน หรือเงื่อนใขของความสามารถเชิง พาณิชย์

หรือความเข้ากันได้สำหรับวัตถุประสงค์เฉพาะ ไม่มีเหตุการณ์ใดที่ ASUS, คณะผู้บริหาร, เจ้าหน้าที่, พนักงาน หรือตัวแทนของบริษัทต้องรับผิดชอบ ต่อความเสียหาย ไม่ว่าจะเป็นความเสียหายทางอ้อม,ความเสียหายพิเศษ, อุบัติเหตุ หรือความเสียหายที่เกิดขึ้นตามมา (รวมทั้งความเสียหายที่เกิดจากก ารสูญเสียผลกำไร, ความเสียหายทางธุรกิจ, ความเสียหายของการใช้ข้อมูล, การหยุดชะงักทางธุรกิจ หรือลักษณะอื่นๆ) แม้ว่า ASUS จะได้รับการบอกกล่าวว ่าอาจมีความเสียหายเหล่านั้นเกิดขึ้นจากข้อบกพร่อง

หรือข้อผิดพลาดในคู่มือหรือผลิตภัณฑ์น

การรับประกันผลิตภัณฑ์หรือบริการ จะไม่ขยายออกไปถ้า: (1) ผลิตภัณฑ์ได้รับ การซ่อมแซม, ดัดแปลง หรือเปลี่ยนแปลง ถ้าการซ่อมแซม, การดัดแปลง หรือการเปลี่ยนแปลงนั้นใม่ใค<sup>้</sup>รับอนุญาตเป็นลายลักษณ์อักษรจาก ASUS; หรือ (2) หมายเลขผลิตภัณฑ์ของผลิตภัณฑ์ถูกขีดฆ่า หรือหายไป

ข้อมูลจำเพาะและข้อมูลที่บรรจุในคู่มือฉบับนี้ มีใว้สำหรับเป็นข้อมูลประกอบเท่า<br>นั้น นน

และอาจเบลี่ยนแบลงใด้โดยใม่ต้องแจ้งให้ทราบลวงหน้า และใม่ควร ถือเป็นพันธะสัญญาจาก ASUS ASUS ไม่รับผิดชอบต่อข้อผิดพลาด หรือความไม่เที่ยงตรงใดๆ ที่อาจปรากฏในคู่มือฉบับนี้ รวมถึงผลิตภัณฑ์ และซอฟต์แวร์ที่อธิบายอยู่ภายใน

ลิขสิทธิ์ถูกต้อง ฉ 2009 ASUSTeK COMPUTER INC. สงวนลิขสิทธิ์

# **การบริการและสนับสนุน**

เยี่ยมชมเว็บไซต์หลายภาษาของเราที่ http://support.asus.com

# **ข้อจำกัดของความรับผิดชอบ**

อาจมีเหตุการณ์บางอย่างเกิดขึ้นเนื่องจากส่วนของ ASUS หรือความรับผิดชอบอื่น คุณมีสิทธิ์ที่จะกู้คืน ความเสียหายจาก ASUS ในสถานการณ์ดังกล่าว โดยไ ม่คำนึงถึงหลักการที่คุณมีสิทธิ์ที่จะเรียกร้องความ เสียหายจาก ASUS, ASUS จะรับผิดชอบเป็นจำนวนเงินของความเสียหายสำหรับการบาดเจ็บของร่างกาย (รวมทั้งการเสียชีวิต) และความเสียหายที่เกิดขึ้นกับทรัพย์สินจริง และทรัพย์สินส่วน บุคคลที่สามารถจับ ต้องได้; หรือความเสียหายที่แท้จริงอื่น และความเสียหายทางต รงที่เป็นผลจากความละเลย หรือการ ไม ่ปฏิบัติตามหน้าที่ทางกฎหมายภายใต้ถ้อย แถลงของการรับประกันนี้ ไม่มากไปกว่าราคาที่แสดงไว้ของ ผลิตภัณฑ์แต่ละอย่าง ASUS จะรับผิดชอบเฉพาะความเสียหาย เนื่องจากการสูญหาย ความเสียหาย หรือการเรียกร้องใดๆ ตาม ที่ระบุภายใต้ถ้อยแถลงการรับประกันนี้ ข้อจำกัดนี้ยังใช้กับผู้จำหน่ายและร้านค้าปลีกของ ASUS ด้วย นี่เป็นความรับผิดชอ บสูงสุดที่ ASUS, ผู้ จำหน่าย หรือร้านค้าปลีกของคุณจะรับผิดชอบ ASUS จะไม่รับผิดชอบใดๆ เกี่ยวกับสถานการณ์เหล่านี้: (1) บริษัทอื่นเรียกร้องคว ามเสียหายจากคุณ; (2) การสูญหาย หรือความเสียหายของรายการบันทึกหรือข ้อมูลของคุณ; หรือ (3) ความเสียหายพิเศษ, อุบัติเหตุ หรือความเสียหายทางอ้อม

หรือความเสียหายที่เกิดขึ้นตามมา (รวมทั้งการสูญเสียผลกำไร หรือการที่ไม่สาม ารถประหยัดได้) แม้ว่า ASUS, ผู้จำหน่าย หรือร้านค้าปลีกของคุณจะได้รับแจ้งว่าอ าจมีความเป็นไปได้ที่จะเกิดความเสียหายเหล่านั้น

# **การบริการและสนับสนุน**

เยี่ยมชมเว็บไซต์หลายภาษาของเราที่ http://support.asus.com

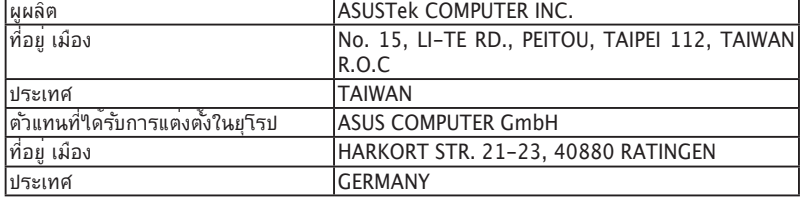